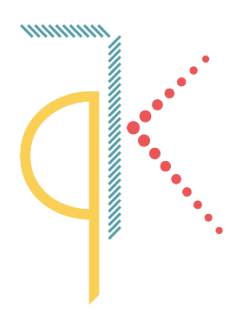

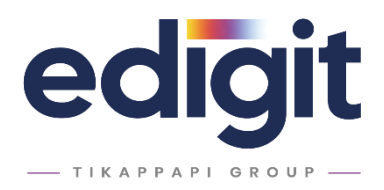

# edigit **RELEASE 19**

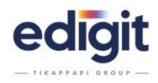

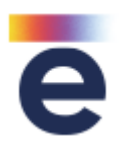

### Specifiche tecniche

Utilizzo Framework .NET 4.8; Windows Server, version 1709 non è più supportato; lista sistemi operativi e server supportati da .NET framework 4.8 Windows ✔️ 11 October 2021 Release (Version 22000) ✔️ 10 November 2021 Update ✔️ 10 May 2021 Update ✔️ 10 October 2020 Update ✔️ 10 May 2020 Update ✔️ 10 November 2019 Update ✔️ 10 May 2019 Update ← 10 October 2018 Update (Version 1809) **←** 10 April 2018 Update (Version 1803) **←** 10 Fall Creators Update (Version 1709) **←** 10 Creators Update (Version 1703) ➕ 10 Anniversary Update (Version 1607)  $+ 8.1$  $+7$ Windows Server ✔️ Windows Server 2022 ➕ Windows Server 2019 ➕ Windows Server, version 1809 ➕ Windows Server, version 1803 ➕ 2016

- ➕ 2012 R2
- ➕ 2012
- ➕ 2008 R2 SP1

Android 4.x non è più supportato dalle applicazioni web (es. magbark). E' necessario Android 5+ ; iOS9.x e precedenti, non è più supportato dalle applicazioni web (es. magbark). E' necessario iOS 10+ ;

### lista dei browsers supportati

Browsers desktop

- C Microsoft Edge ultime due versioni
- Safari ultime due versioni (Safari per Windows non è supportato)
- Firefox ultime due versioni
- Google Chrome ultime due versioni
- O Opera ultime due versioni

Browsers integrati nei seguenti sistemi operativi mobile

 $\bullet$  Android  $5+$  $\mathcal{L}$ iOS 10+

Browsers integrati nei seguenti frameworks

 $\mathbb{E}$  Electron – ultima versione

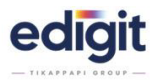

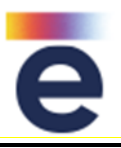

# **ANAGRAFICHE-GEN** – 19721

All'interno dell'anagrafica cliente, inserendo un nuovo contatto viene indicata in automatico la data di inserimento ("Creato il").

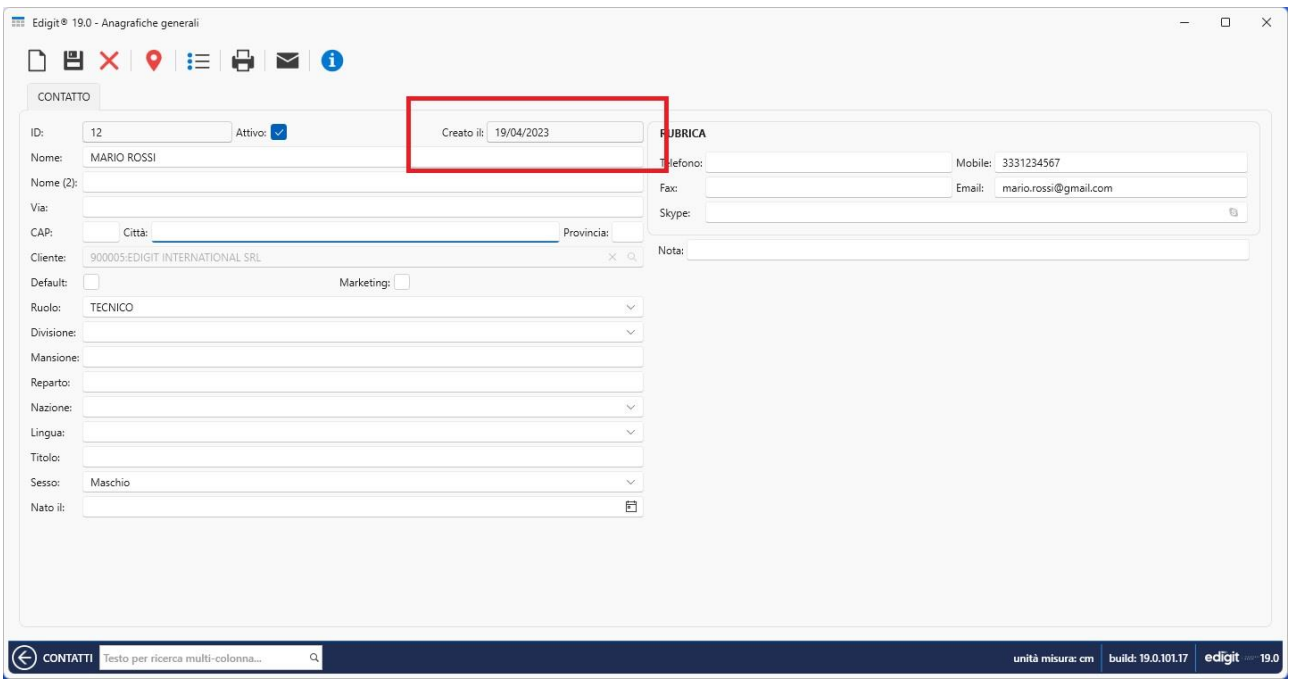

# **ANAGRAFICHE-GEN** - 19782

Nei listini di vendita è stata aggiunta la possibilità di inserire uno sconto che viene quindi poi trasferito in commessa e in riga bolla.

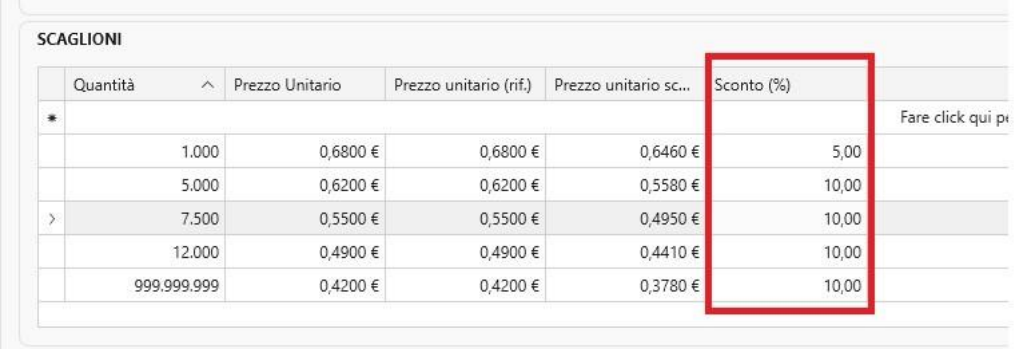

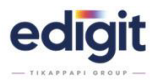

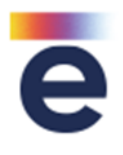

### **ANAGRAFICHE-GEN** - 20363

All'interno dell'anagrafica fermi è stato aggiunto un campo note utili a definire ulteriori informazioni al tipo di fermo.

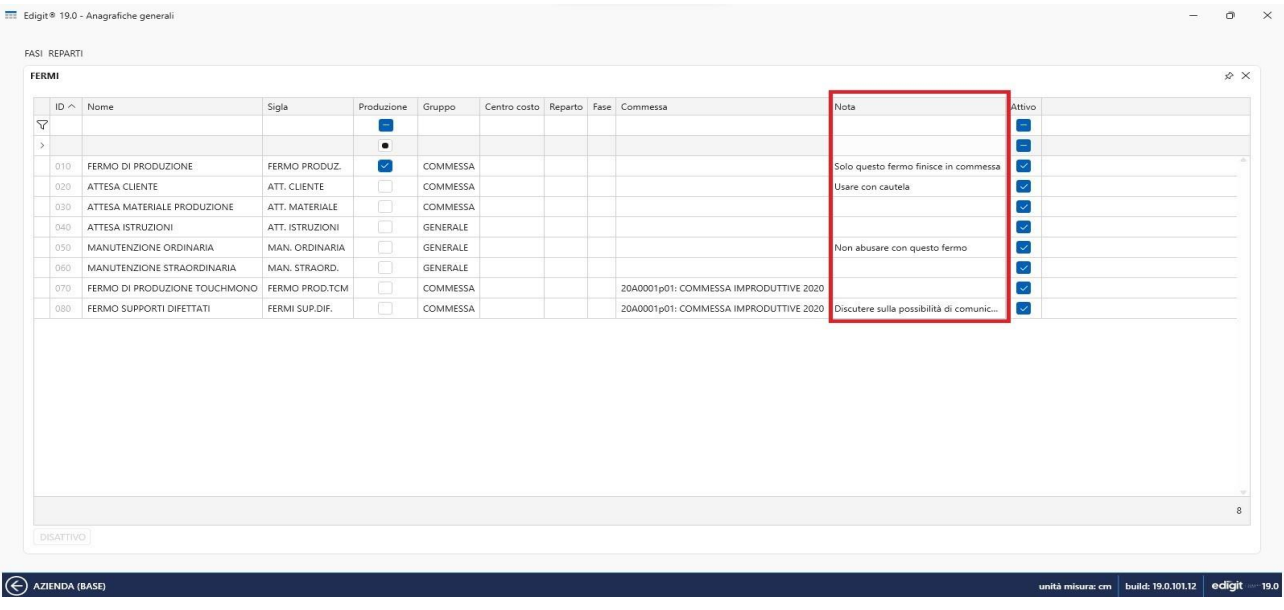

### **ANAGRAFICHE-GEN** - 21222

Su Control Panel, nel menù AZIENDA si possono configurare i dati anagrafici dell'azienda e le fasi standard relative alle maggiorazioni. Alla voce reparto trasporto, collegata alla gestione preventivo, si può impostare la fase che nel preventivo dentro il nodo 'totali prodotto' farà comparire i relativi costi sotto la voce 'trasporto'

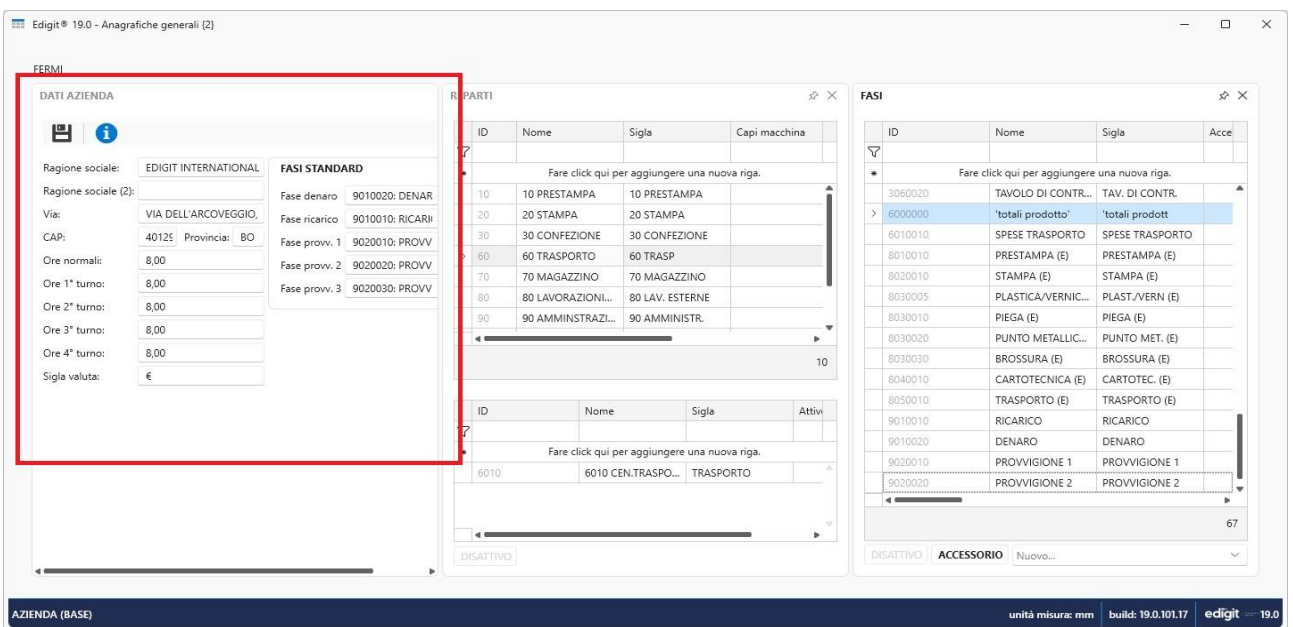

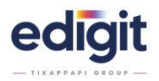

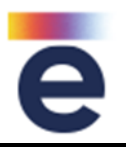

### **ANAGRAFICHE-GEN** (con integrazione con la Contabilità) – 22149

Per un controllo sulla gestione ordini fornitore, è stato introdotto un nuovo campo "ReverseCharge" nella tabella codici iVA, che sarà valorizzato dall'integrazione con la Contabilità (se presente) per verificare la corrispondenza con la corretta causale di trasporto.

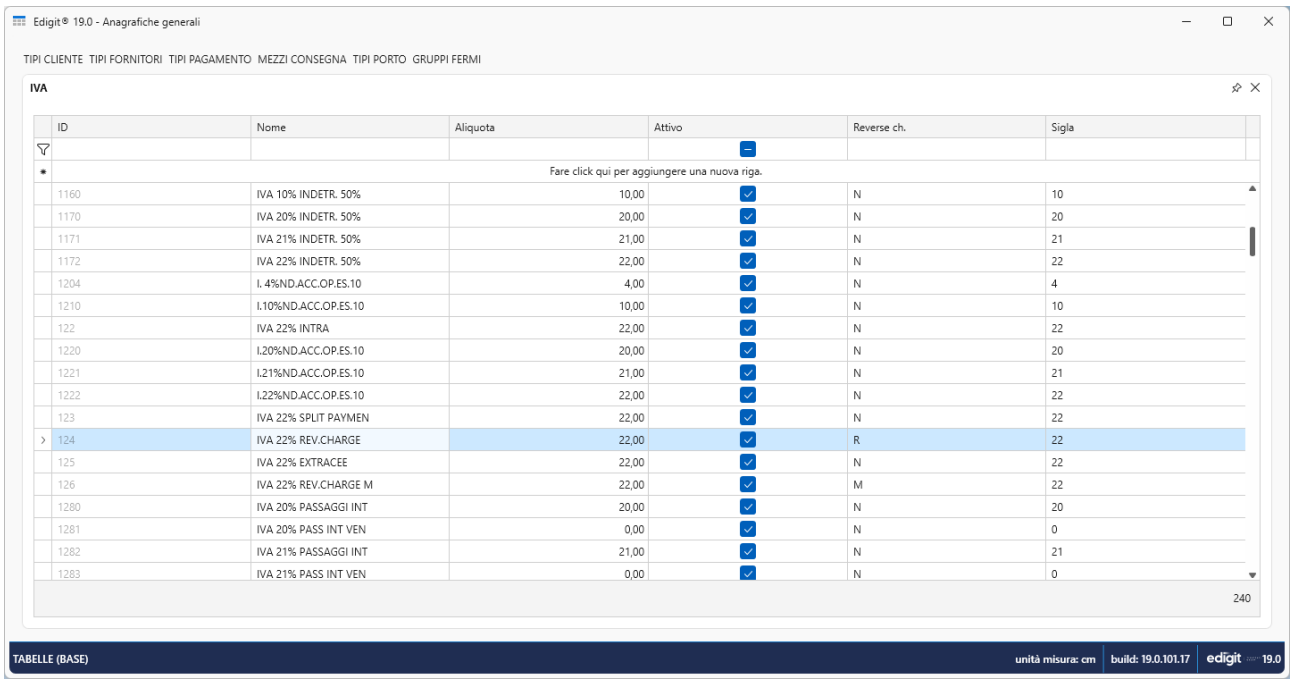

# **ANAGRAFICHE-GEN** (con integrazione con la Contabilità) - 23917

Nell'anagrafica agenti è stata aggiunta la possibilità di definire la provvigione predefinita direttamente da Edigit, quando è presente l'integrazione con la Contabilità (se presente).

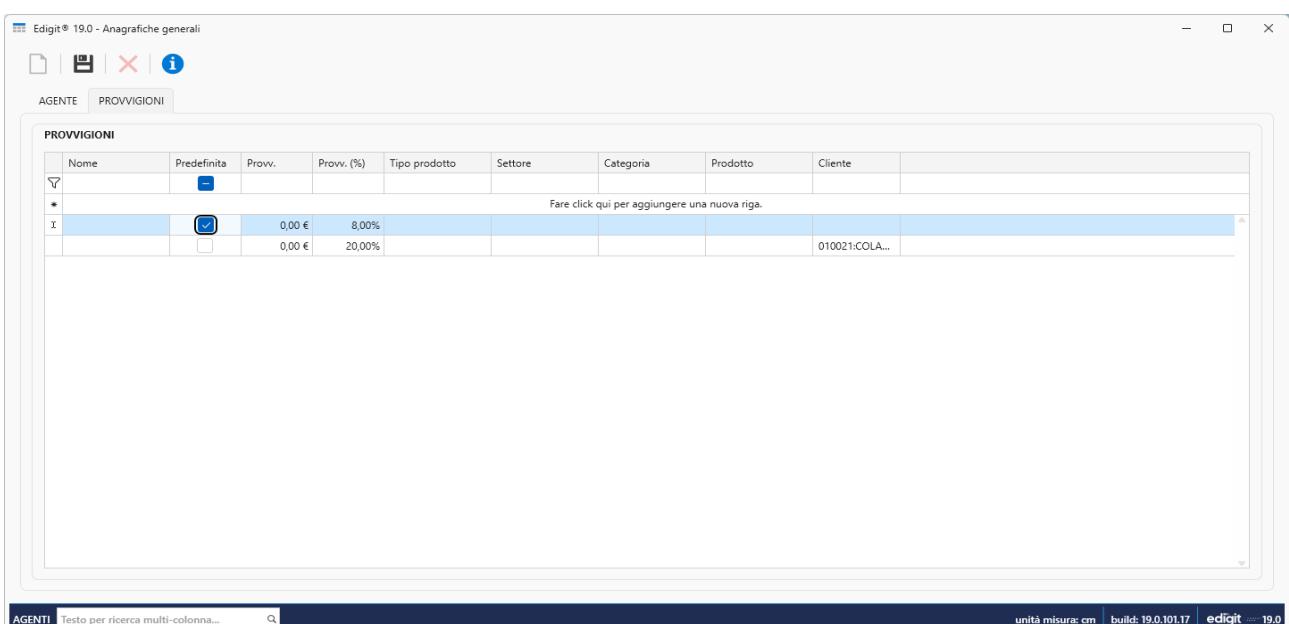

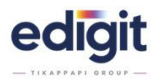

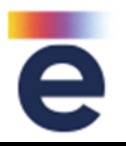

# **ANAGRAFICHE-TEC** - 21869

Nella lista di ricerca dell'archivio Cliche è stata aggiunta la colonna note.

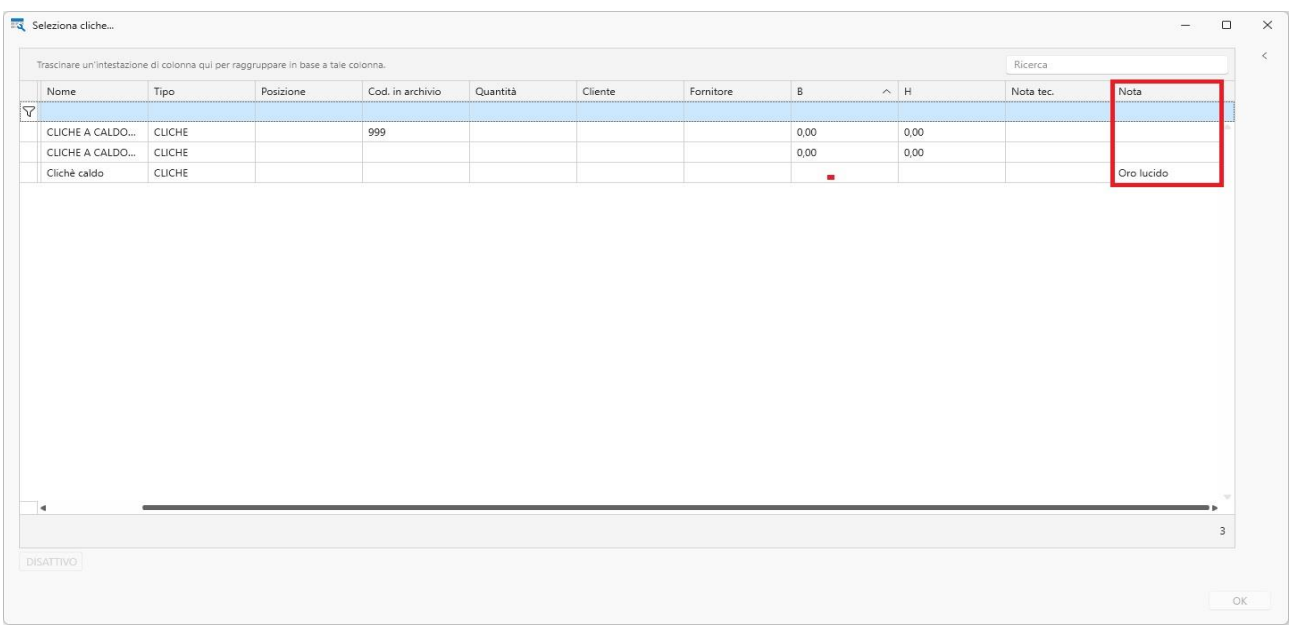

### **BOLLE** - 19748

Effettuando una bolla, è stata inserita la possibilità di non fare chiudere la commessa anche se a saldo, dopo aver fatto la bolla. Tramite tasto apposito si potranno visualizzare le commesse aperte che sono a saldo ed effettuare la loro chiusura.

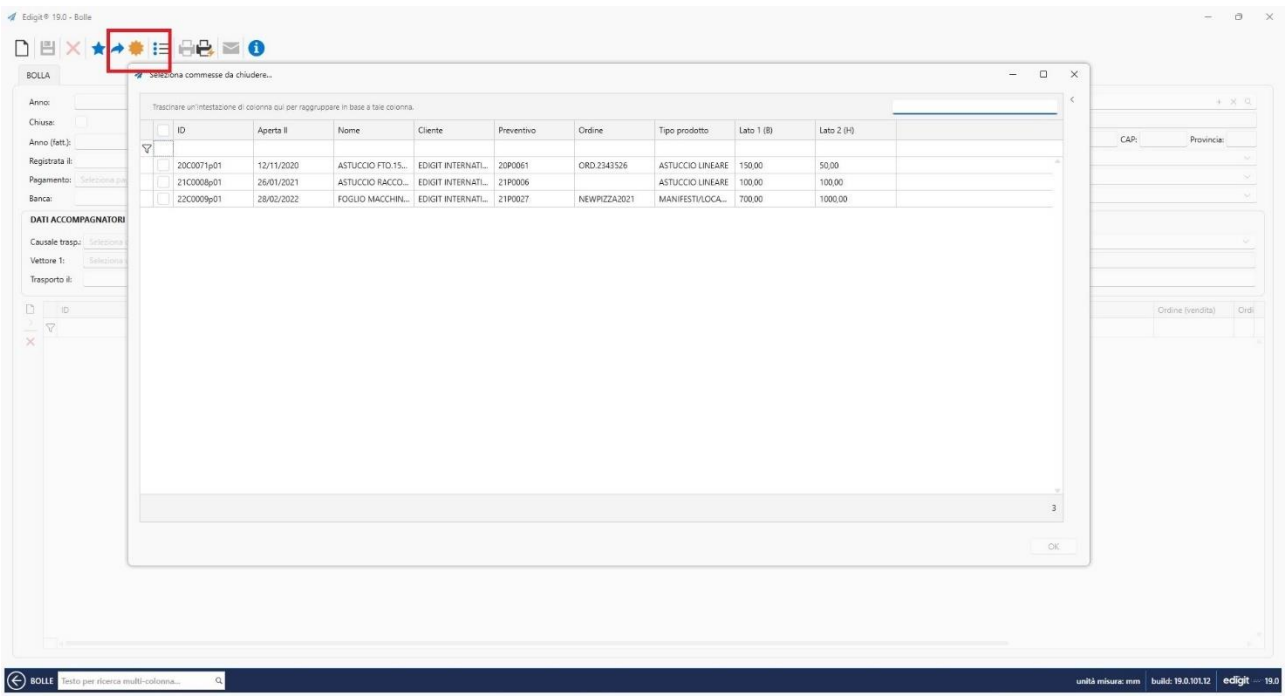

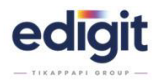

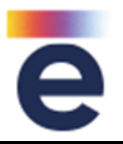

Aggiunta nel Pannello di Spedizione la funzione per escludere eventuali righe da spedire/bollettare non saldate o non effettivamente consegnate.

### **BOLLE** - 20168

Implementata la ricerca rapida dell'anagrafica del cliente/fornitore, digitando la descrizione nell'apposito campo, in fase di generazione bolla.

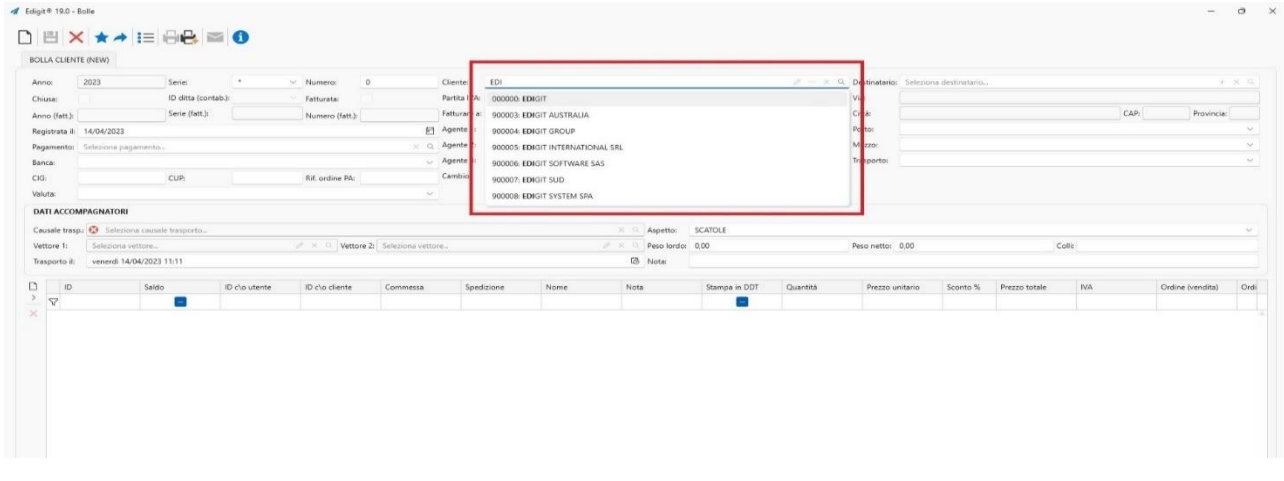

### **BOLLE** - 20169

Introdotta la ricerca rapida senza apertura lista, anche per il campo destinatario cliente e destinatario fornitore.

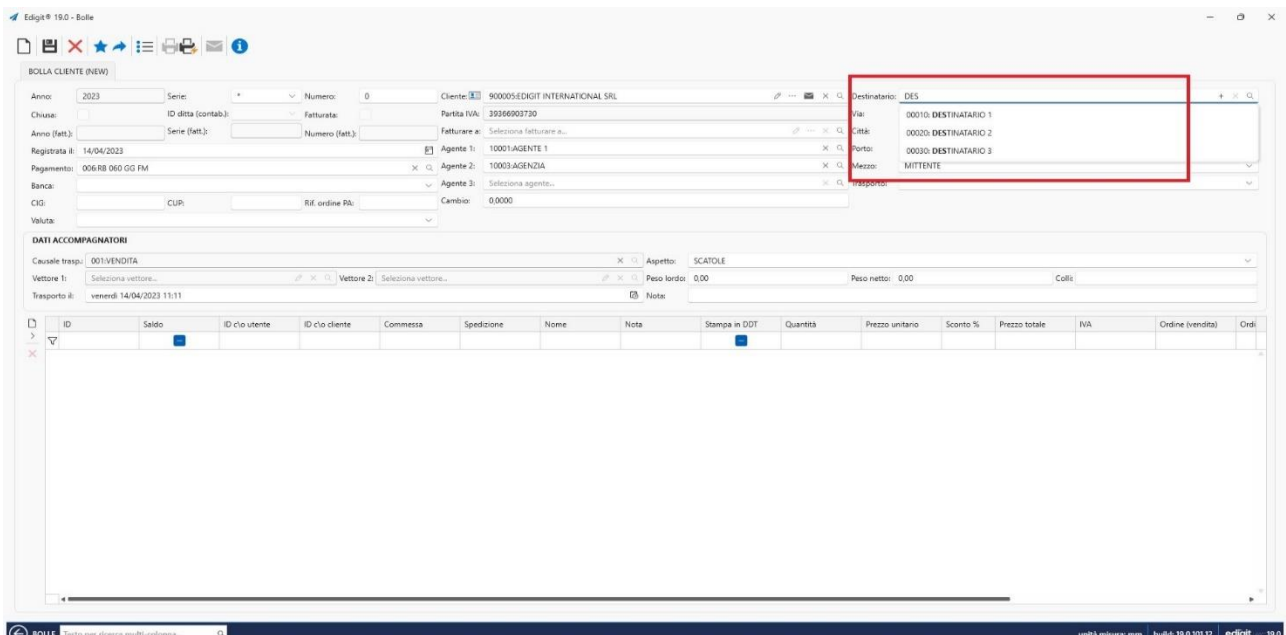

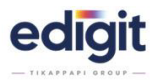

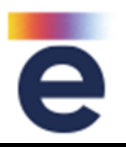

Aggiunta la possibilità di poter forzare il numero di colli in testata bolla.

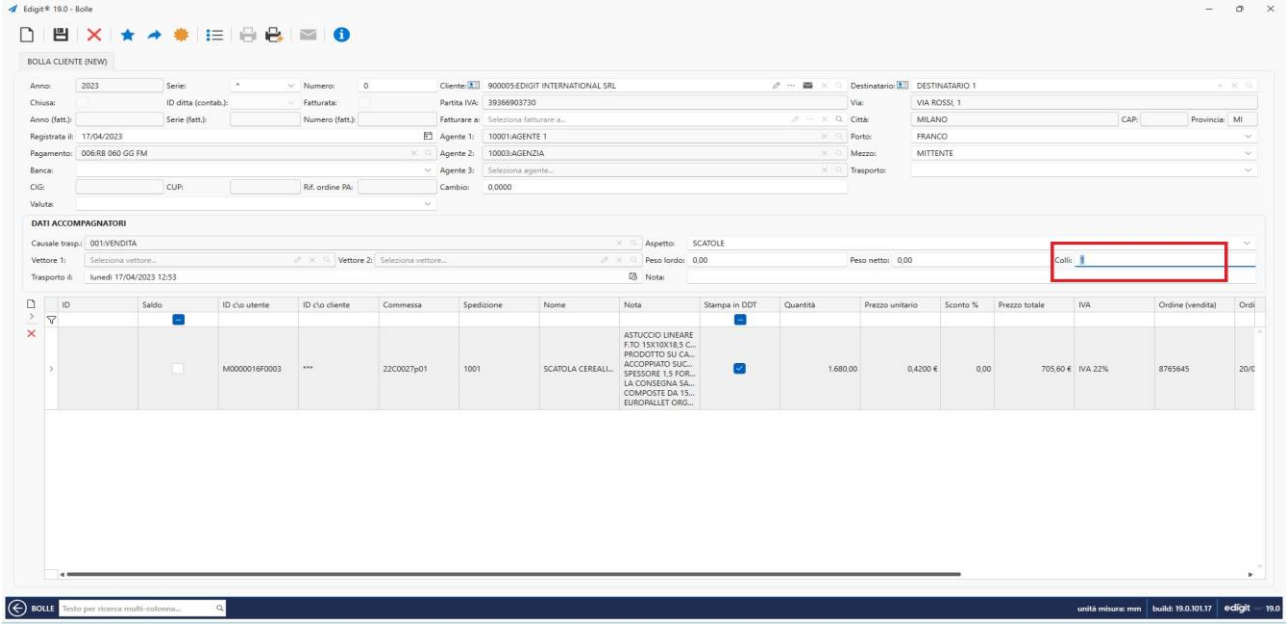

# **BOLLE** - 20842

All'interno delle bolle è stato aggiunto il campo con il riferimento della riga di commessa.

### **BOLLE** - 20900

In fase di generazione ddt, al momento della selezione delle righe di commessa, sia da quadro spedizione materiale che da quadro spedizione commessa, è stata aggiunta la possibilità da parte dell'utente di specificare, oltre alla quantità da inserire in ddt, anche le informazioni relative a: peso netto, peso lordo, colli e saldo.

Questo permette, selezionando molte righe che potrebbero generare anche molte bolle, di evitare di rientrare su ogni bolla e/o su ogni riga per perfezionare le informazioni. Questa feature agevola l'operatore sia a velocizzare l'operazione di bollettazione sia di limitare l'errore dovuto nel rivedere l'informazione.

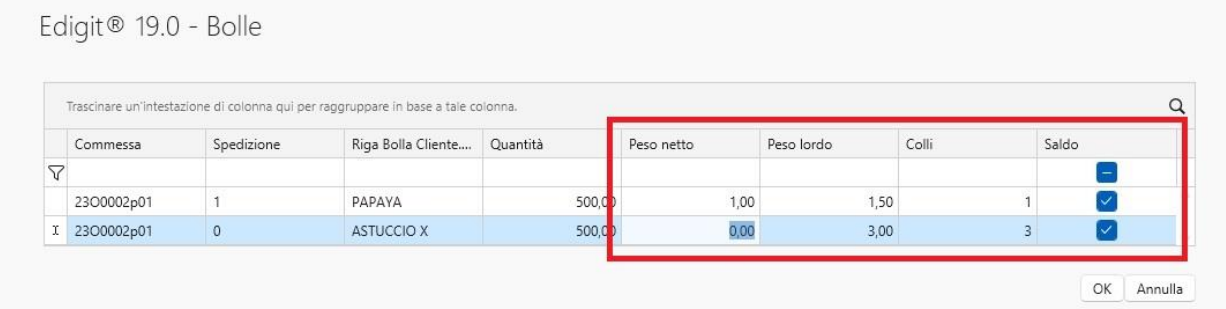

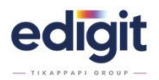

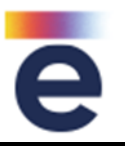

All'interno della bolla sono stati aggiunti i riferimenti della fattura (numero, serie, anno).

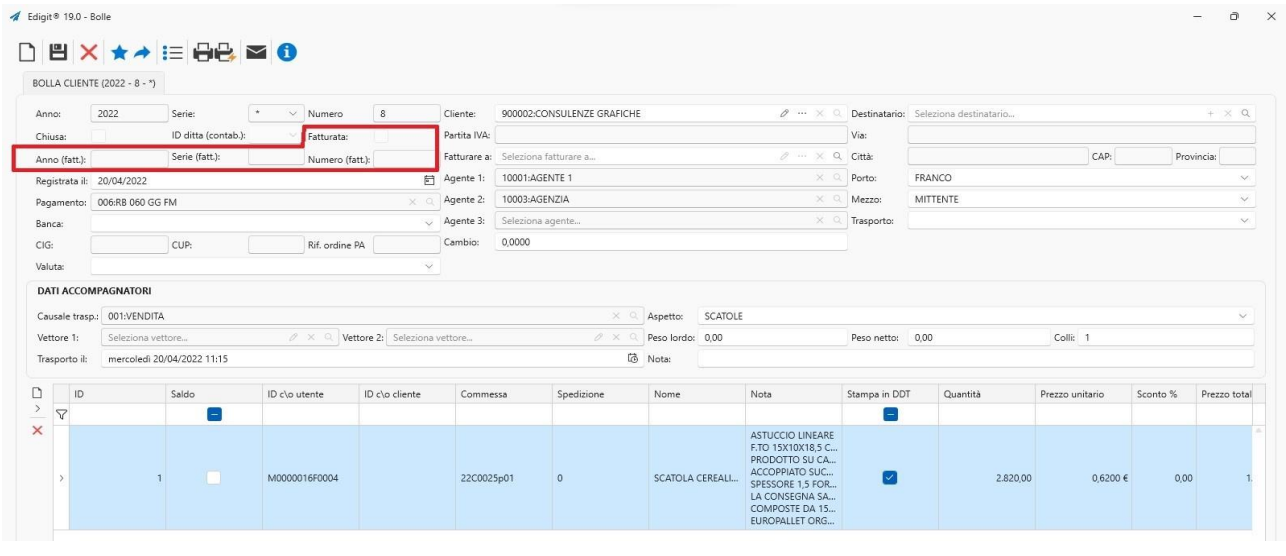

# **BOLLE** - 21745

E' stato fatto in modo che l'indirizzo mail da prelevare per l'invio mail della bolla sia quello del contatto associato ad un determinato ruolo.

# **BOLLE** (con integrazione con la Contabilità) - 22148

E' stata aggiunto nelle tabella delle causali di trasporto, in sola visualizzazione, il campo Reverse Charge in quanto è movimentato solo dalla Contabilità (se presente).

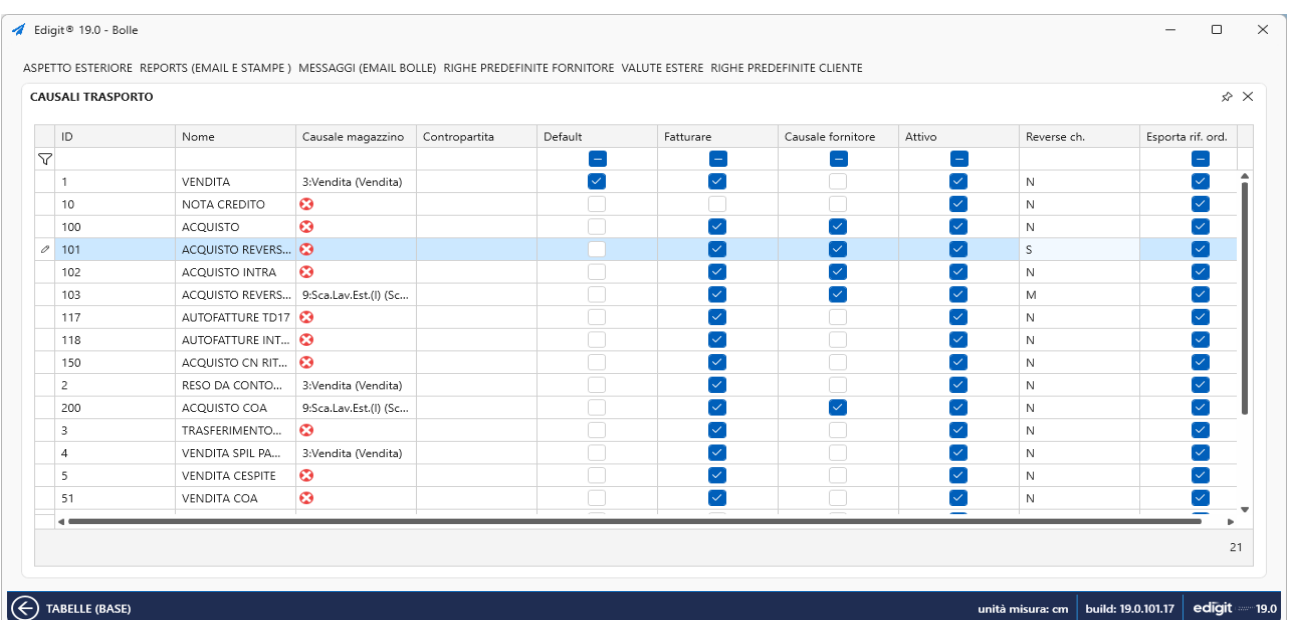

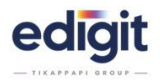

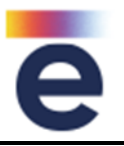

Il valore 'QUANTITA DDT', che corrisponde al campo da compilare per riportare i dati in riga bolla durante la fase di inserimento, per una maggiore individuazione viene visualizzato in bold.

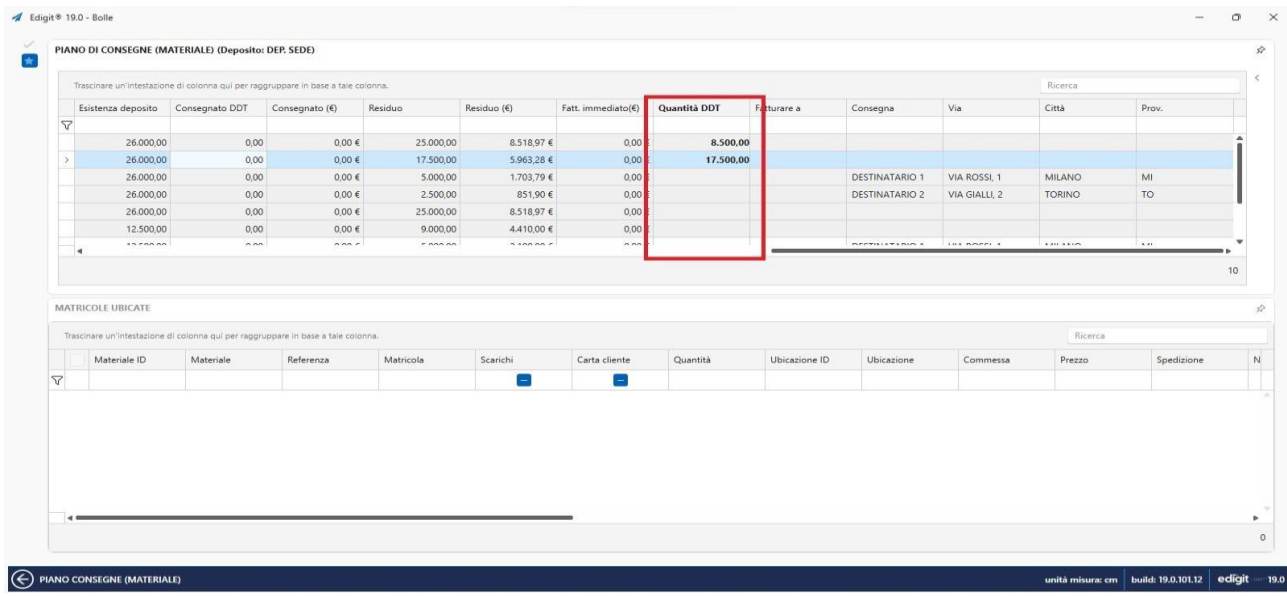

### **BOLLE** - 22976

Se il soggetto della bolla (cliente e/o fornitore) ha delle note informative in anagrafica, viene visualizzata un'icona che evidenzia la presenza di queste informazioni.

Posizionandosi sopra si visualizza un tooltip con l'informativa.

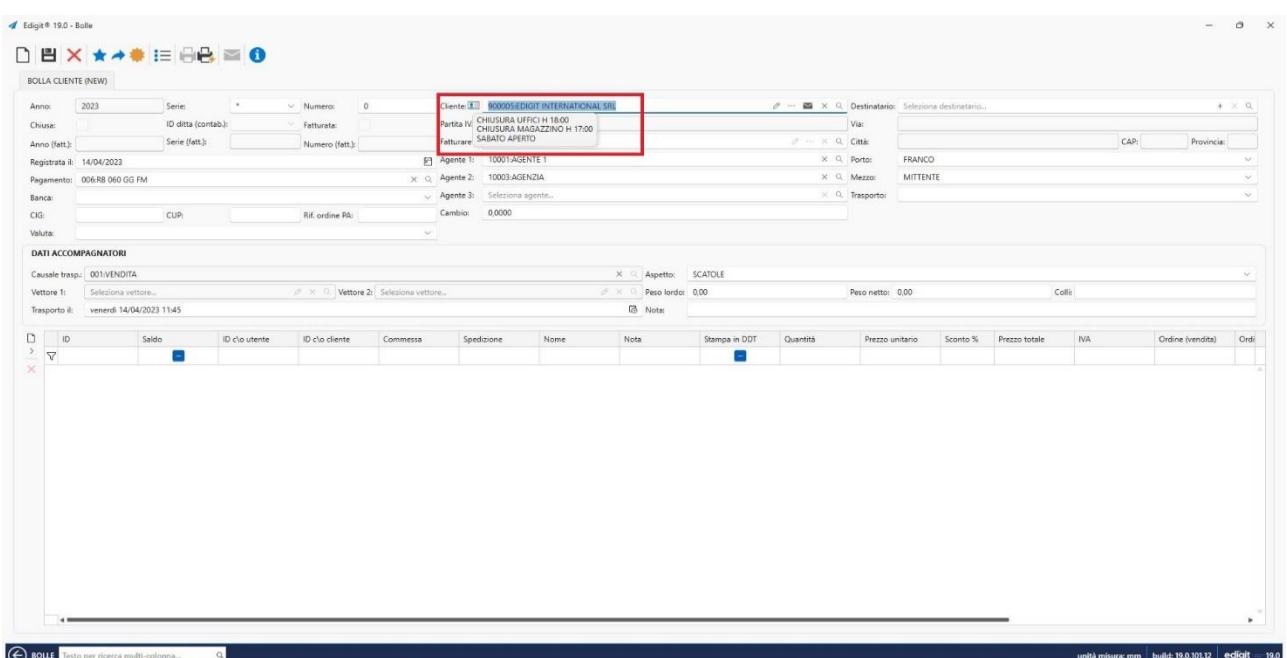

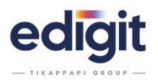

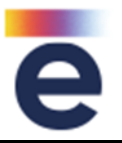

Introdotta la ricerca rapida cliente e fornitore, senza passare necessariamente per l'apertura della lista anagrafica.

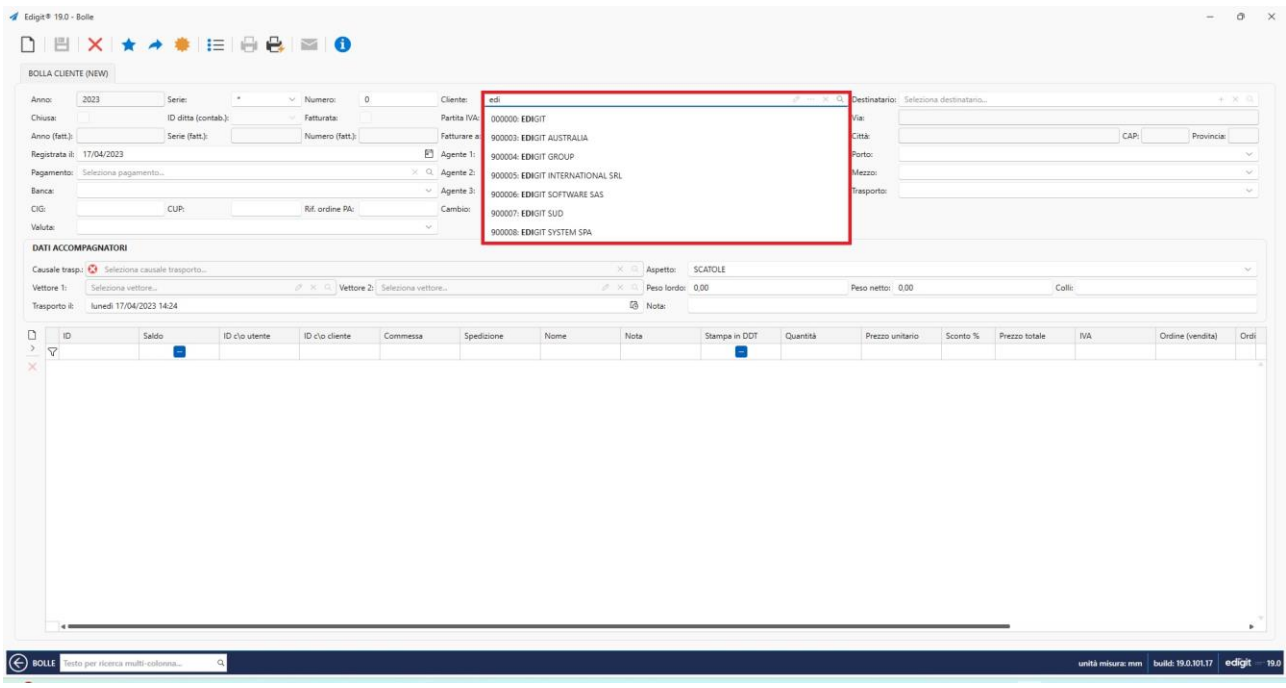

# **BOLLE** - 23179

Nella bolla nella griglia di ricerca dei clienti è stata aggiunta la colonna note.

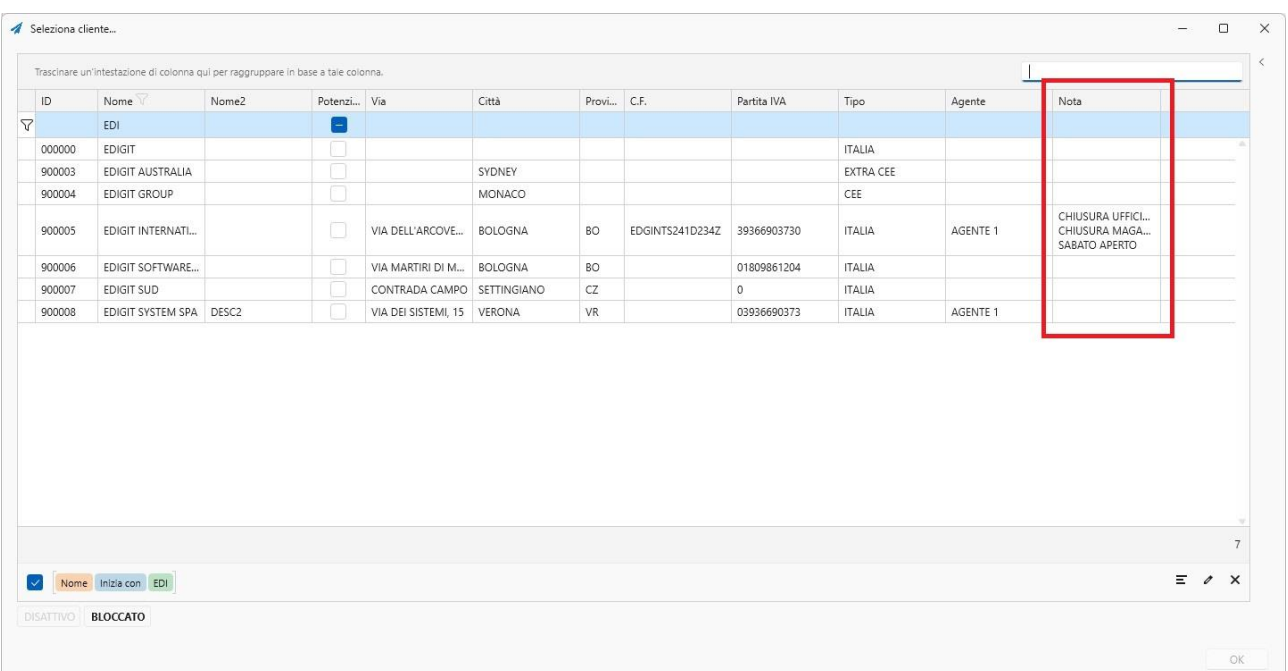

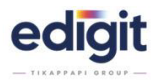

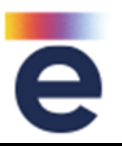

Dalla funzione stampa, in base al filtro, vengono stampate anche le righe non stampabili in bolla, in modo da avere un controllo delle righe da inviare in fatturazione.

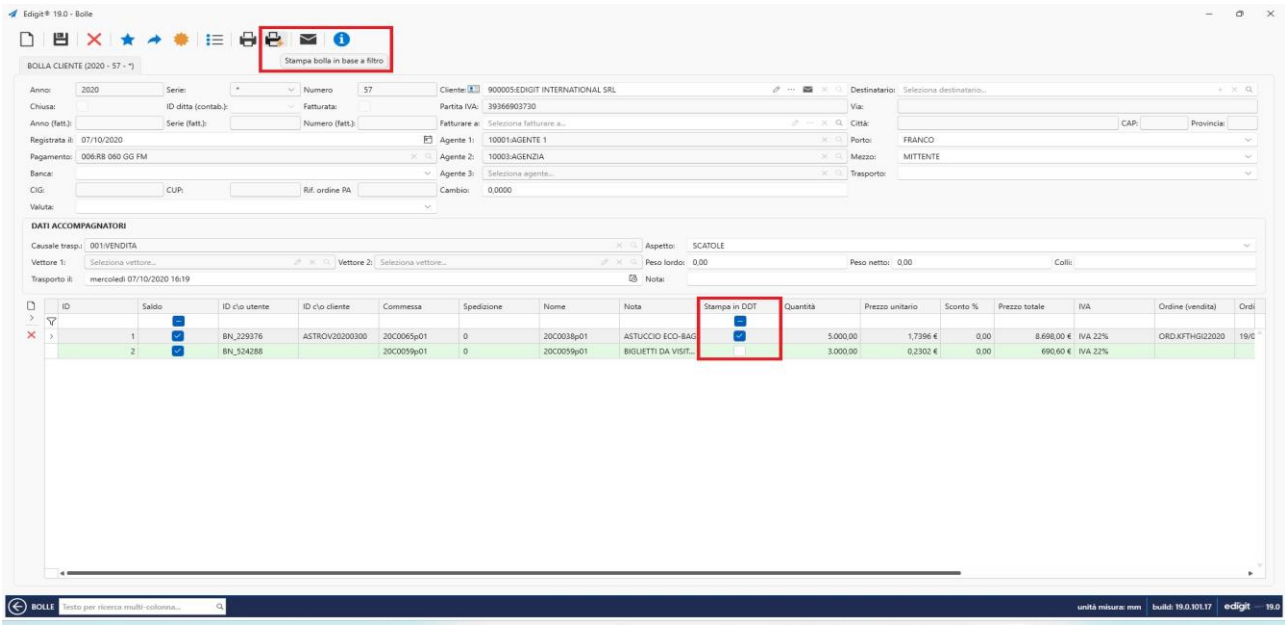

# **BOLLE** - 23817

Nella lista delle bolle è stata aggiunta nella griglia di ricerca la colonna "fatturare a" .

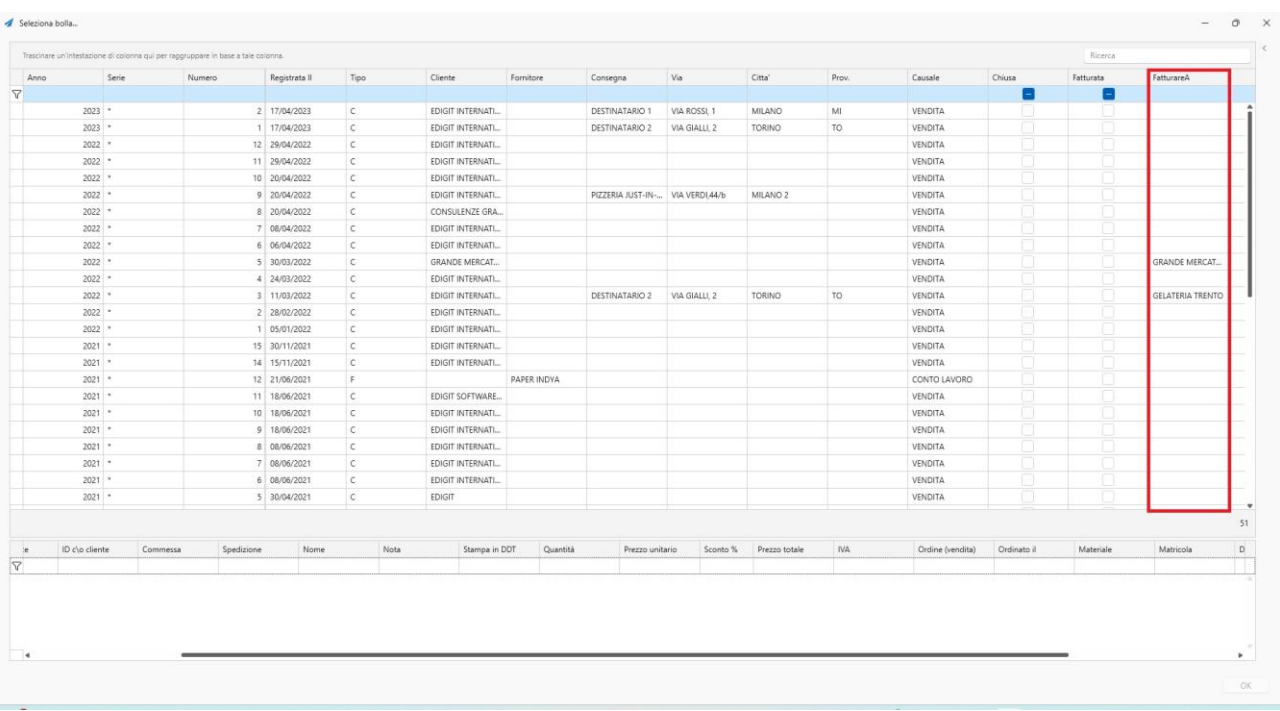

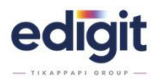

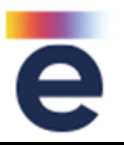

All'interno delle bolle, nella lista dei destinatari, è stata aggiunta la nota presente in anagrafica.

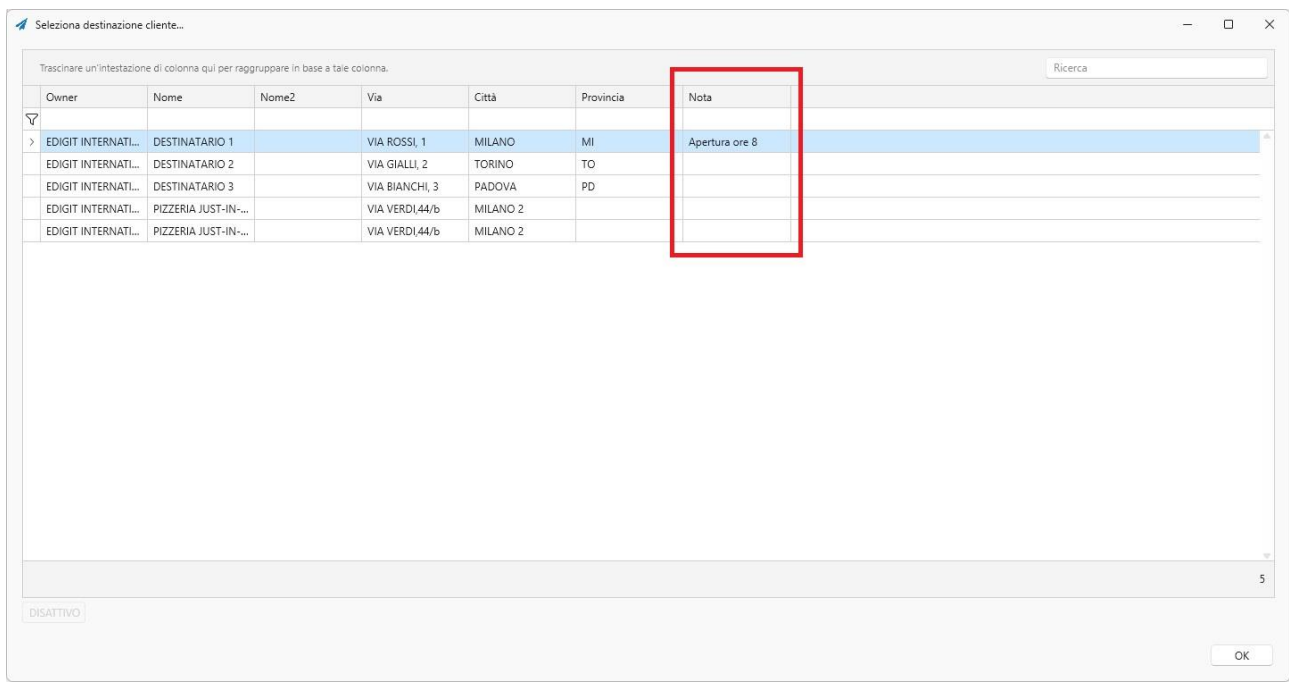

# **CARICO-PRODOTTO-FINITO** – 19755

In piani spedizione, tab pallet in logistica, è stata aggiunta la colonna per la quantità dei pezzi campione.

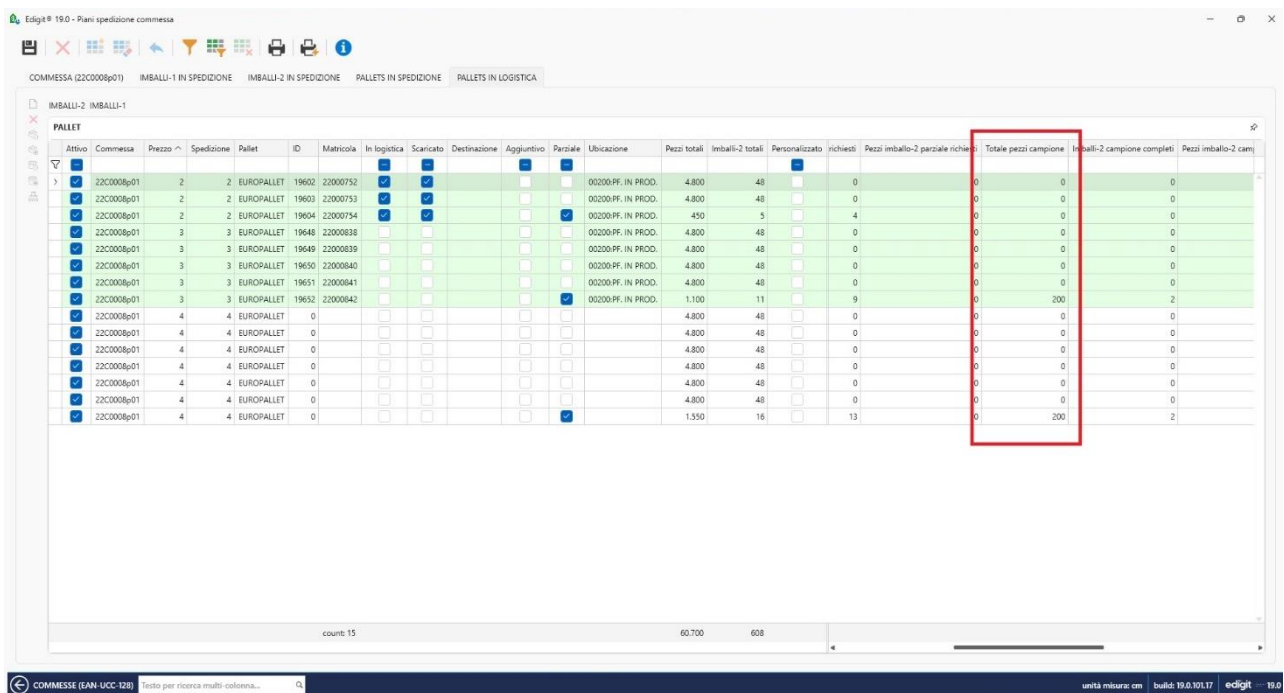

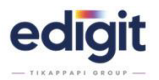

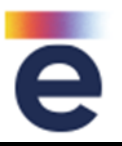

Nei filtri di destra del pannello spedizioni, è stato aggiunto il filtro multiplo per id materiale e per luogo di consegna.

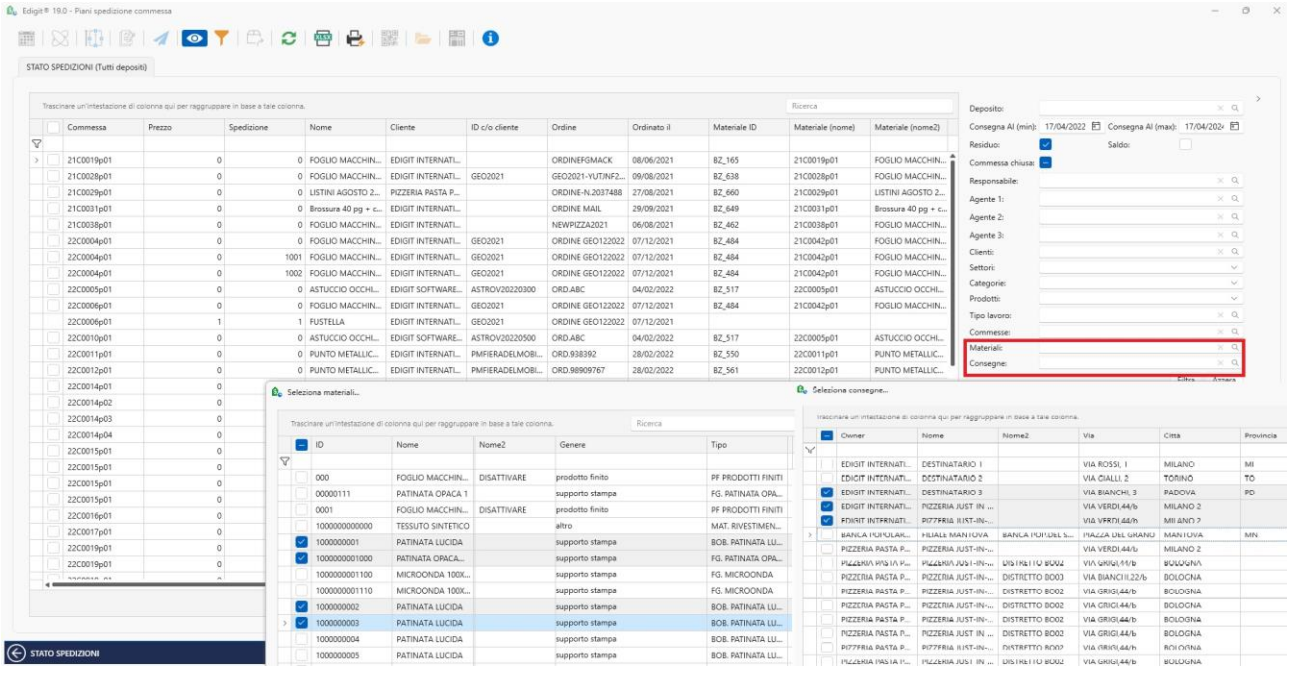

# **CARICO-PRODOTTO-FINITO** - 20281

Dal pannello spedizioni è stata aggiunta la possibilità di generare il carico prodotto finito, anche senza matricole.

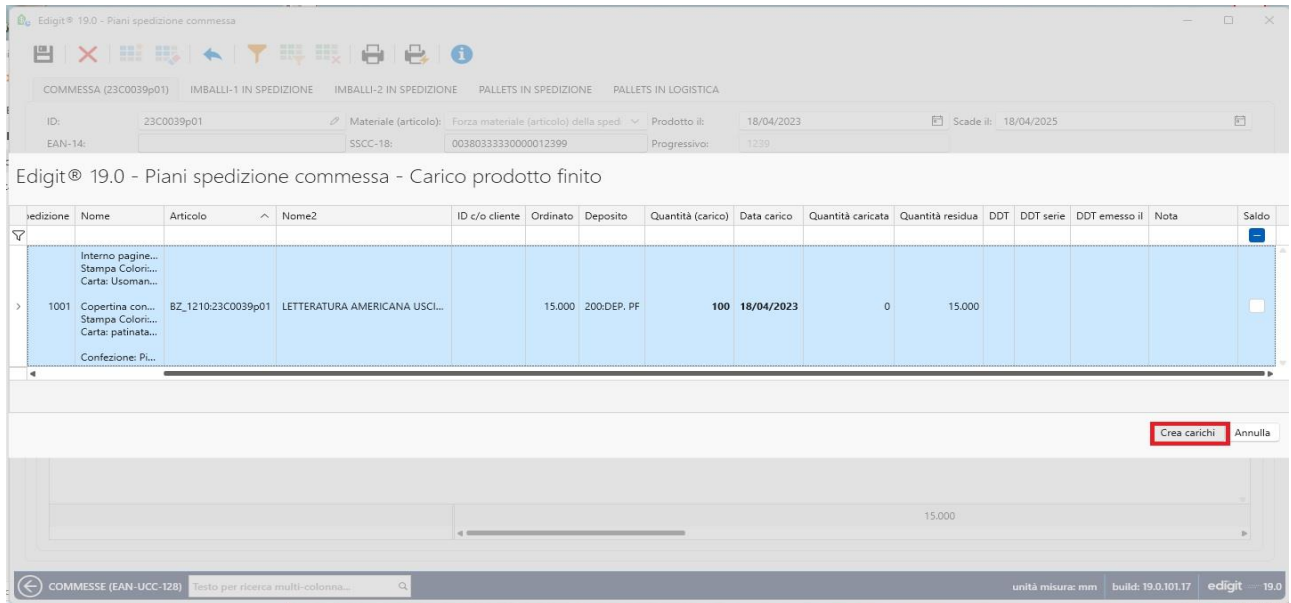

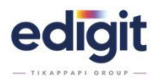

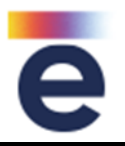

Dal pannello spedizioni è stata aggiunta la funzione che permette di consultare i movimenti di magazzino, filtrando l'articolo selezionato, la commessa e la riga di spedizione.

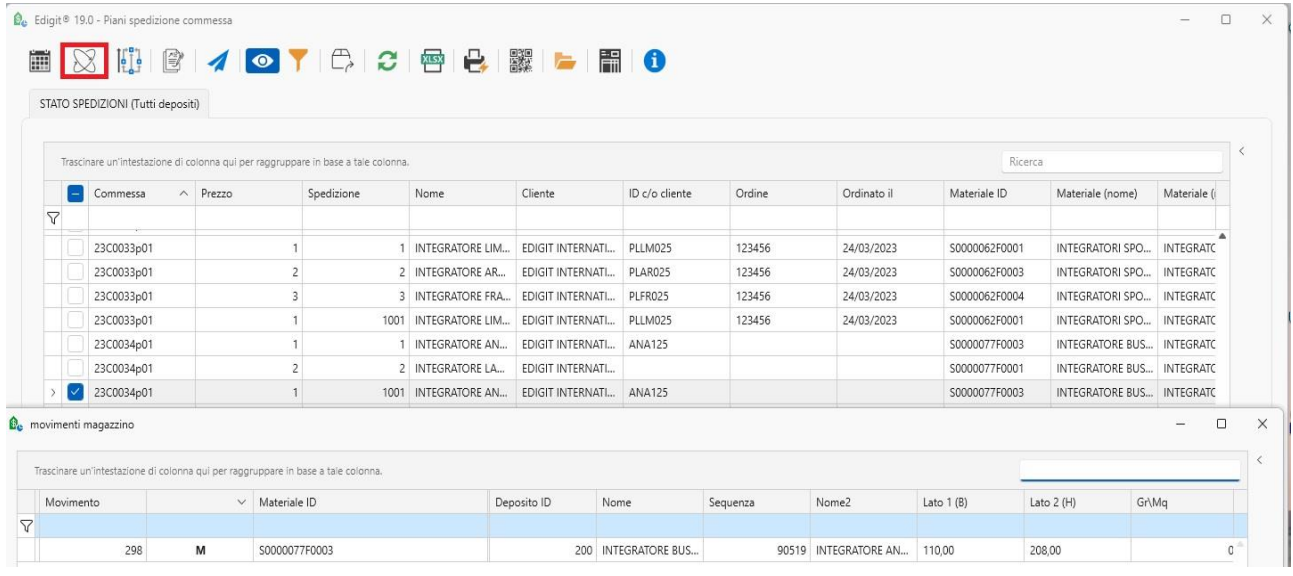

# **CARICO-PRODOTTO-FINITO** - 20855

Nel pannello spedizioni è stata aggiunta la funzione che permette di aprire direttamente la commessa.

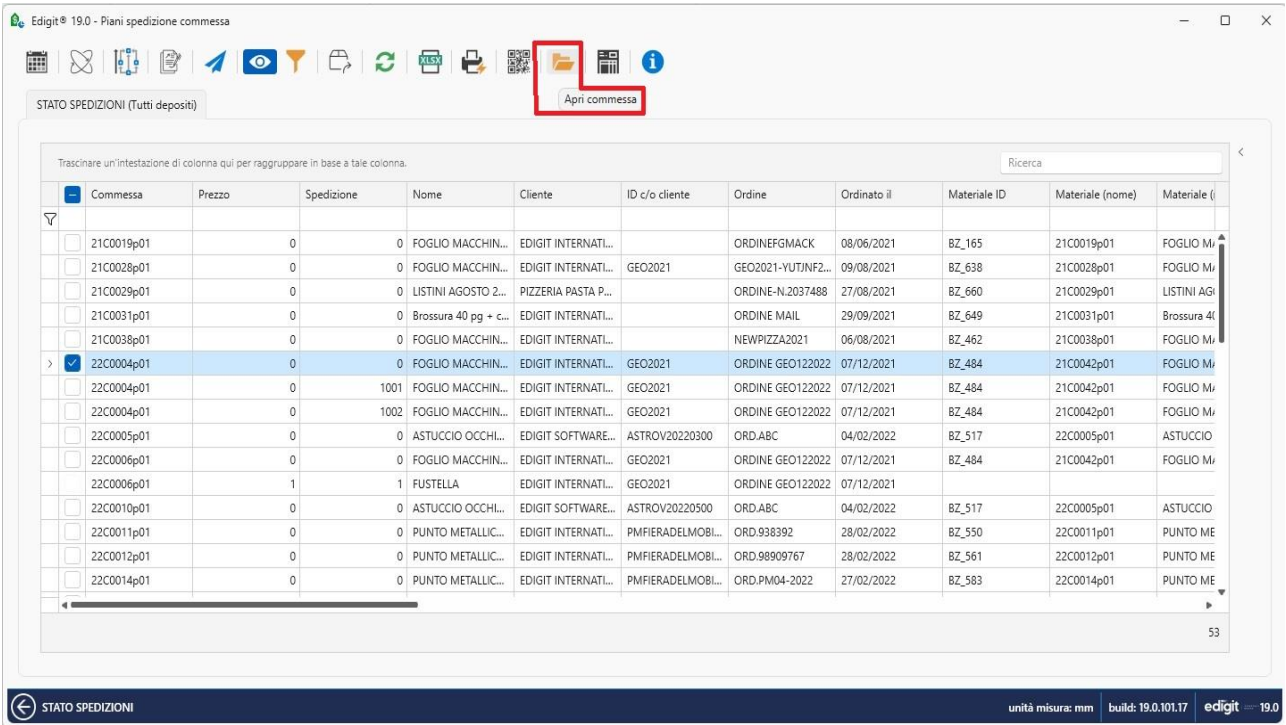

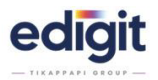

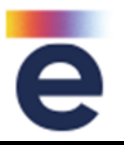

Nel pannello spedizioni è stata aggiunta la colonna con il nome di riferimento del responsabile commessa.

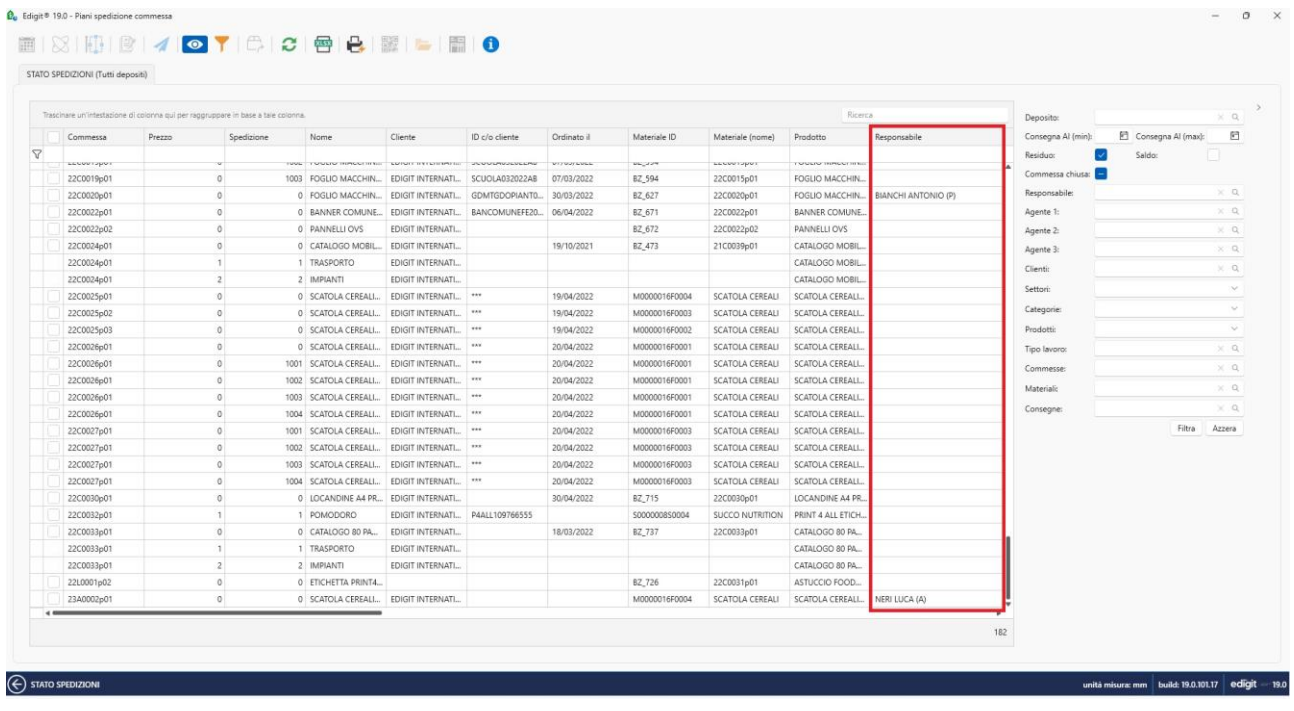

### **CARICO-PRODOTTO-FINITO** - 20886

Dal pannello spedizione della finestra " righe bolla" è stata aggiunta la colonna con la data di registrazione della bolla.

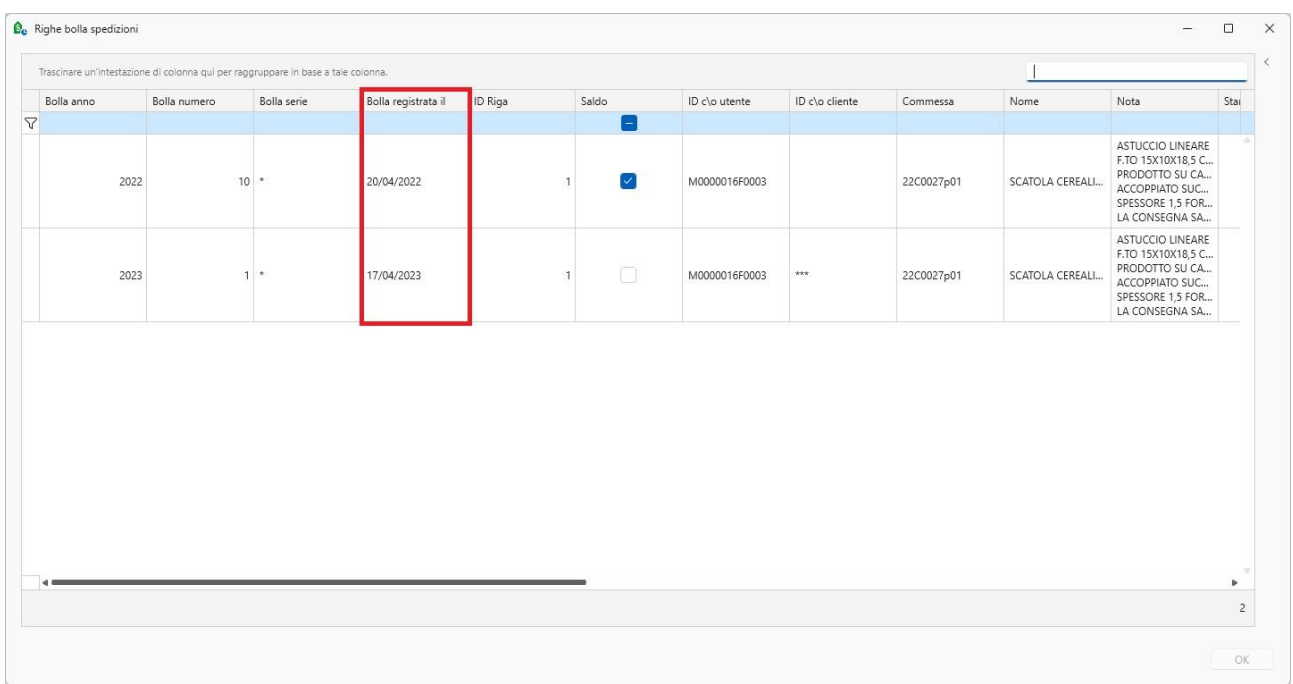

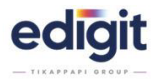

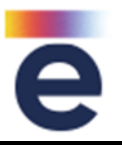

Avendo attiva l'opzione carico prodotto finito senza matricola, nella finestra di carico la quantità ordinata è comprensiva della quantità di eccedenza.

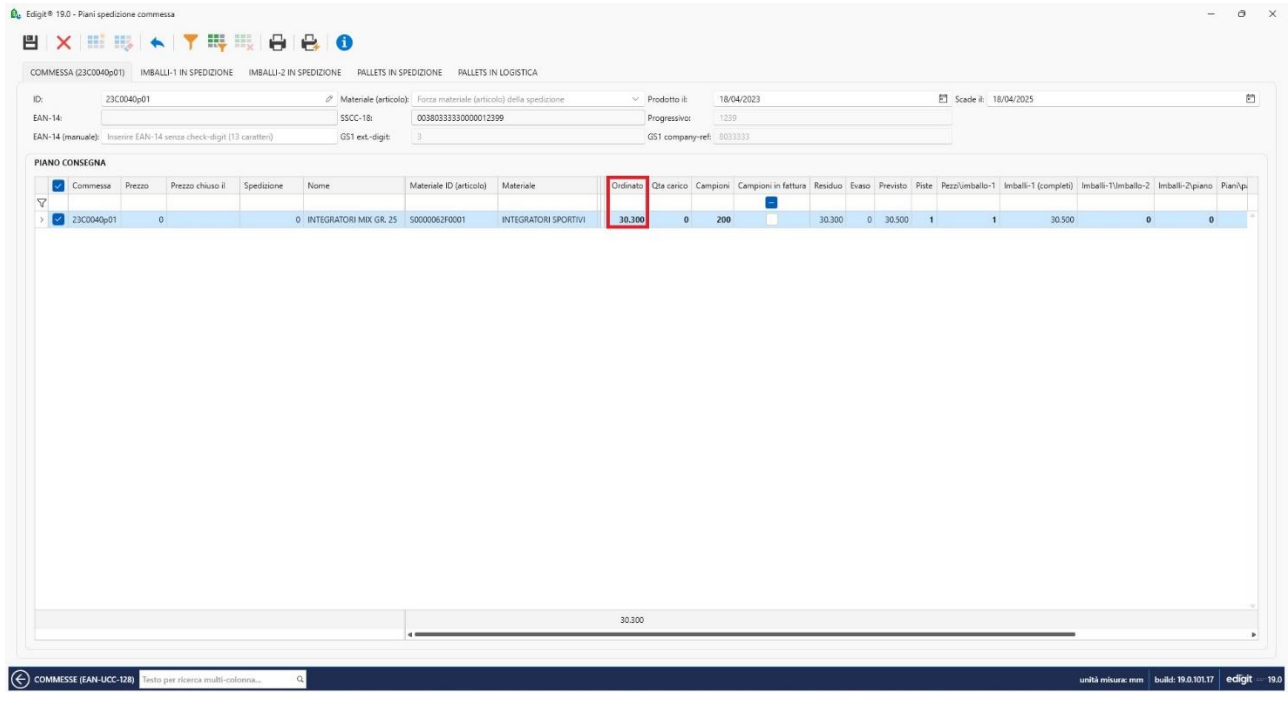

# **CARICO-PRODOTTO-FINITO** - 20956

Carico prodotto finito senza matricola: è stata aggiunta la colonna saldo.

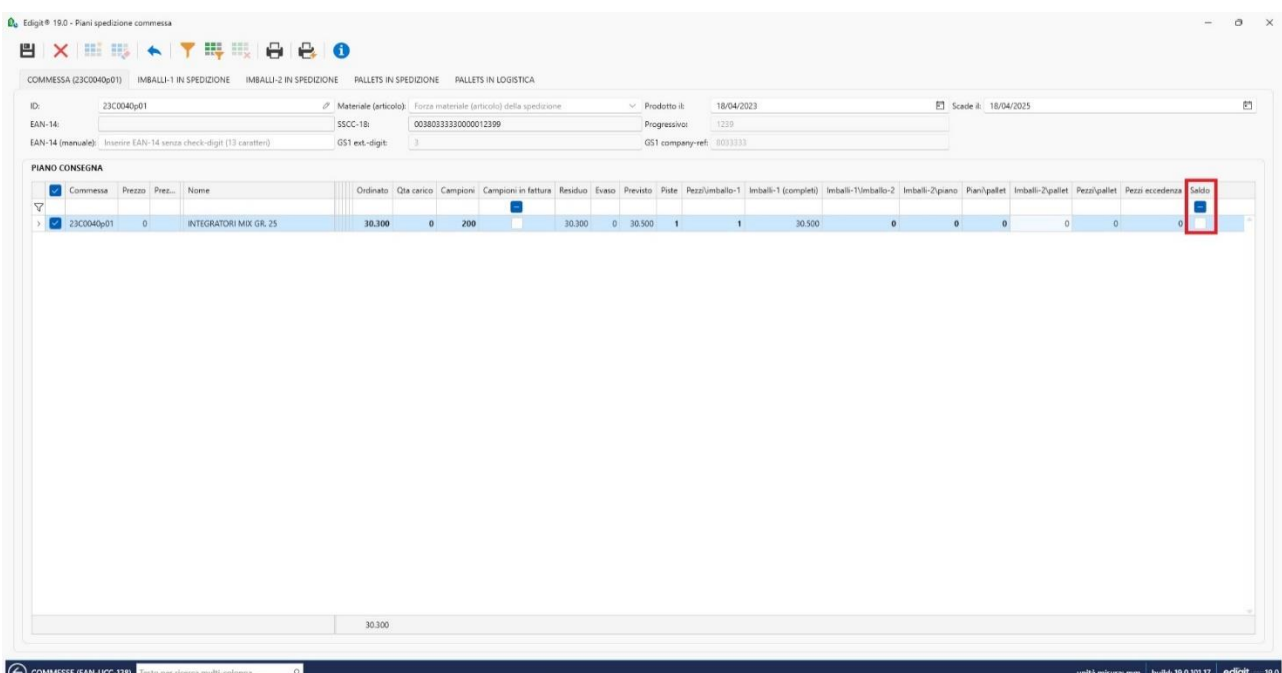

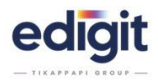

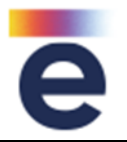

Nel Pannello Spedizioni, nella funzione Carico Prodotto Finito senza matricola, è stata aggiunta in griglia la colonna note, per inserire delle annotazioni da riportare nel campo annotazioni di magazzino.

### **CARICO-PRODOTTO-FINITO** - 20960

All'interno del Pannello Spedizioni, nella funzione di Carico Prodotto Finito senza matricola, è stata aggiunta in griglia la possibilità di inserire un numero di riferimento ddt, serie e data.

### **CARICO-PRODOTTO-FINITO** - 21021

All'interno del carico prodotto finito è stato aggiunto un allert che avvisa se la quantità caricata è superiore o inferiore alla tolleranza prevista.

### **CARICO-PRODOTTO-FINITO** - 21049

Quando la commessa risulta essere a saldo, è stata prevista la sua chiusura dal tab "pallet in logistica" e dal carico prodotto finito.

### **CARICO-PRODOTTO-FINITO** - 21205

Dalla finestra Bolle-pallet è stata implementare l'esportazione dei dati in xls.

### **CARICO-PRODOTTO-FINITO** - 21382

All'interno dei piani spedizione commessa è stata aggiunta l'opzione che permette di disattivare le tab imballi1, imballo2 e pallet in spedizione.

### **CARICO-PRODOTTO-FINITO** - 21672

Avendo attiva l'opzione carico prodotto finito senza matricole, è stata aggiunta la possibilità di gestire le quantità per stampare le etichette anche se la commessa risulta chiusa fintanto che la riga non risulti saldata/chiusa a livello di carico prodotto finito.

### **CARICO-PRODOTTO-FINITO** - 21676

All'interno del piano spedizione commessa è stata aggiunta la possibilità di effettuare il carico prodotto finito anche quando vengono generate le etichette con la funzione piste quindi non sono previste matricole.

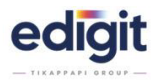

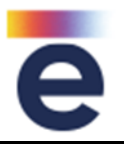

Avendo attiva l'opzione carico prodotto finito senza matricole, nella schermata dove si effettua il carico i campi da compilare vengono contrassegnati in grassetto.

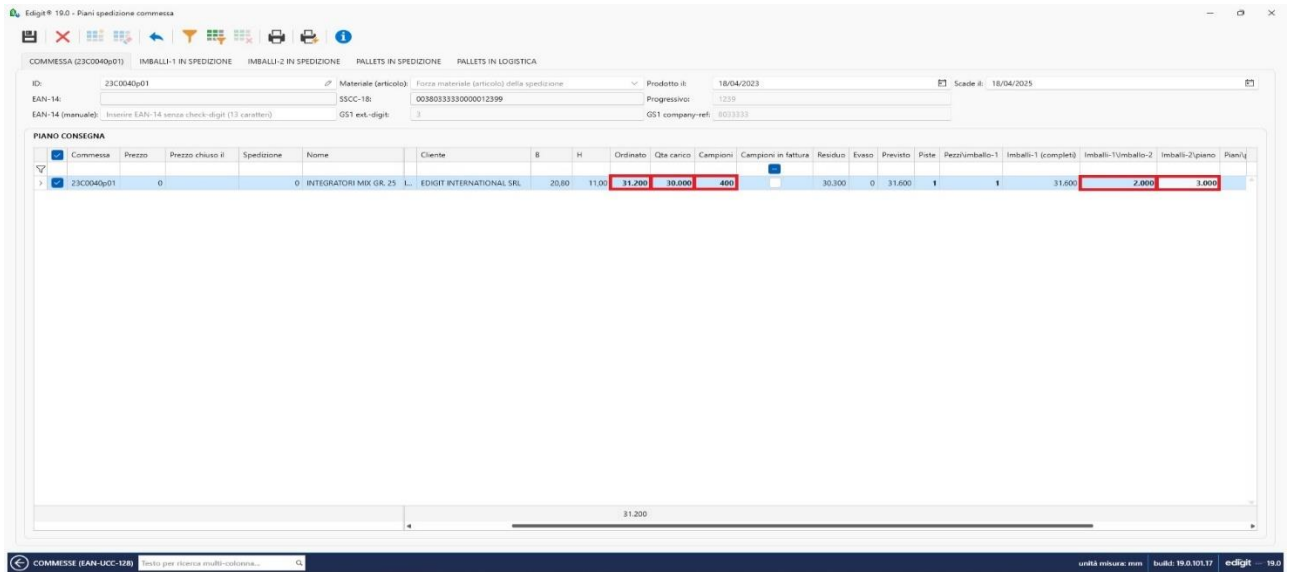

### **CARICO-PRODOTTO-FINITO** - 21770

Con l'introduzione del nuovo tools modifica righe da fatturare le righe del pannello spedizione vengono considerate a saldo anche con il Saldo manuale e non più solo con il saldo ddt.

### **CARICO-PRODOTTO-FINITO** – 21771

Aggiunto in Pannello Spedizioni, selezionando una riga di commessa, in toolbar un tasto funzione modifica righe, che visualizza tutte le righe da fatturare della commessa.

La in griglia visualizzata sono presenti, le colonne:

- $\triangleright$  id prodotto
- ➢ idriga
- $\triangleright$  id spedizione
- ➢ codiceriga
- ➢ descrizione articolo/referenza
- ➢ customid
- ➢ q.ta
- ➢ destinatario
- ➢ data pronto azienda
- ➢ data consegna
- $\triangleright$  saldo manuale
- ➢ saldo ddt

Il tools permette di modificare:

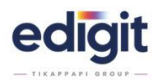

- il campo saldo manuale con true/false
- il destinatario di riga
- data pronto azienda
- data consegna

Le righe modificabili sono quelle che non sono saldate in ddt. Confermando le operazioni vengono aggiornate le info in commessa. All'uscita vengono aggiornate anche le righe del pannello spedizioni.

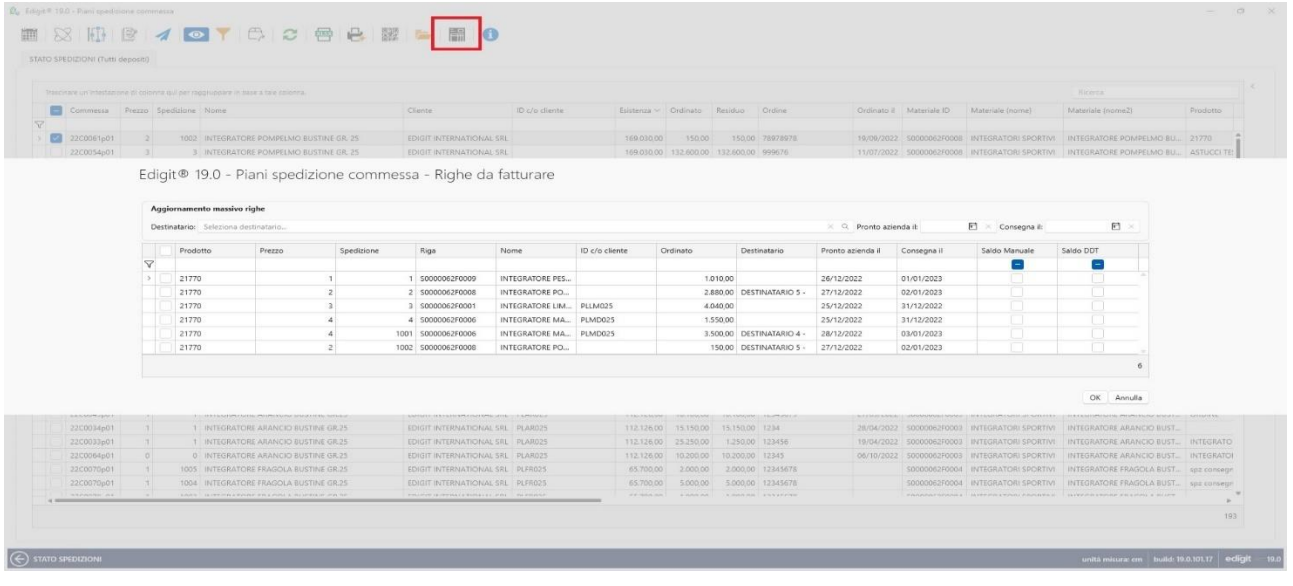

# **CARICO-PRODOTTO-FINITO** - 21801

Possibilità di gestire oltre al formato QRcode anche il formato datamatrix.

# **CARICO-PRODOTTO-FINITO** - 22128

Modificata la ricerca dell'archivio deposito dal menù tendina a menù lista con multi ricerca per un migliore individuazione delle voci.

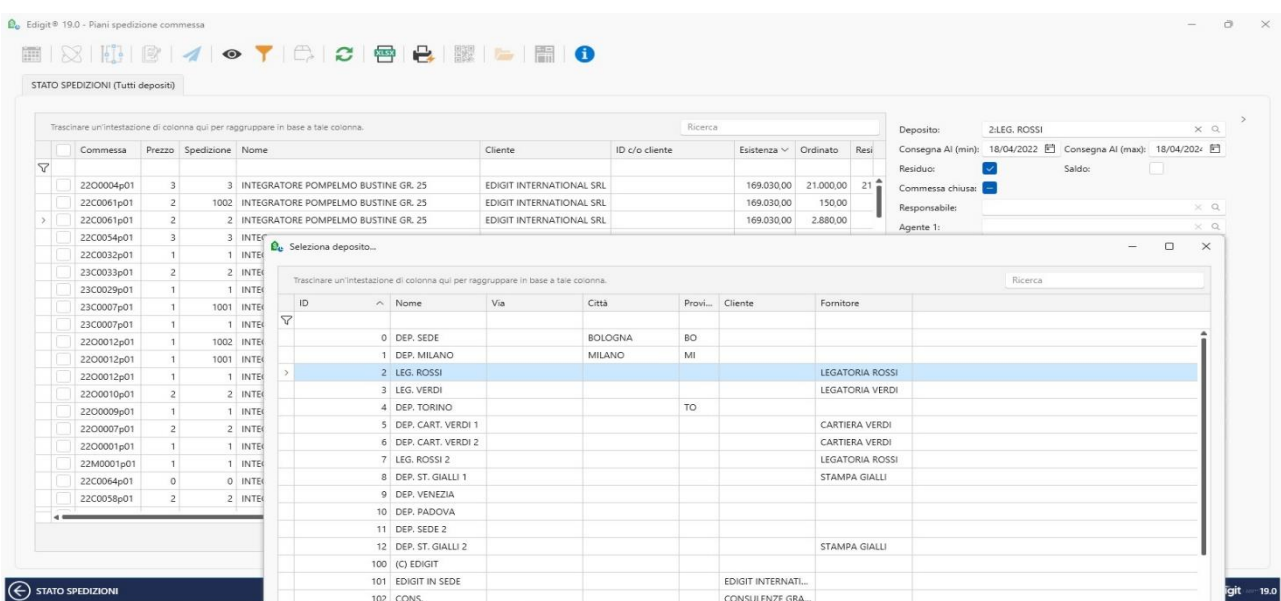

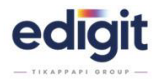

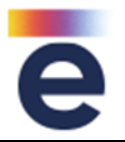

Nel Pannello Spedizioni è stata apportata la modifica del conteggio delle quantità anche non ubicate per ogni prodotto finito, oltre alle quantità prodotte già caricate e legate alle rispettive matricole.

# **CARICO-PRODOTTO-FINITO** - 22391

Nel Pannello Spedizioni è stata implementata la possibilità di di poter splittare una riga di spedizione anche se non si è effettuato un carico PF con gestione lotti, senza dover quindi intervenire dalla commessa.

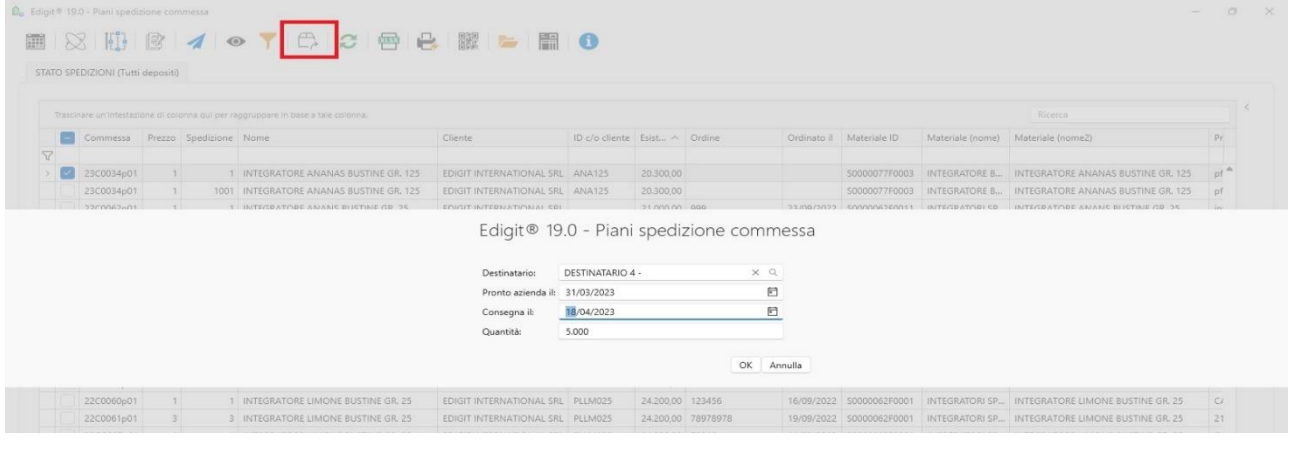

### **CARICO-PRODOTTO-FINITO** - 22614

Nella finestra modifica righe da fatturare, è stata aggiunta la possibilità di modificare i dati di riga destinatario, pronto azienda e consegna, inserendo i dati dalla testata, per le voci desiderate, senza dover intervenire necessariamente riga per riga. La possibilità di gestire la modifica su singola riga viene mantenuta.

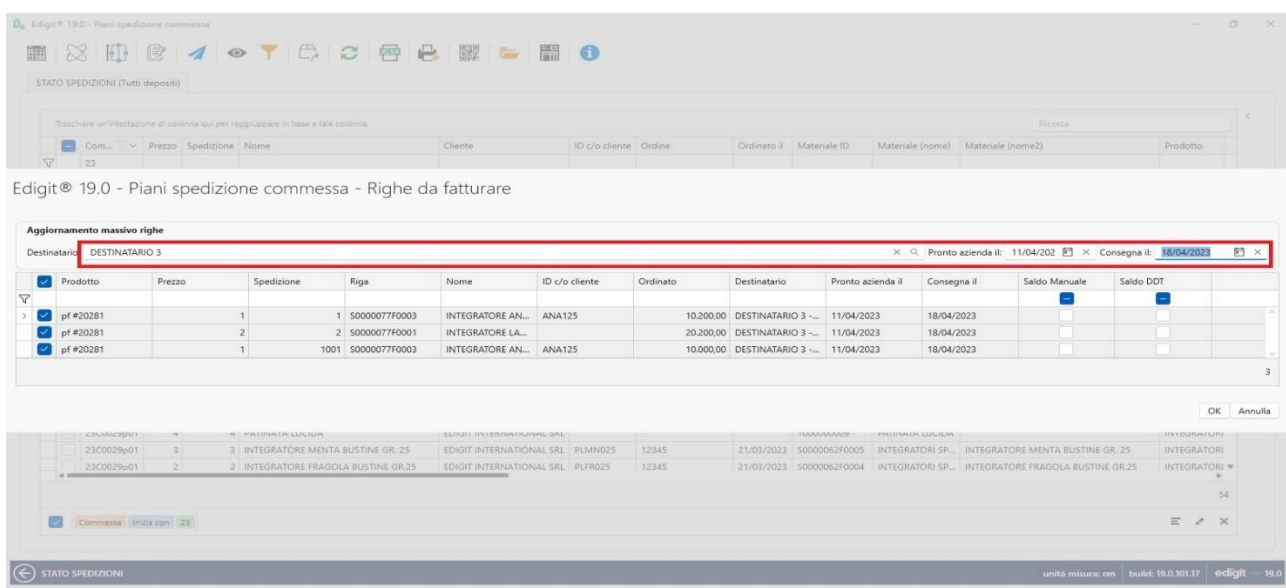

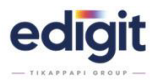

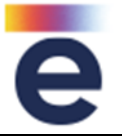

Aggiunto il dato delle piste presenti in una bobina per il calcolo delle etichette. Il programma effettua il calcolo in base ai dati inseriti a monte:

- ➢ ogni bobina: di quante piste è composta
- ➢ ogni pista: di quante etichette è composta.

restituendo:

- ✓ Imballo 1: il numero di etichette contenute in una pista.
- ✓ Imballo 2: numero di piste contenute in una scatola e di conseguenza anche il numero di etichette contenute nella scatola.
- ✓ Pallet: da quanti imballi 2 è composto e di conseguenza in numero di etichette che contiene.

### **CARICO-PRODOTTO-FINITO** - 23271

Aggiunta la possibilità di stampare un'unica etichetta in modo tale da incorporare i dati di imballo1 e imballo2. Questa opzione è gestibile dai settaggi che vengono impostati dai tecnici.

### **CARICO-PRODOTTO-FINITO** - 23726

Inserito il numero piste all'interno della sezione imballo1.

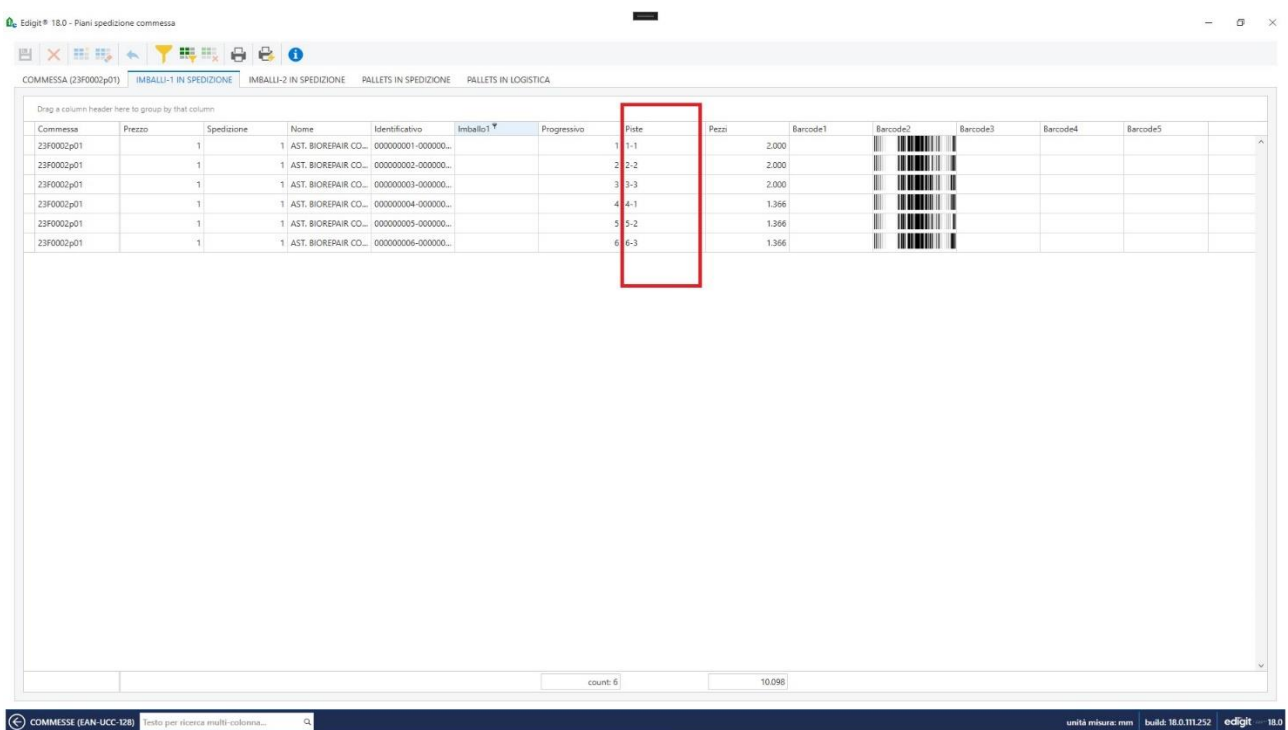

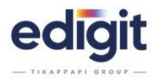

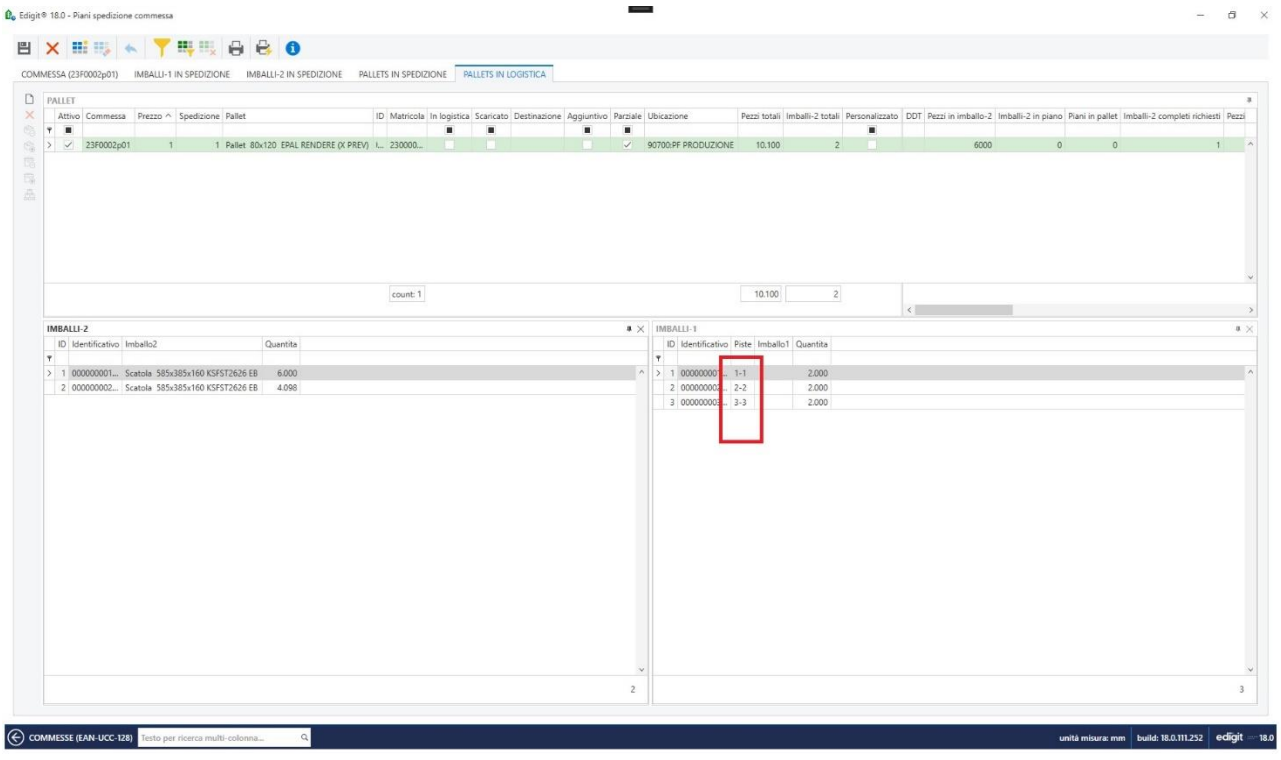

In fase di apertura Commessa cumulativa, da commesse ordine, è stata aggiunta la possibilità di scegliere quale carta scegliere tra quelle presenti nelle schede prodotto selezionate.

### **COMMESSA (multiprodotto)** - 18480

All'interno della commessa, è stata introdotta la possibilità di modificare la quantità di commessa nelle righe dei prezzi a parte, anche se la merce risulta evasa, ma non a saldo.

### **COMMESSA (multiprodotto)** - 19824

Nei piani di spezione commessa sono stati aggiunti i campi: ordine, data ordine, riga ordine e lotto cliente.

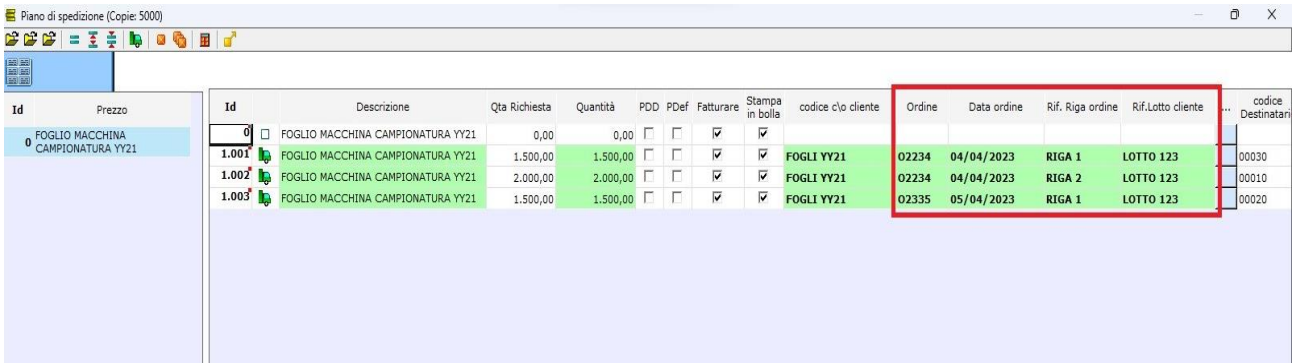

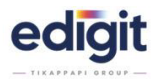

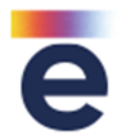

All'interno della Commessa, stampando il report di commessa, è stata inserita la possibilità di generare direttamente un Pdf.

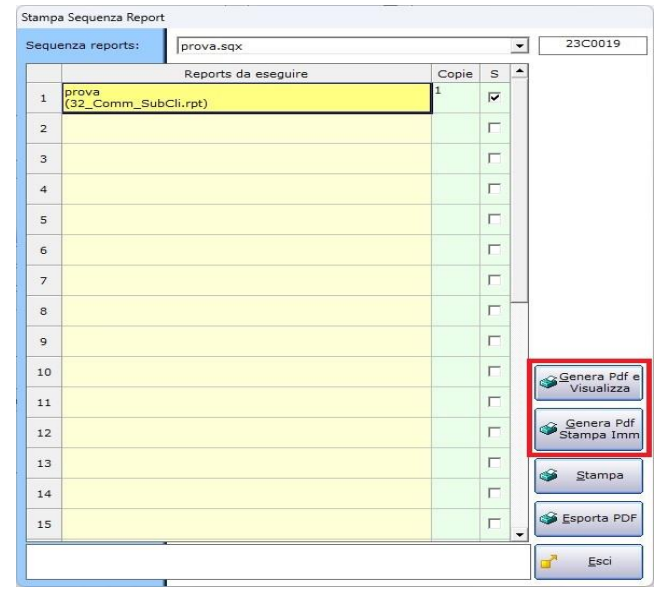

### **COMMESSA (multiprodotto)** - 20057

La funzionalità permette di generare una **commessa ordine** che crea impegni di magazzino e una **commessa di produzione** che crea un ordinato di magazzino, il quale viene poi saldato attraverso i carichi di produzione, mentre l'impegnato viene saldato attraverso la bolla di vendita.

E' stata introdotta la creazione della 'COMMESSA DI PRODUZIONE FROM ORDER' che permette di generare una commessa di produzione abbinando le schede prodotto presenti nelle commesse ordine.

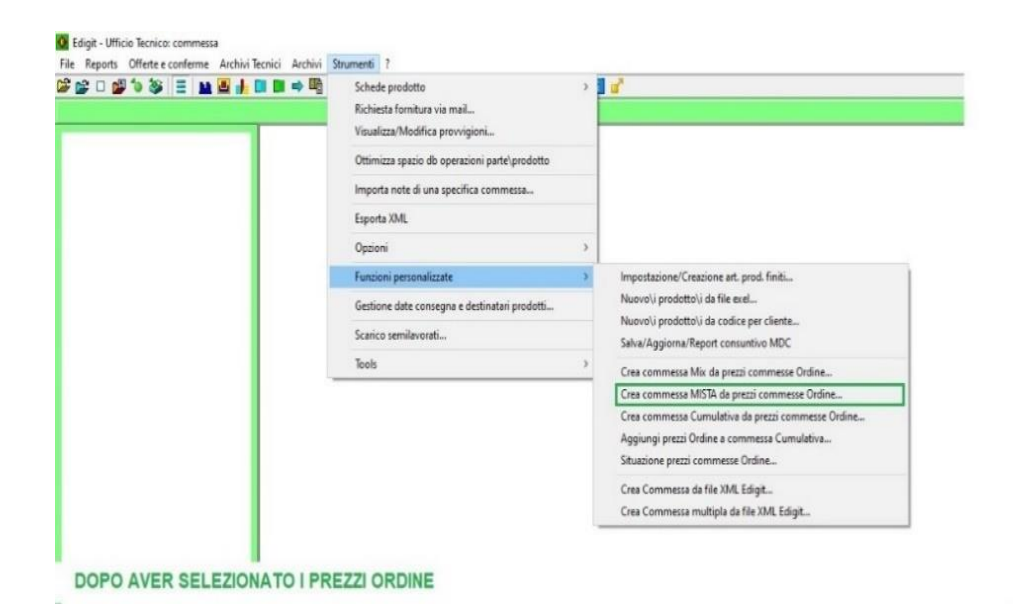

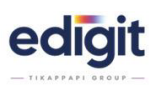

 $\overline{\phantom{a}}$ 

# **Aggiornamenti Release 19**

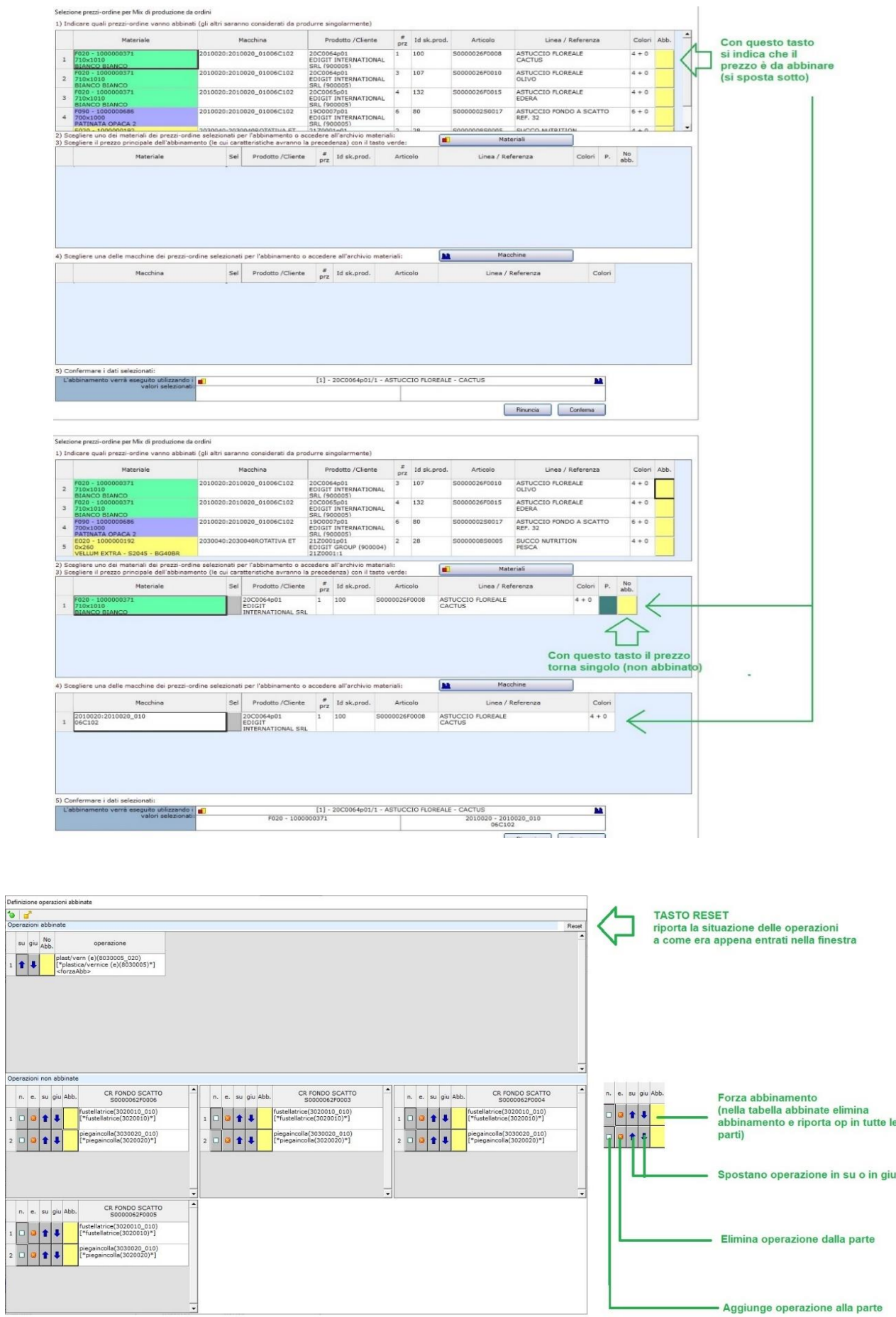

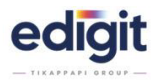

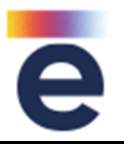

Aggiunta l'opzione che, eseguendo la funzione 'NUOVA COMMESSA CON PREZZI A PARTE DA SCHEDA', attivando il flag 'IMPOSTA COMMESSA COME COMMESSA ORDINE', non vengono generate le informazioni tecniche relative alla prima scheda prodotto come da standard. Verranno compilati solo i dati di testata (tipo lavoro, formato, descrizione, qta, ecc, ordine, da fatturare NO, ecc.)

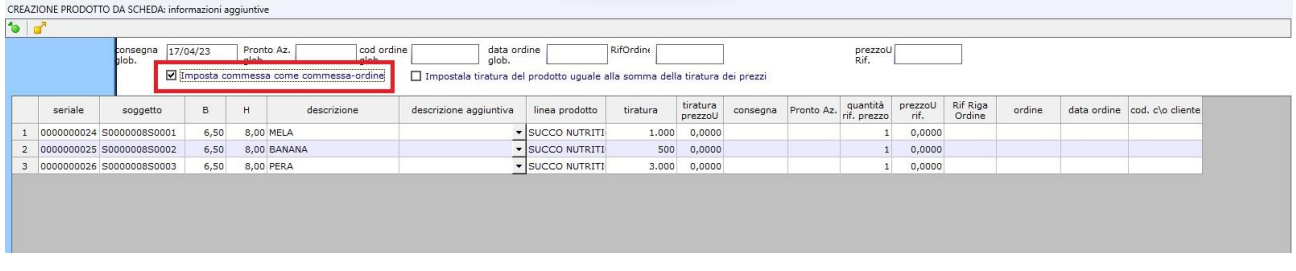

### **COMMESSA (multiprodotto)** - 20086

Aggiunta la possibilità di poter settare una lettera predefinita di salvataggio, per commessa ordine e per commessa mix from order.

### **COMMESSA (multiprodotto)** - 20095

In griglia seleziona prezzi commessa mix from order è stata aggiunta la possibilità di visualizzare il materiale e la macchina collegata alla scheda prodotto.

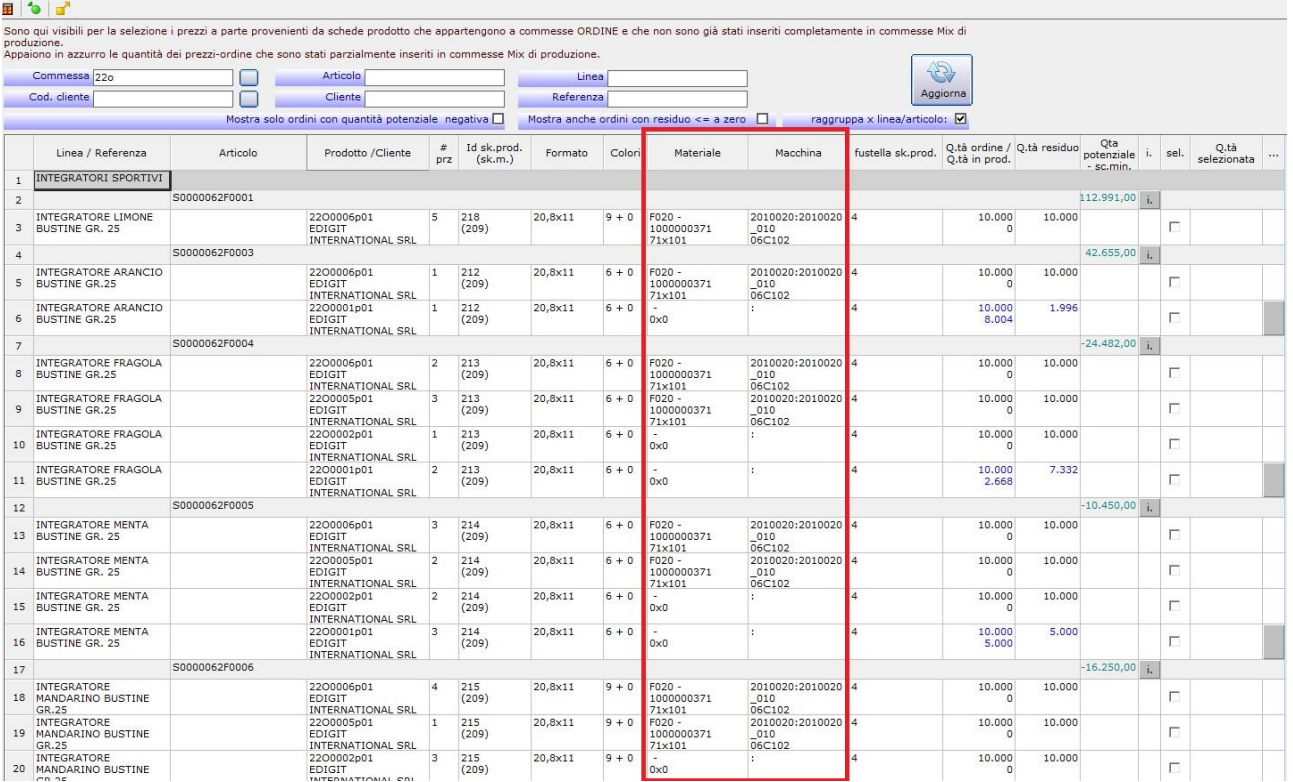

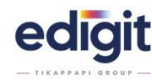

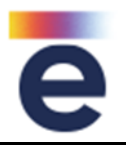

In finestra genera commesse di produzione da commesse ordine, sono state introdotte alcune informazioni aggiuntive:

- ➢ Nella colonna formato è stato aggiunto il valore di profondità
- ➢ Nella cella colori, posizionandosi sopra, è visualizzabile l'help on line della descrizione dei colori presenti in skp
- ➢ Nella colonna materiale è stata introdotta la visualizzazione della descrizione + f.to + gr. e la disponibilità di info supplementari che indicano la presenza di materiali alternativi, oltre a quello predefinito.
- ➢ Nella stessa colonna è evidenziato se il materiale risulta essere tassativo.
- ➢ Nella colonna macchina è visualizzata la descrizione della configurazione.
- ➢ Aggiunto il nome di fustella
- ➢ Aggiungiunta la colonna: resa totale di fustella, che indica la somma complessiva delle pose dei singoli formati.
- ➢ In cella resa totale di fustella aggiunto l'help in line per visualizzare f.ti e pose di fustella.

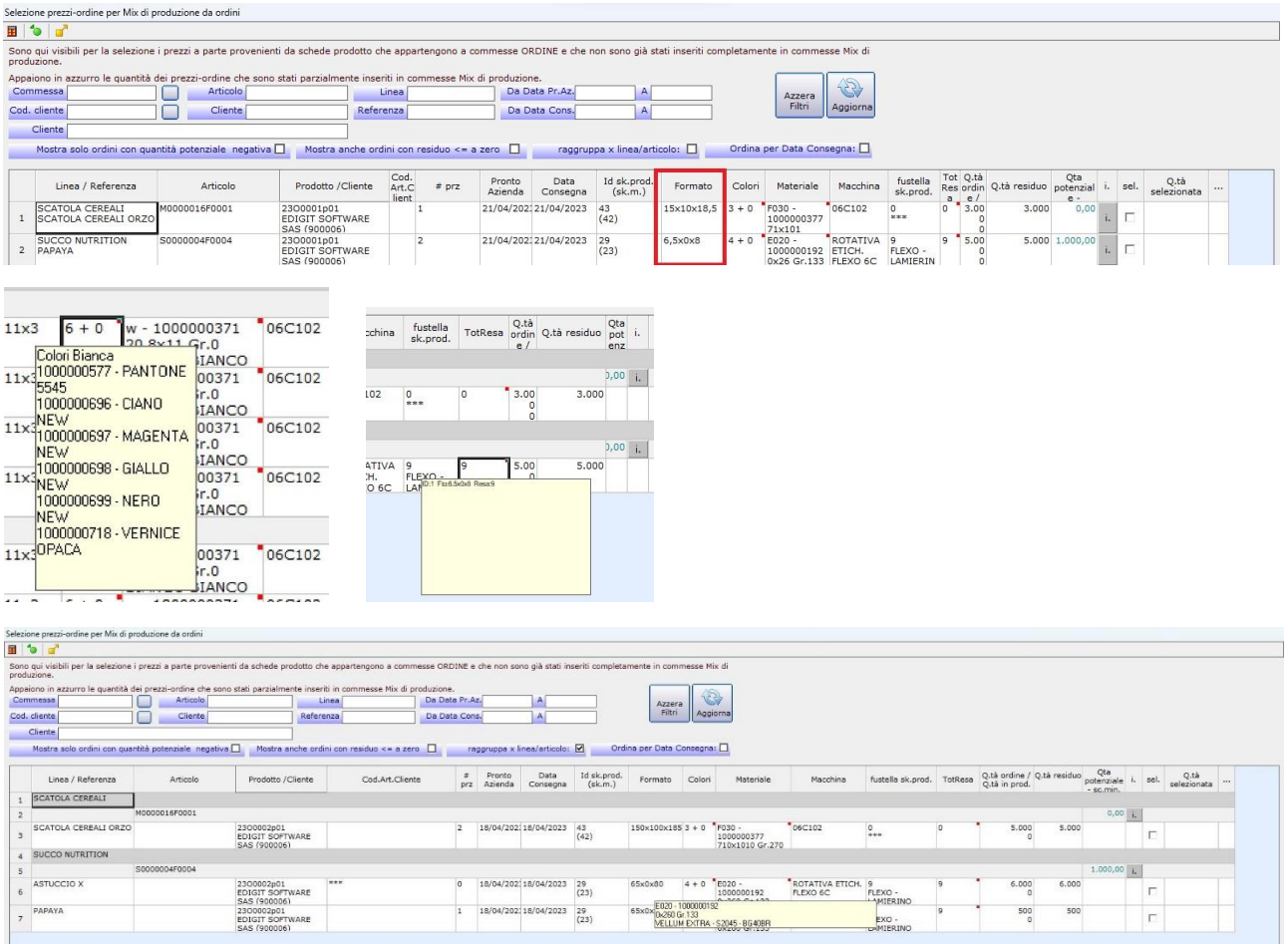

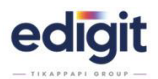

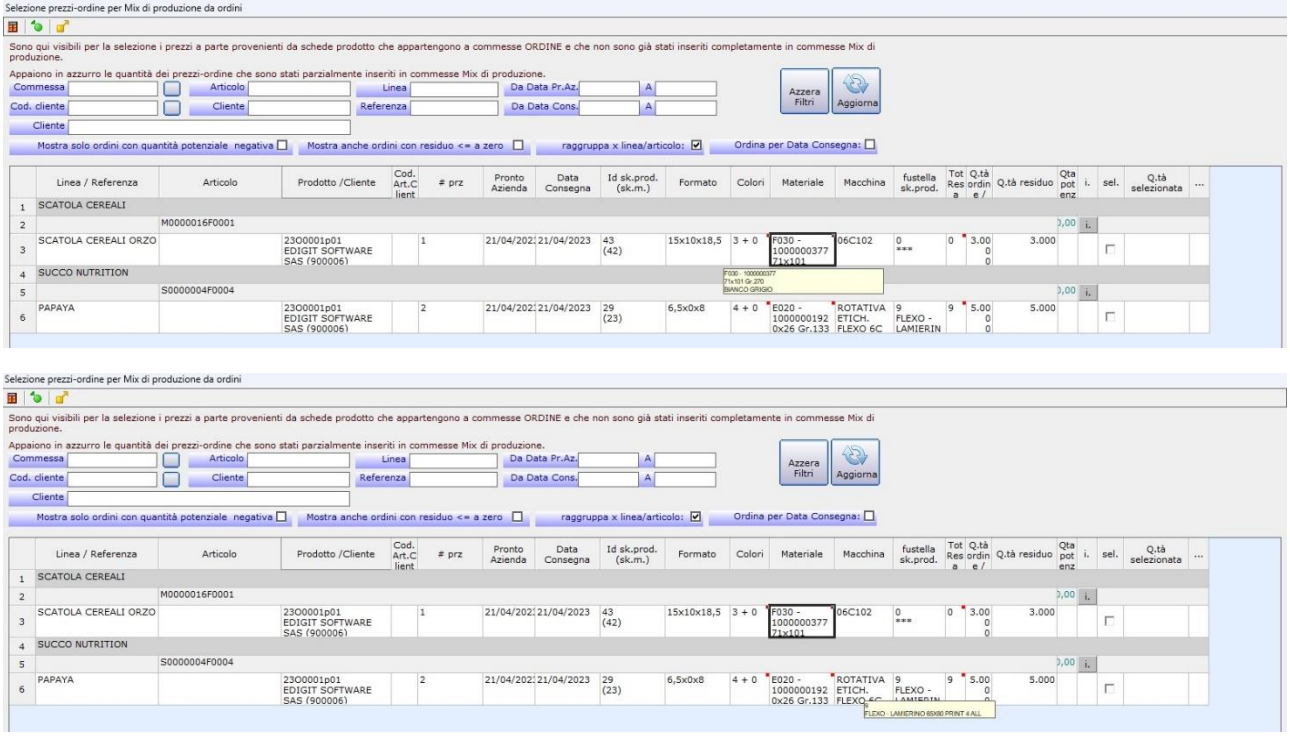

 $6.16.5$ 

Nella finestra "selezione prezzi ordine per mix di produzione" sono state aggiunte le colonne: data consegna e data pronto azienda.

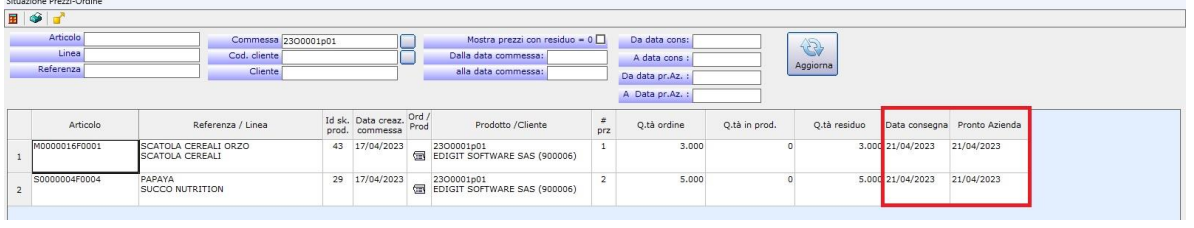

# **COMMESSA (multiprodotto)** - 20133

Nei prezzi a parte di commessa, se un prezzo è collegato ad un listino di vendita, è possibile visualizzare il riferimento del listino tramite tool tip.

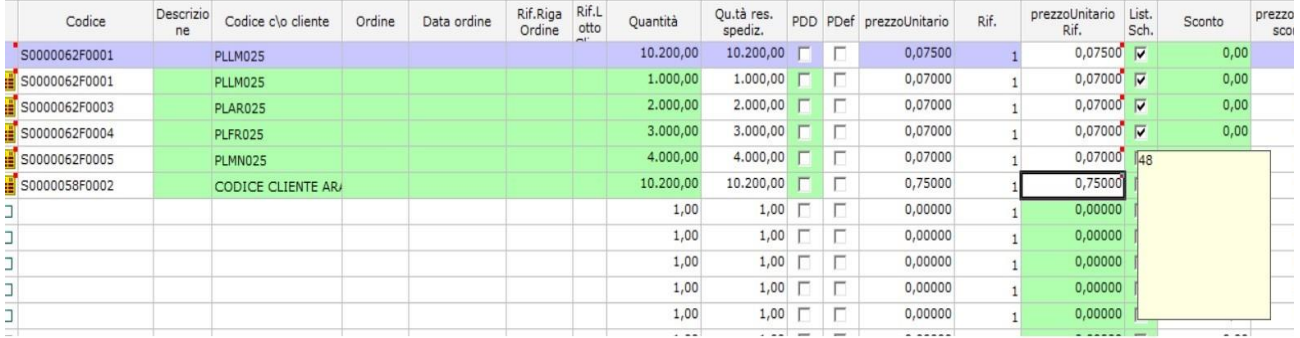

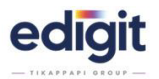

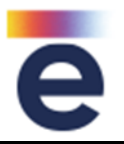

Con l'introduzione della possibilità di gestire i report di commessa su file pdf da differenti report di stampa, è stato adeguato il Document Viewer, per consentire l'apertura di più file.

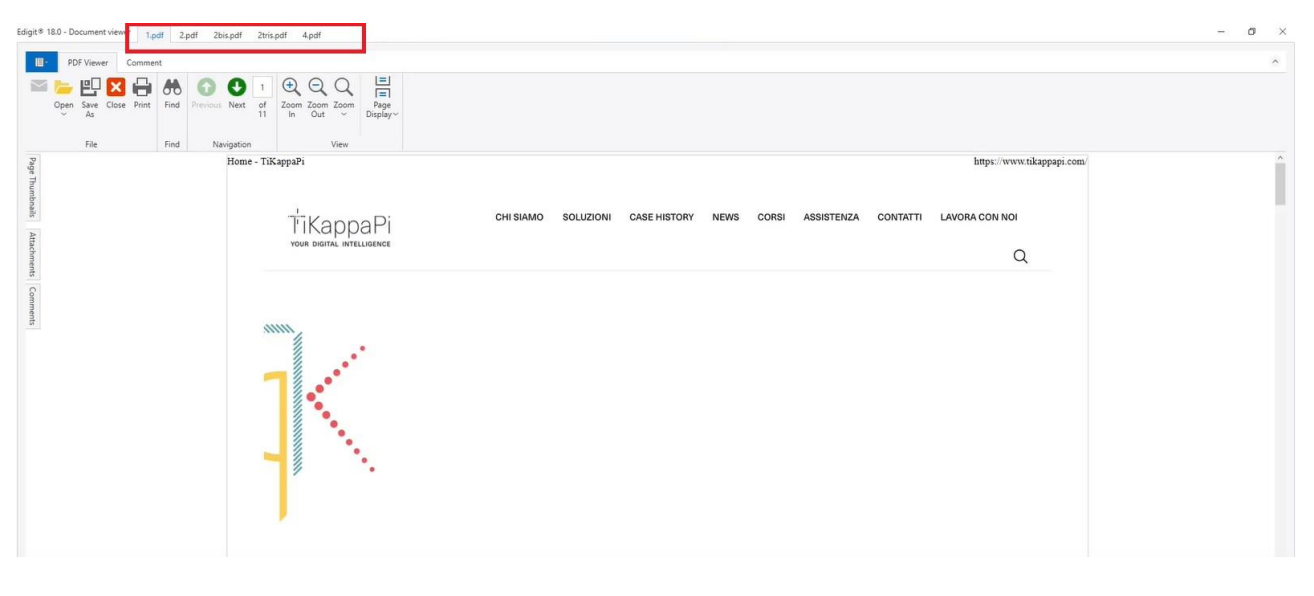

# **COMMESSA (multiprodotto)** - 20415

Nella finestra "selezione prezzi ordine per mix di produzione" è stato aggiunta un tasto azzera filtri.

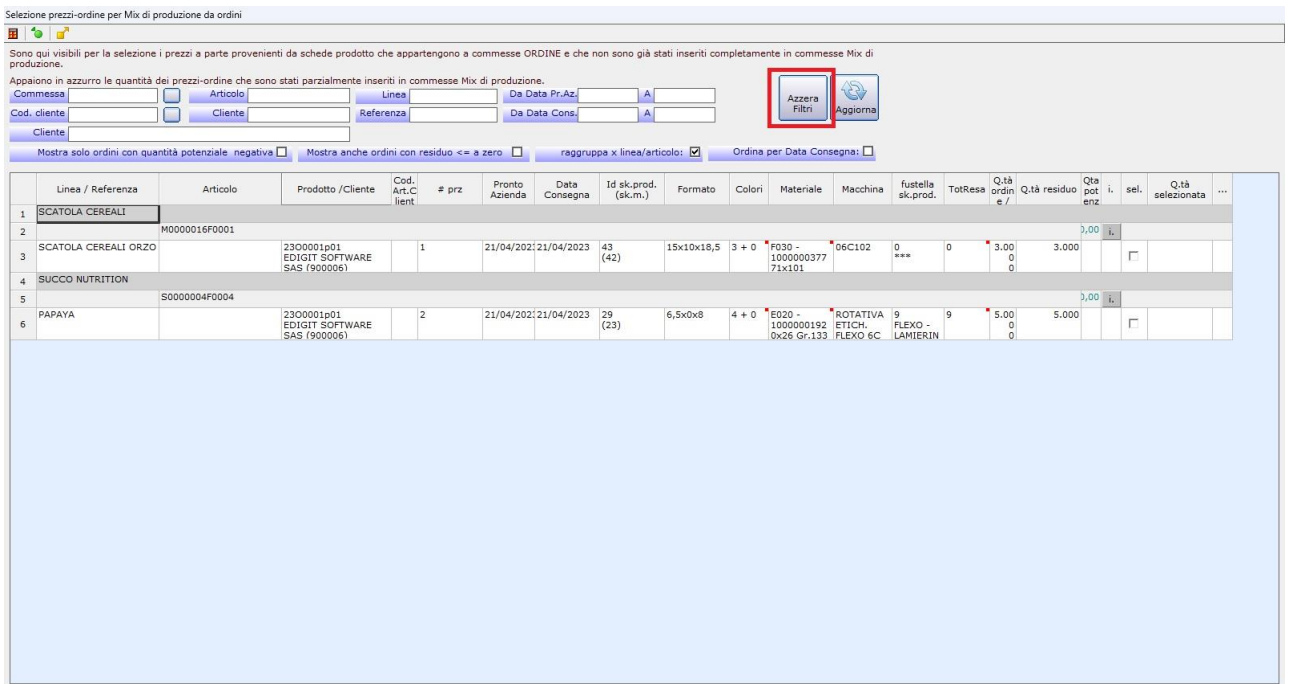

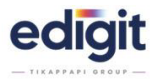

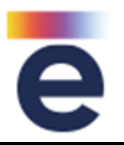

Aggiunta la funzione "nuovo ordine con prezzi a parte da scheda".

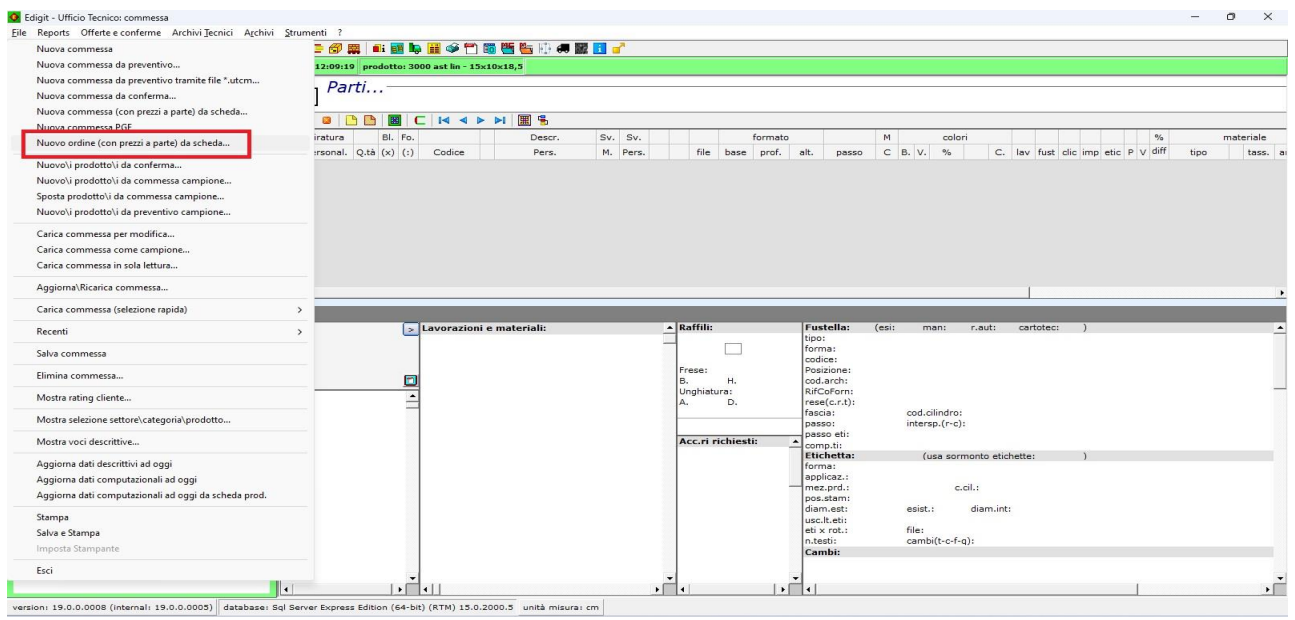

# **COMMESSA (multiprodotto)** - 20503

Migliorata la funzione di impianto condiviso con fustella. Il programma si posiziona automaticamente sulla posa della fustella successiva. In questo modo si velocizza la selezione in situazioni dove ci sono diversi articoli con diverse posizioni.

# **COMMESSA (multiprodotto)** - 20507

Aggiunto nella toolbar della commessa il tasto crea commessa mista da commesse ordine.

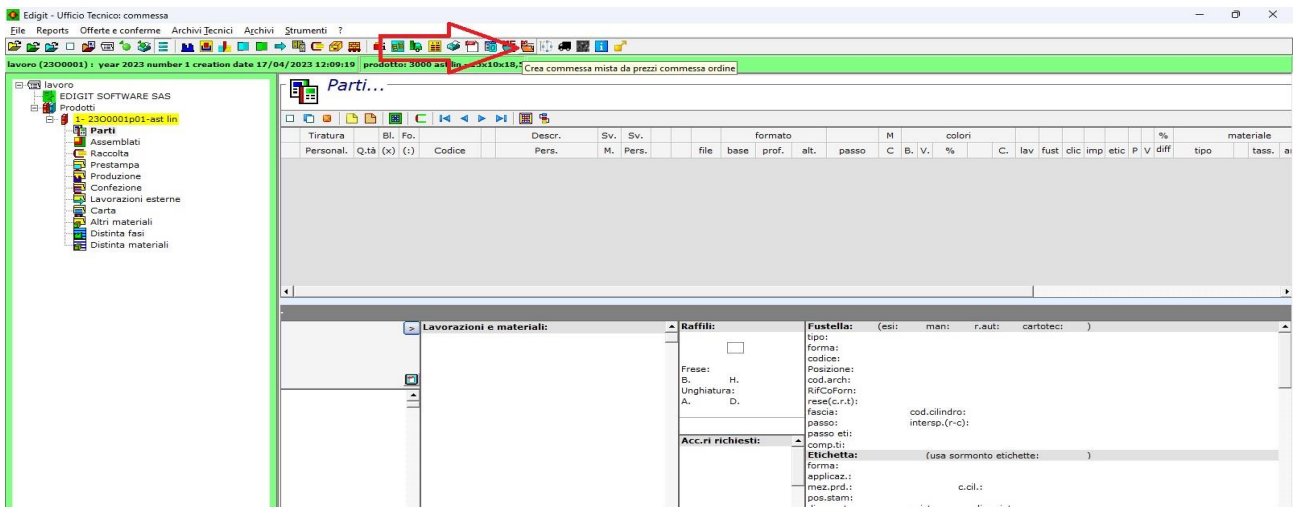

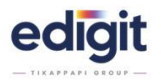

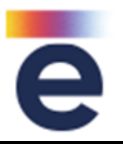

In finestra seleziona prezzi da commesse ordine, per la generazione delle commesse di MIX di produzione, la q.ta d'ordine è stata adeguata, comprendendo la percentuale di eccedenza di commessa.

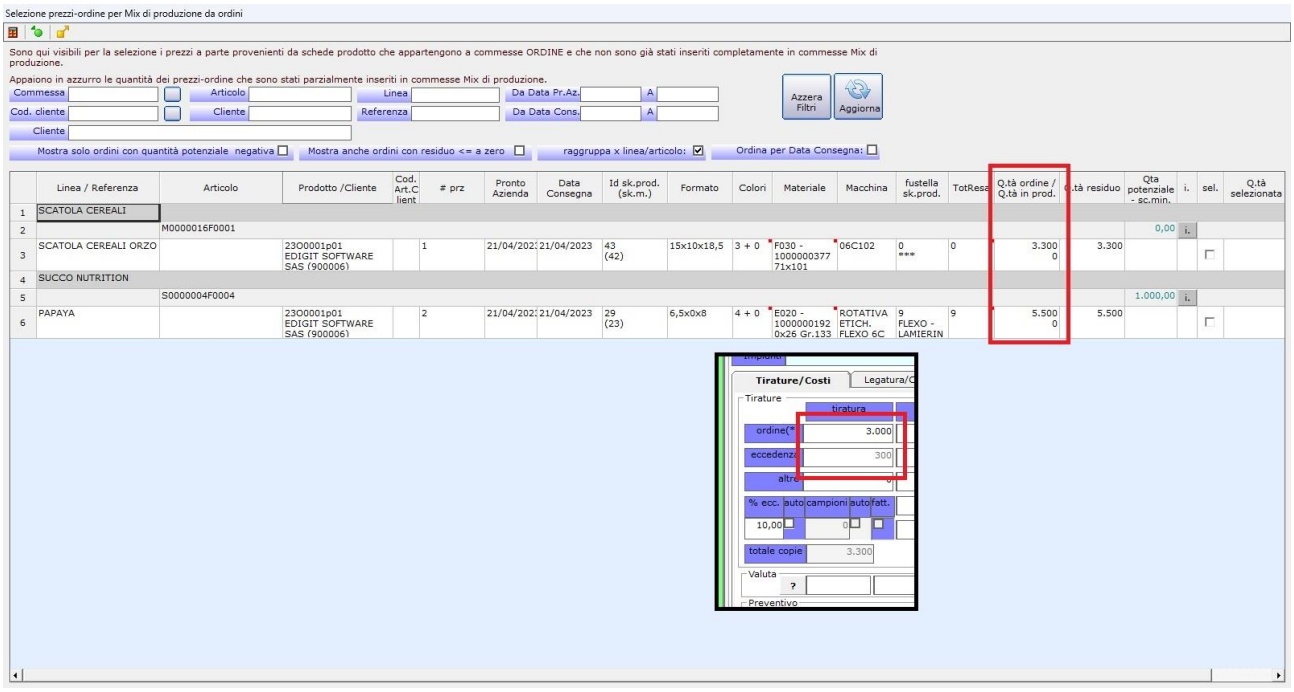

# **COMMESSA (multiprodotto)** - 21343

Nella finestra "gestione date di consegna e destinatari prodotti" è stato aggiunta la colonna con il riferimento di riga del prezzo a parte o del piano spedizione.

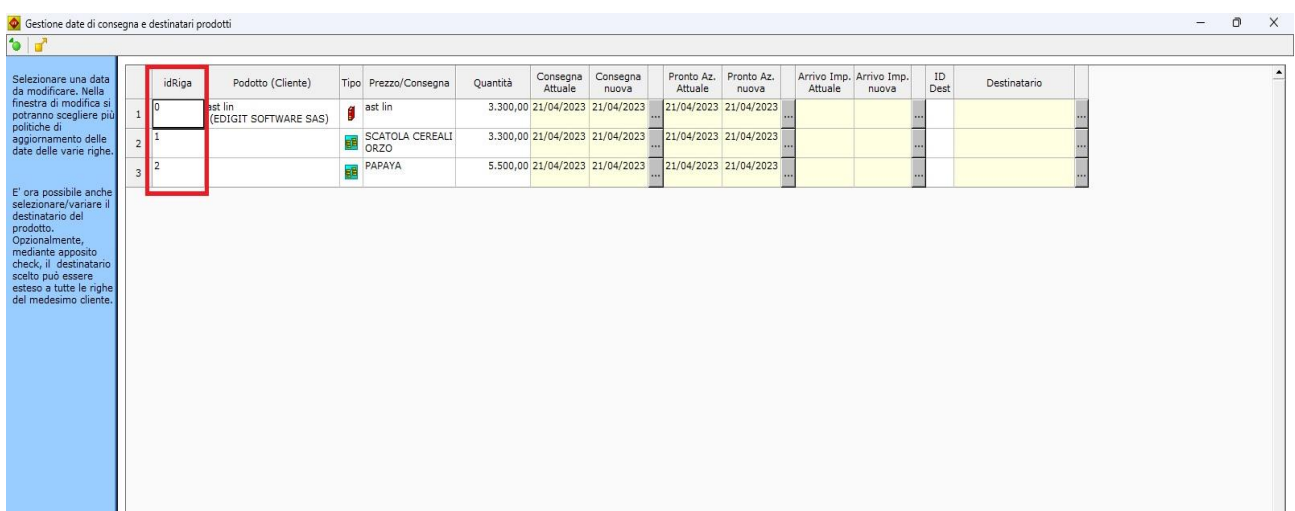

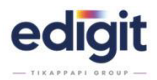

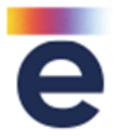

In finestra prodotto di commessa, è stata introdotta la modifica dell'informazione di commessa evasa/spedita, se tutte le righe degli articoli da fatturare risultano saldati in bolla, considerando l'evasione manuale forzata di riga, attraverso lo strumento chiudi riga presente in Pannello Spedizioni.

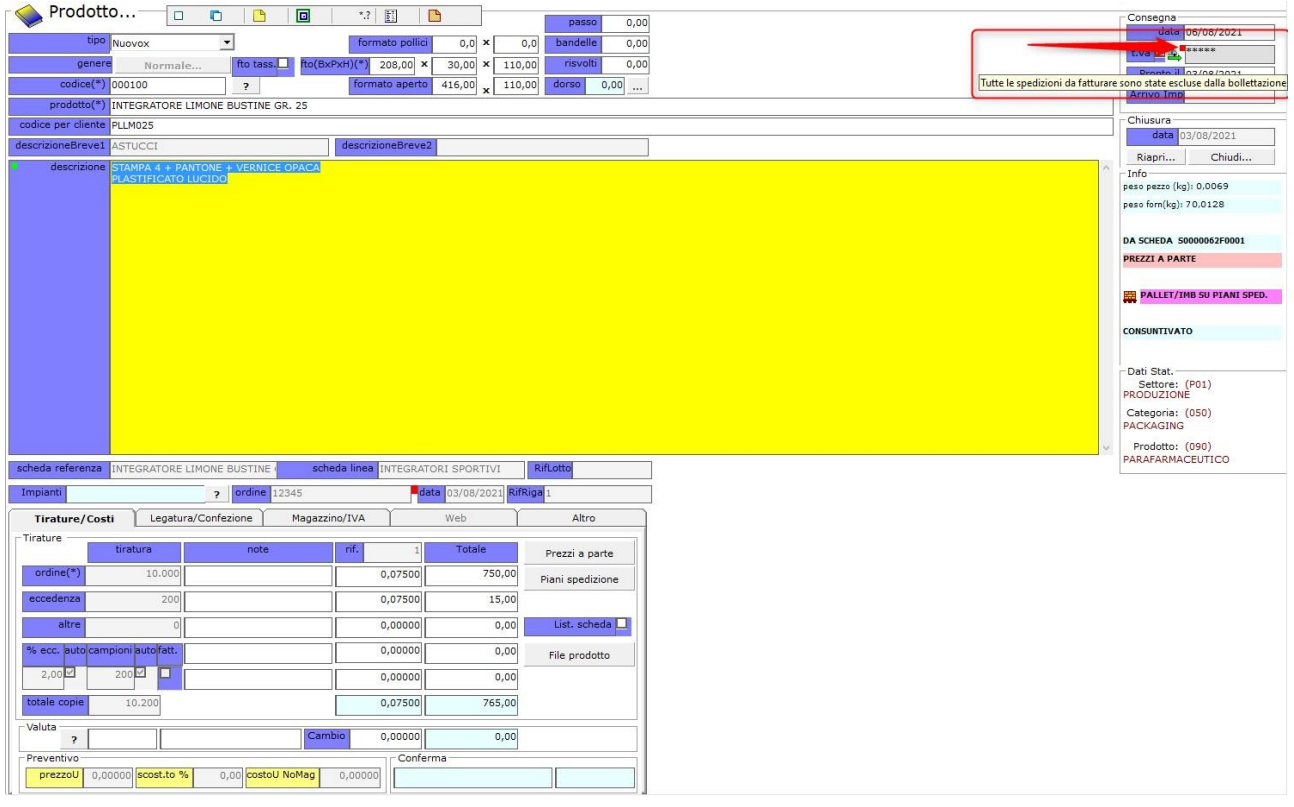

# **COMMESSA (multiprodotto)** - 21763

In riga di finestra piano di spedizione di commessa, quando una riga risulta essere saldata in ddt, viene visualizzata un'icona differente, per individuare che la riga è chiusa. Tale informazione è stata adeguata anche quando la chiusura riga viene forzata manualmente da strumento, in modulo Pannello Spedizioni.

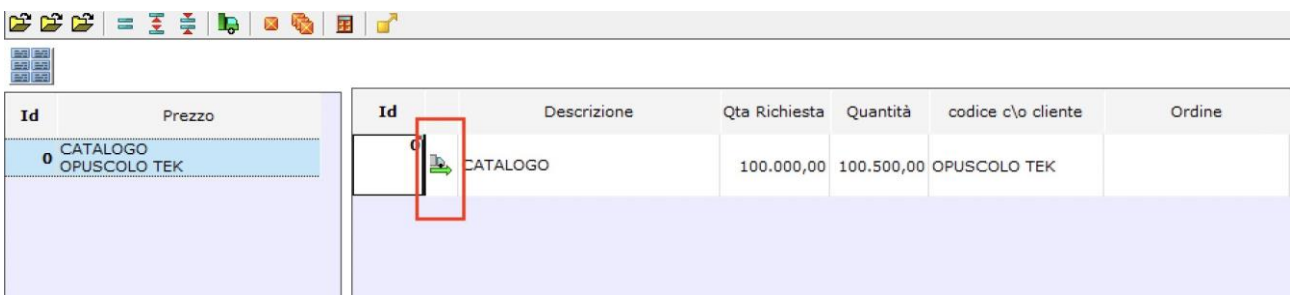

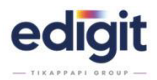

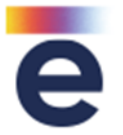

Avendo attiva la configurazione del salvataggio automatico degli impegni, qualora la commessa venga definita 'provvisoria' l'impegno non verrà generato, fintanto che lo stato non verrà modificato in 'definitiva'.

Sulla commessa, se non specificata come 'provvisoria' in fase di salvataggio, verrà ritenuta 'definitiva' e l'opzione non verrà più proposta.

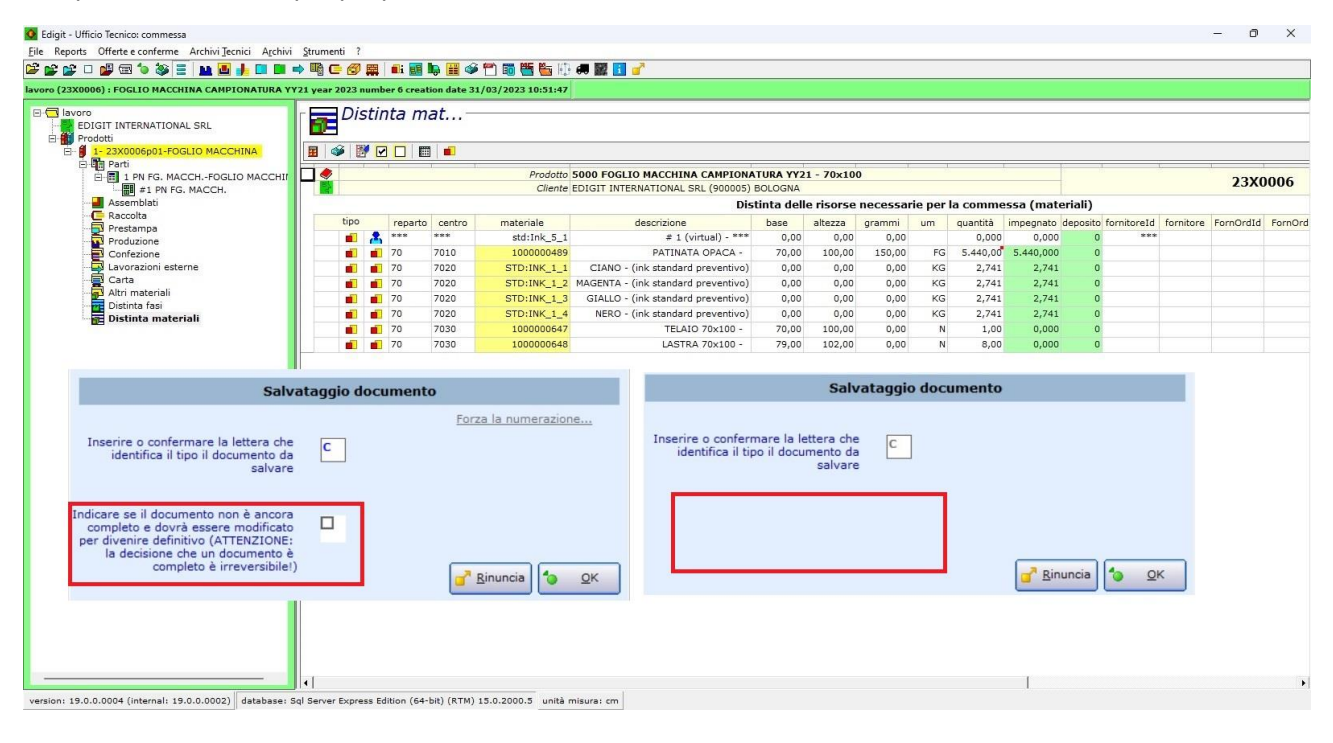

### **COMMESSA (multiprodotto)** - 22024

Nella finistra "Selezione prezzi-ordine per mix di produzione da ordine" è stata aggiunta la colonna con il riferimento del codice articolo cliente.

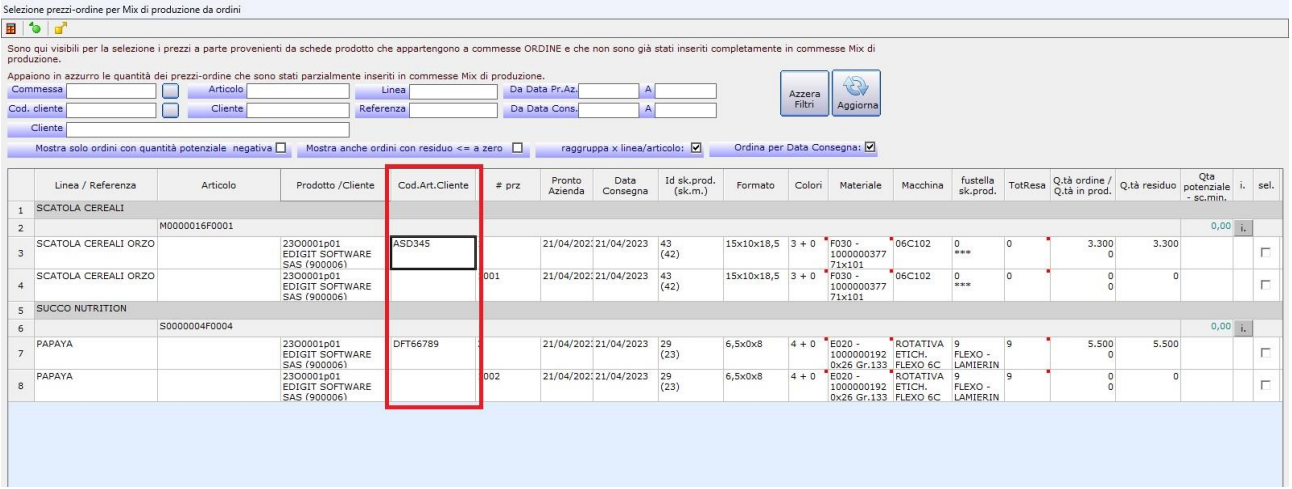

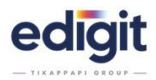

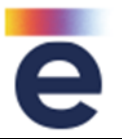

Aggiunta la modalità di ordinamento righe per data di consegna all'interno delle griglia "Selezione prezzi-ordine per mix di produzione da ordine".

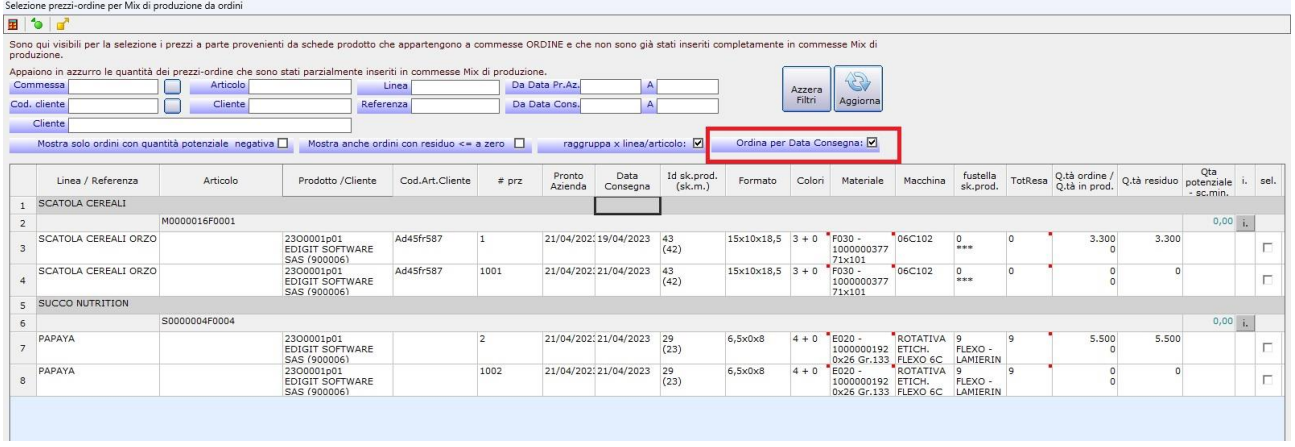

# **COMMESSA (multiprodotto)** - 22028

Nella commessa Mix da commessa ordine, è stata raggruppata/sommata la tiratura parte, se viene selezionato il medesimo articolo.

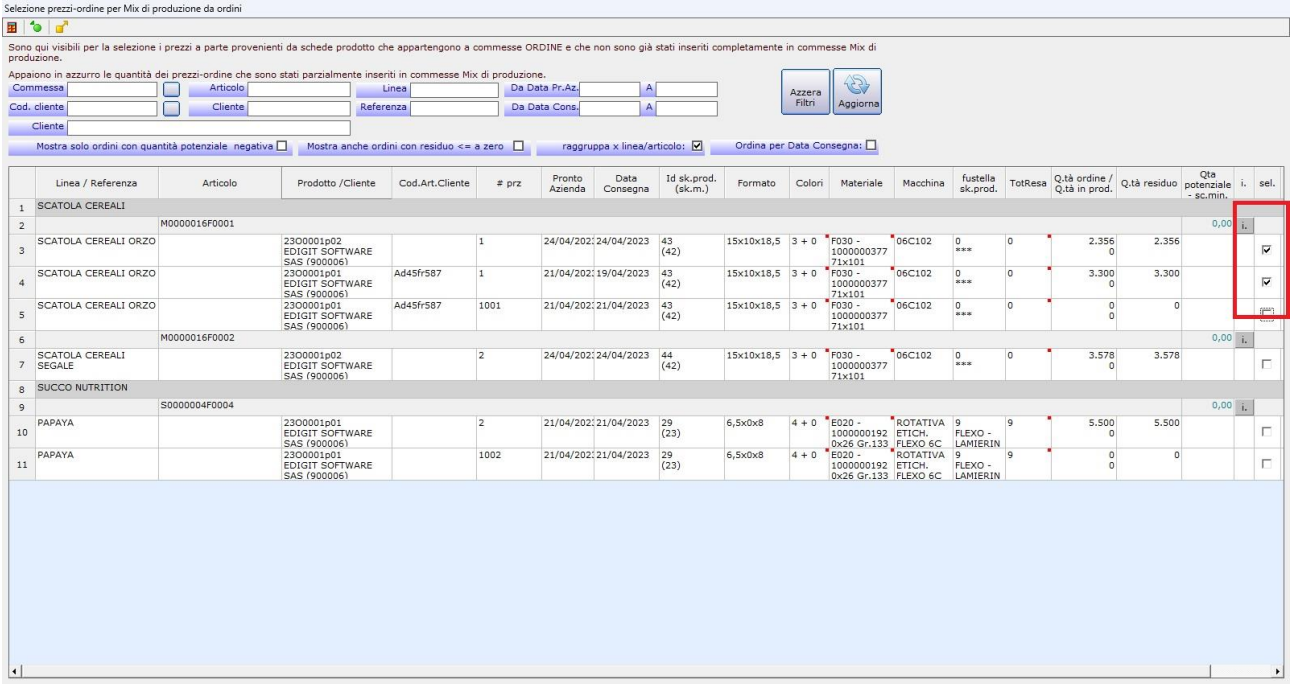

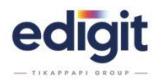

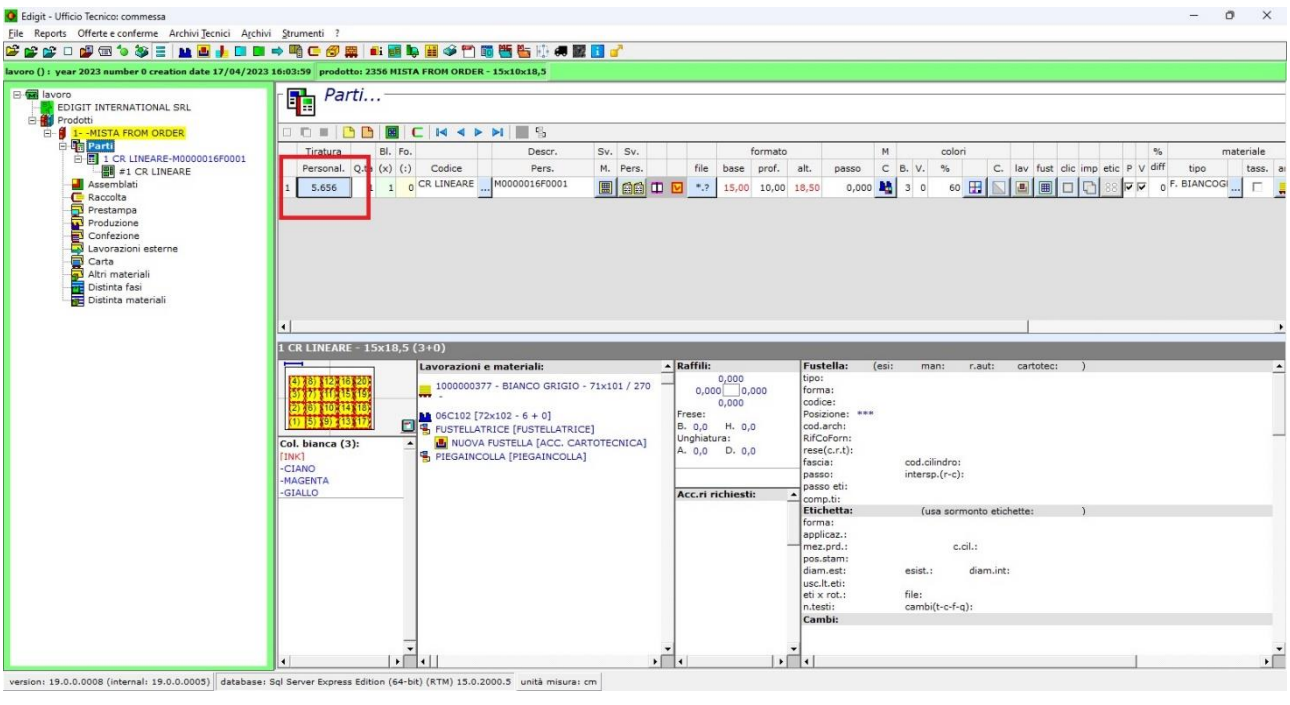

Se sulla parte è presente la fustella, in caso di colori presenti anche in volta, è stata aggiunta l'opzione che permette di generare l'impostazione della resa a "NO FORZATO".

# **COMMESSA (multiprodotto)** - 22097

Nei prezzi a parte di commessa è stata aggiunta la colonna "Fatturare A".

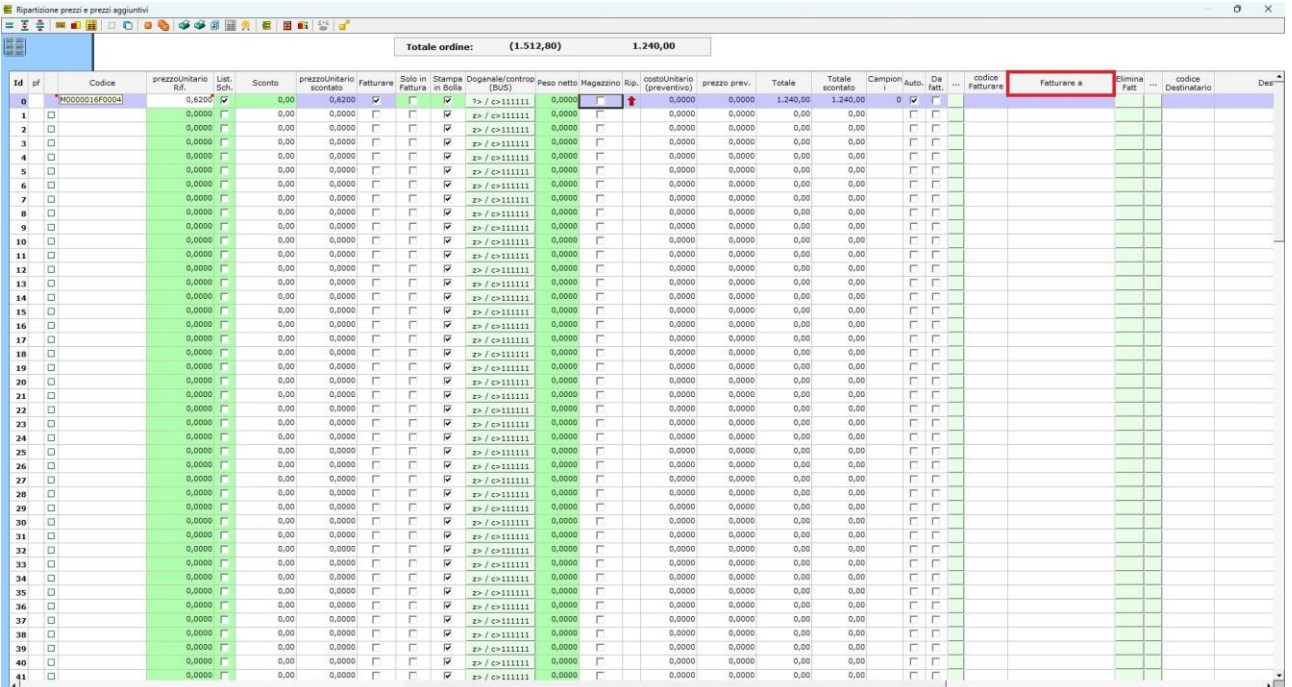

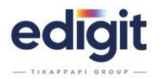

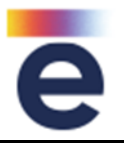

Aggiunta un'opzione in modo che, quando da commessa viene generata una scheda prodotto attraverso il comando strumenti\schedeprodotto\crea scheda da prodotto corrente, nella scheda venga associato il codice generato nel codice di magazzino di commessa, senza l'intervento manuale dell'utente.

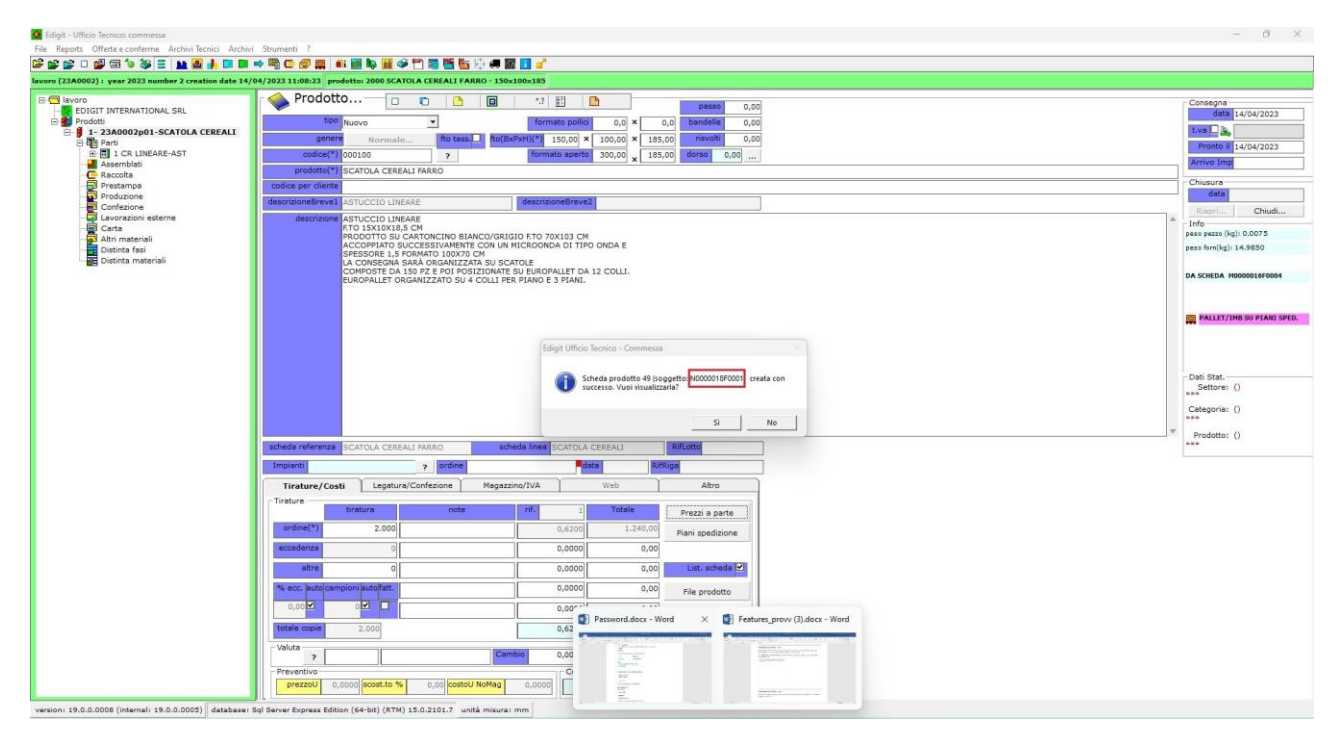

# **COMMESSA (multiprodotto)** - 22928

Nella sezione magazzino, è stato aggiunto tasto per aprire l'eventuale scheda prodotto collegata, come è già presente anche nei prezzi a parte.

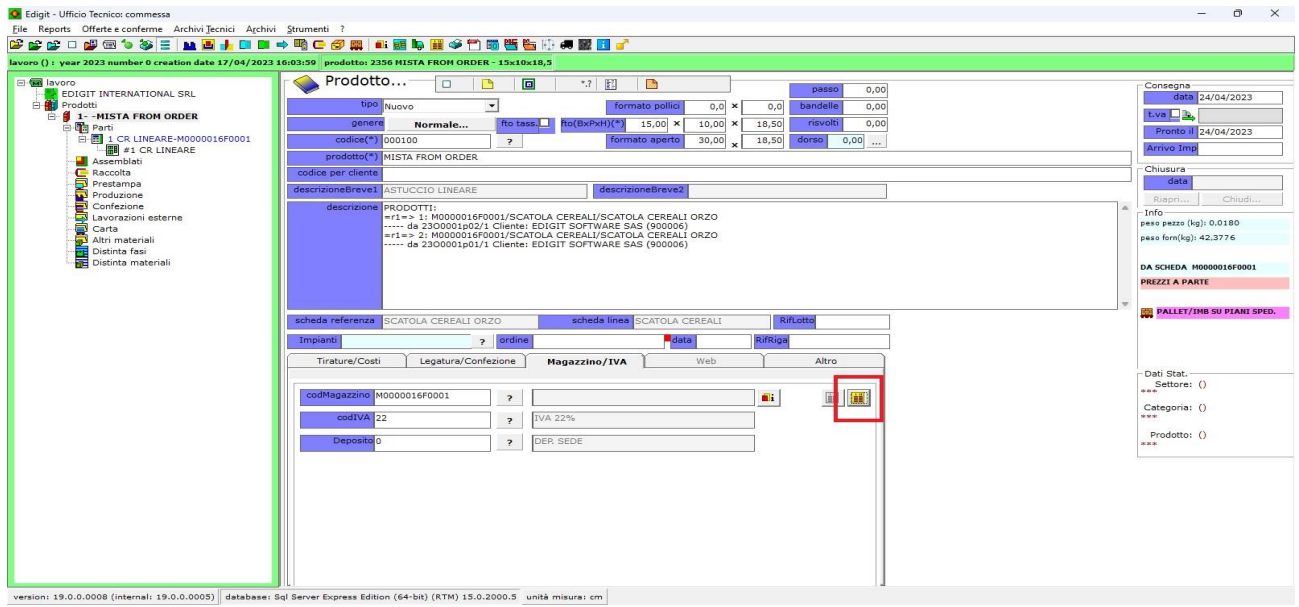

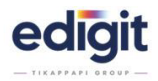

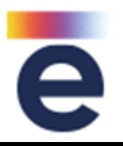

Introdotta la possibilità di gestire in combinazione le provvigioni agente per tipo prodotto e per cliente.

### **COMMESSA (multiprodotto)** – 23101

Inserendo nei prezzi a parte un materiale, è stata aggiunta la funzione che permette di impegnarlo a magazzino.

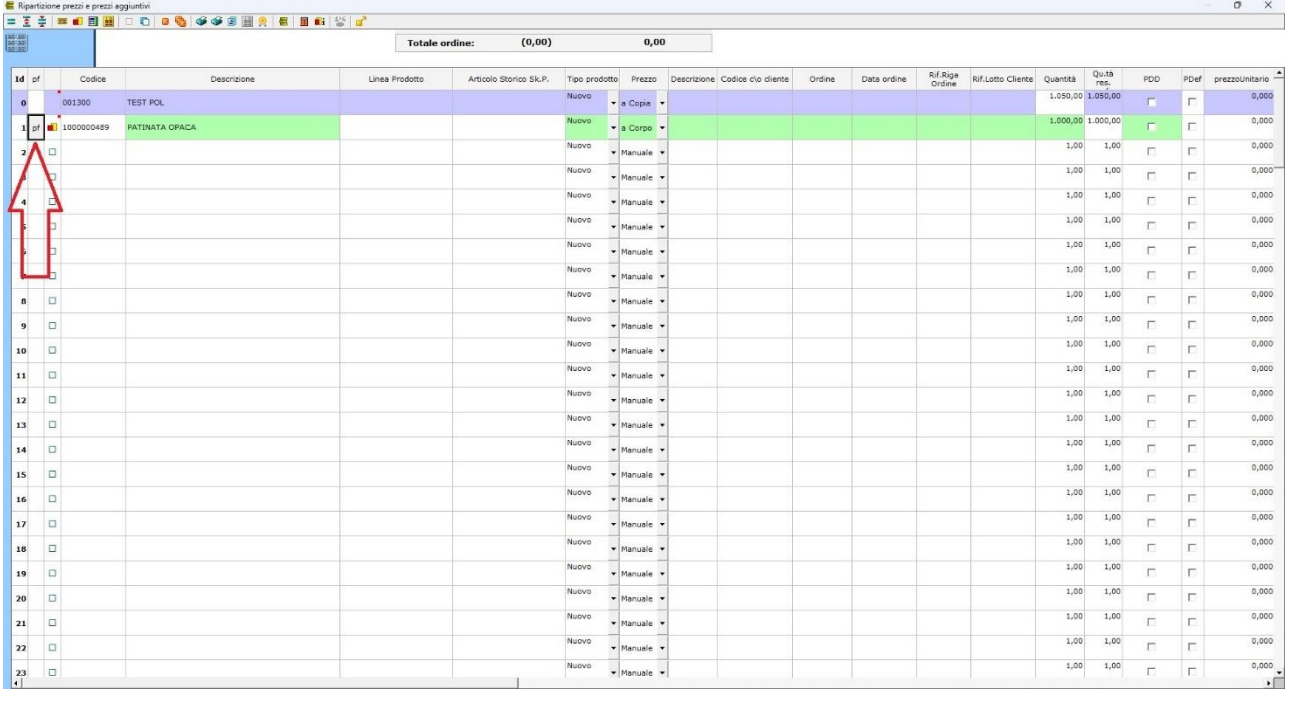

### **COMMESSA (multiprodotto)** - 23192

Modificata la gestione del salvataggio commessa, in caso di certificazione attive.

Introdotta la possibilità di gestire, per i materiali di supporto stampa e i prodotti finiti:

- 1. controllo obbligatorio (default)
- 2. nessun controllo
- 3. avviso di incongruenza dati con possibilità di salvataggio.

### **CRM (desktop platform)** - 15628

Aggiunta di un tools che permette di gestire e impostare i campi che devono essere visibili nella mail di uscita dal CRM (stato avanzamento preventivo - commessa)

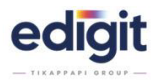

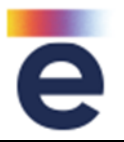

### **CRM (web platform)** - 19524

Migliorate le funzionalità di visualizzazione e di gestione delle pagina lista ordini schede prodotto, andando a gestire i diritti sulla cartella documenti schede prodotto lato utente, con questa modalità:

- o possibilità di effettuare download SI/NO
- o possibilità di rinominare il nome di un file SI/NO
- o possibilità di eseguire upload di file SI/NO
- o possibilità di eliminare i file SI/NO

### **CRM (web platform)** - 19729

All'interno del Crm Web è stata aggiunta la possibilità di visualizzare l'agenda in formato timeline.

### **CRM (web platform)** - 20822

Aggiunta l'opzione che visualizza/nasconde la voce di menù "ordini (Schede Prodotto)" in pulse.

### **FUSTELLE** - 21058

Nella griglia di ricerca delle fustelle è stato aggiunto il campo note.

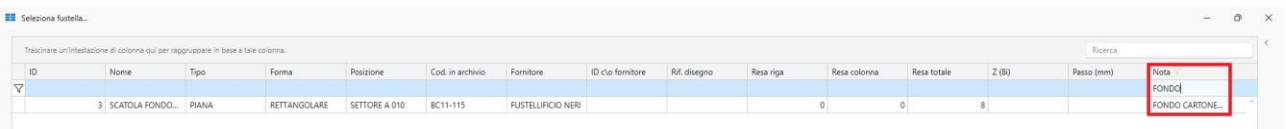

### **FUSTELLE** – 24204

Nel modulo FUSTELLE è stato aggiunto nella barra del menù principale il pulsante 'componenti' così da accedervi più rapidamente.

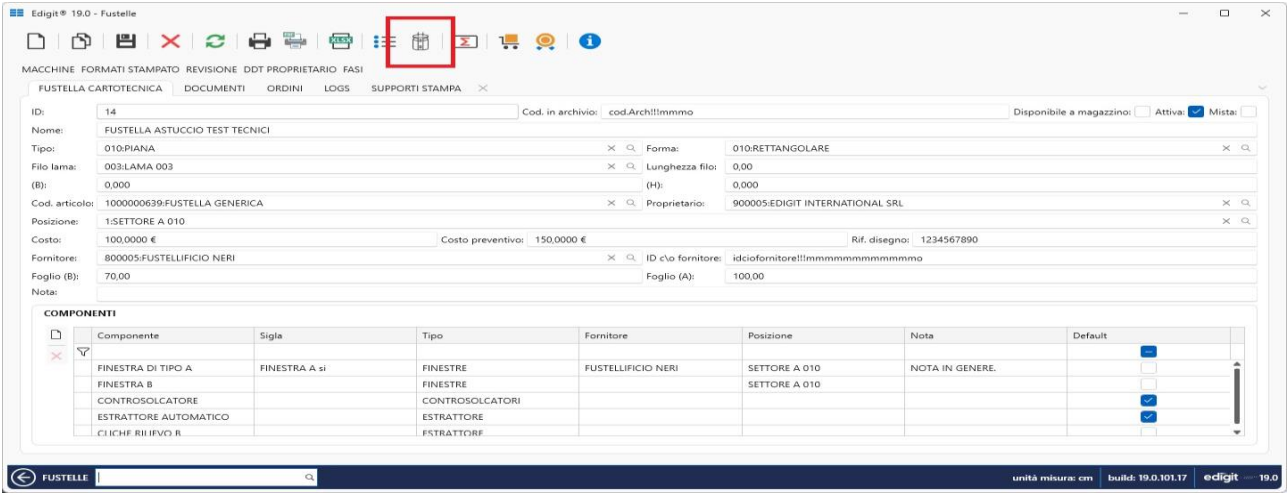

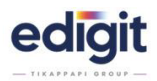

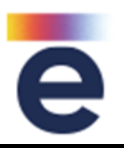

# **LOGISTICA** – 19754

Introdotta la possibilità di visualizzare la colonna codice 'matricola fornitore' associato alla matricola (riferimento campo popolato con la funzione associa lato web)

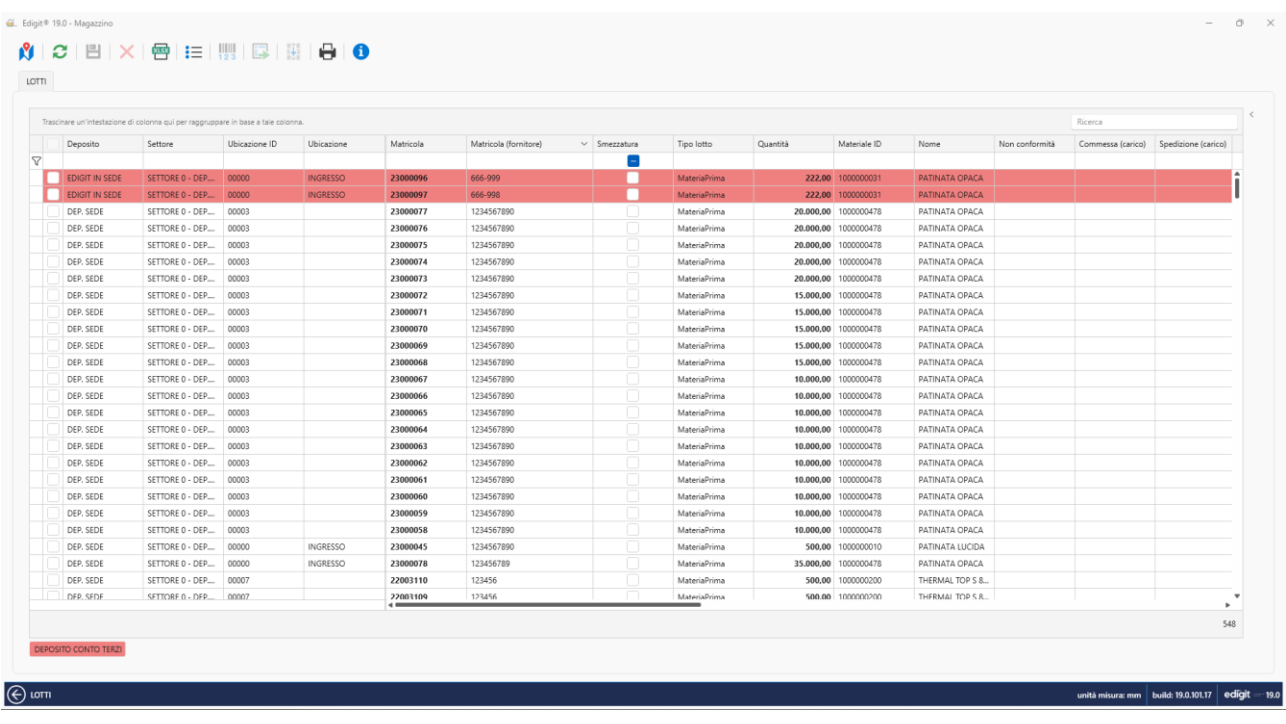

### **LOGISTICA** - 19867

Con la funzione 'Gestione carta cliente scollegata dai depositi clienti' attiva, in fase di spostamento alla domanda di selezione del deposito vengono verificate le seguenti regole:

- possibilità di spostare deposito di pari soggetto cliente/cliente, interno/interno e fornitore/fornitore
- possibilità di spostare tra depositi di soggetto differente cliente/interno, fornitore/interno e viceversa interno/cliente interno/fornitore.

Introdotto il blocco di spostare tra depositi con soggetto cliente differente o tra depositi con soggetto fornitore differente.

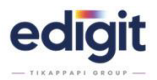

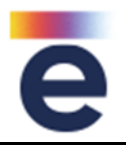

# **LOGISTICA** - 19868

In fase di spostamento, sono stati modificati i controlli di selezione deposito:

- se matricola associata a deposito soggetto CLIENTE può essere spostata su deposito con il medesimo soggetto cliente o con deposito di tipo interno
- se matricola associata a deposito soggetto FORNITORE può essere spostata se ubicazione di destinazione è collegata ad un deposito con il medesimo soggetto fornitore o con deposito di tipo interno
- se matricola associata a deposito soggetto INTERNO può essere spostata se ubicazione di destinazione ha qualsiasi soggetto.

Lo spostamento non può avvenire se:

- matricola associata a deposito con soggetto cliente: viene spostata in una ubicazione con soggetto cliente differente dall'origine.
- matricola associata a deposito con soggetto fornitore: viene spostata in una ubicazione con soggetto fornitore differente dall'origine

### **LOGISTICA** - 19875

All'interno della Logistica Net, è stato modificato il comportamento "selezione ubicazione", per permettere la gestione libera del deposito slegata dall'ubicazione.

### **LOGISTICA** - 19888

All'interno della Logistica Net, è stato modificato il comportamento nei filtri di destra del campo 'DEPOSITO' sulla lista di ricerca matricole da selezione singola a multiselezione.

### **LOGISTICA** – 19893

In fase di scarico materiale, è stata introdotta la funzione aggiuntiva che alla conferma dell'attività permetta di scaricare e ristampare l'etichetta matricola in un'unica operazione.

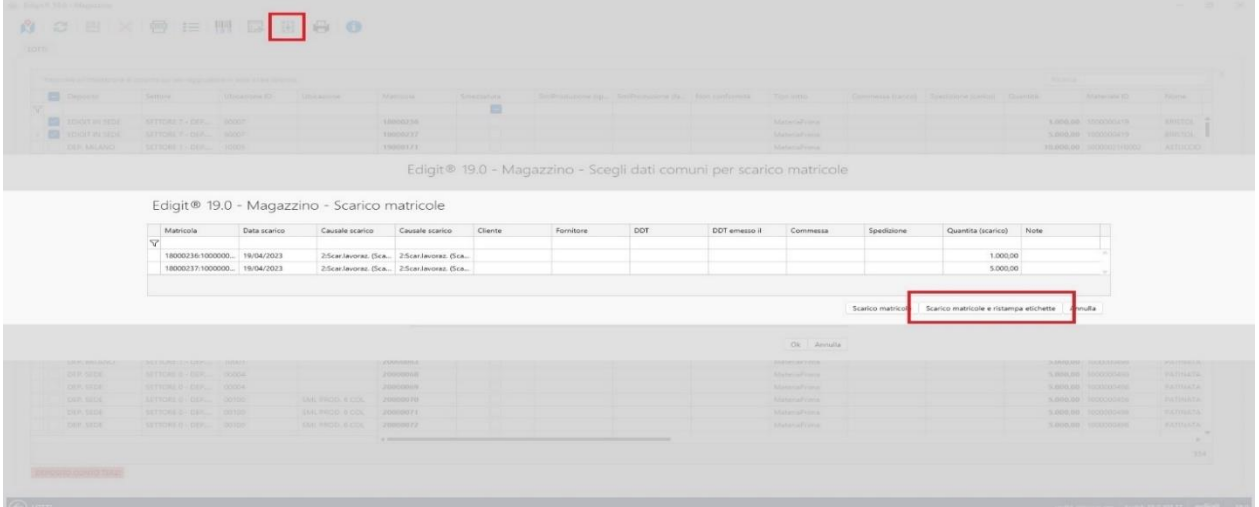

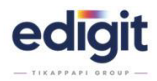

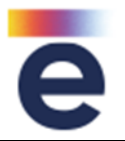

# **LOGISTICA** - 19954

Adeguato lo spostamento per cui, se attiva la 'Gestione carta cliente scollegata dai depositi clienti', allo spostamento di una matricola, il deposito non viene considerato strettamente legato all'ubicazione, quindi in una ubicazione possono esistere articoli di depositi differenti.

### **LOGISTICA** – 20116

Introdotta con Logistica Net la possibilità, durante lo scarico, di valorizzazre una nota da riproporre poi su tutti i movimenti di scarico di prima nota.

La funzionalità prevede, in caso di selezione multipla di matricole, di popolare la stessa nota per tutte le matricole selezionate, con la possibilità di poterla modificare volendo su ogni singola selezione.

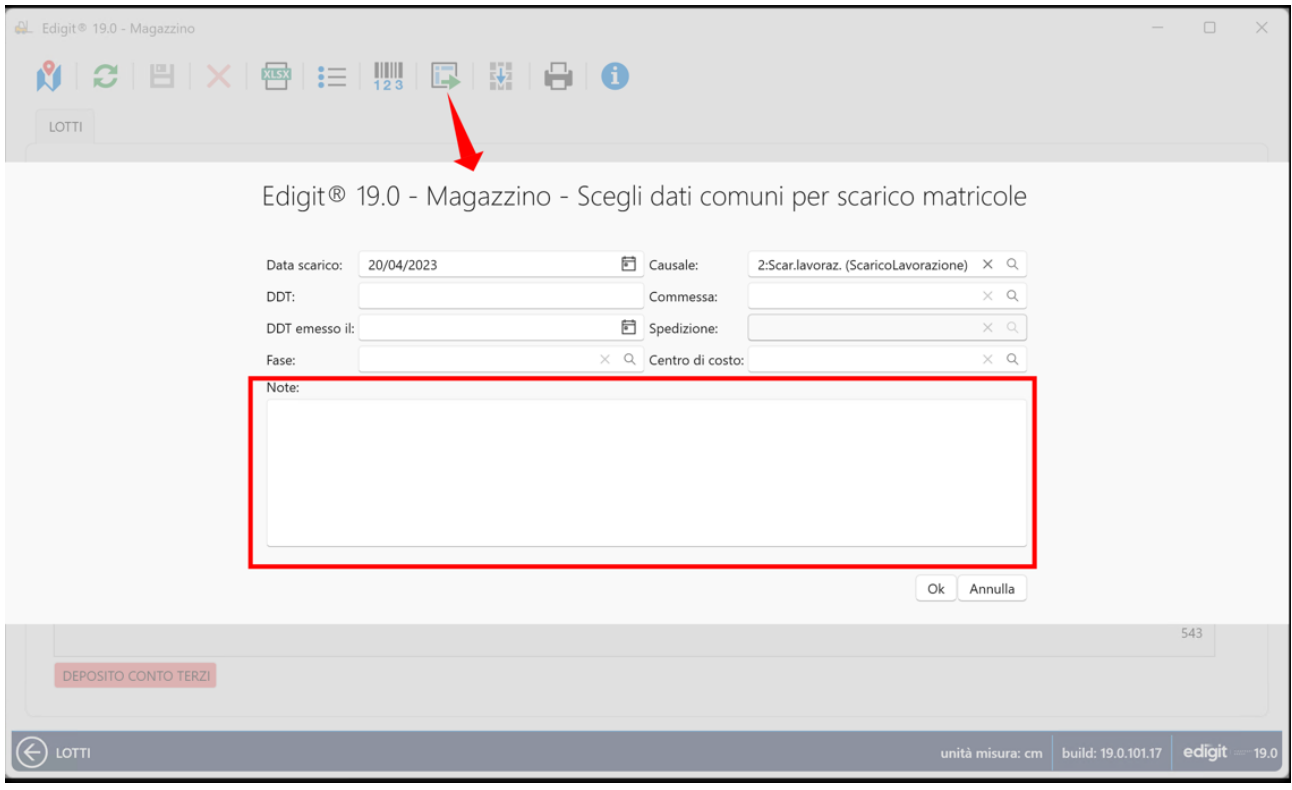

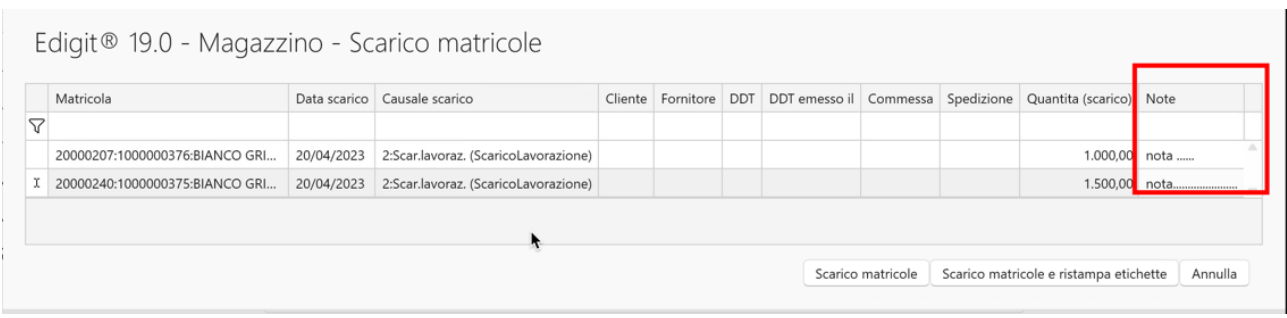

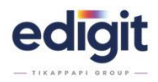

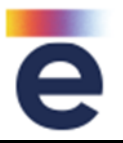

# **LOGISTICA** - 21135

Se attiva la funzione 'Gestione carta cliente scollegata dai depositi clienti' in fase di spostamento, anche per le matricole non carta cliente, l'utente può scegliere un deposito diverso da quello dell' ubicazione di destinazione.

# **LOGISTICA** – 21817

In fase di spostamento matricola è stata aggiunta la possibilità di poter dichiarare il codice della commessa. N<br>Nacional Fedicit<sup>®</sup> 1901 - Macio

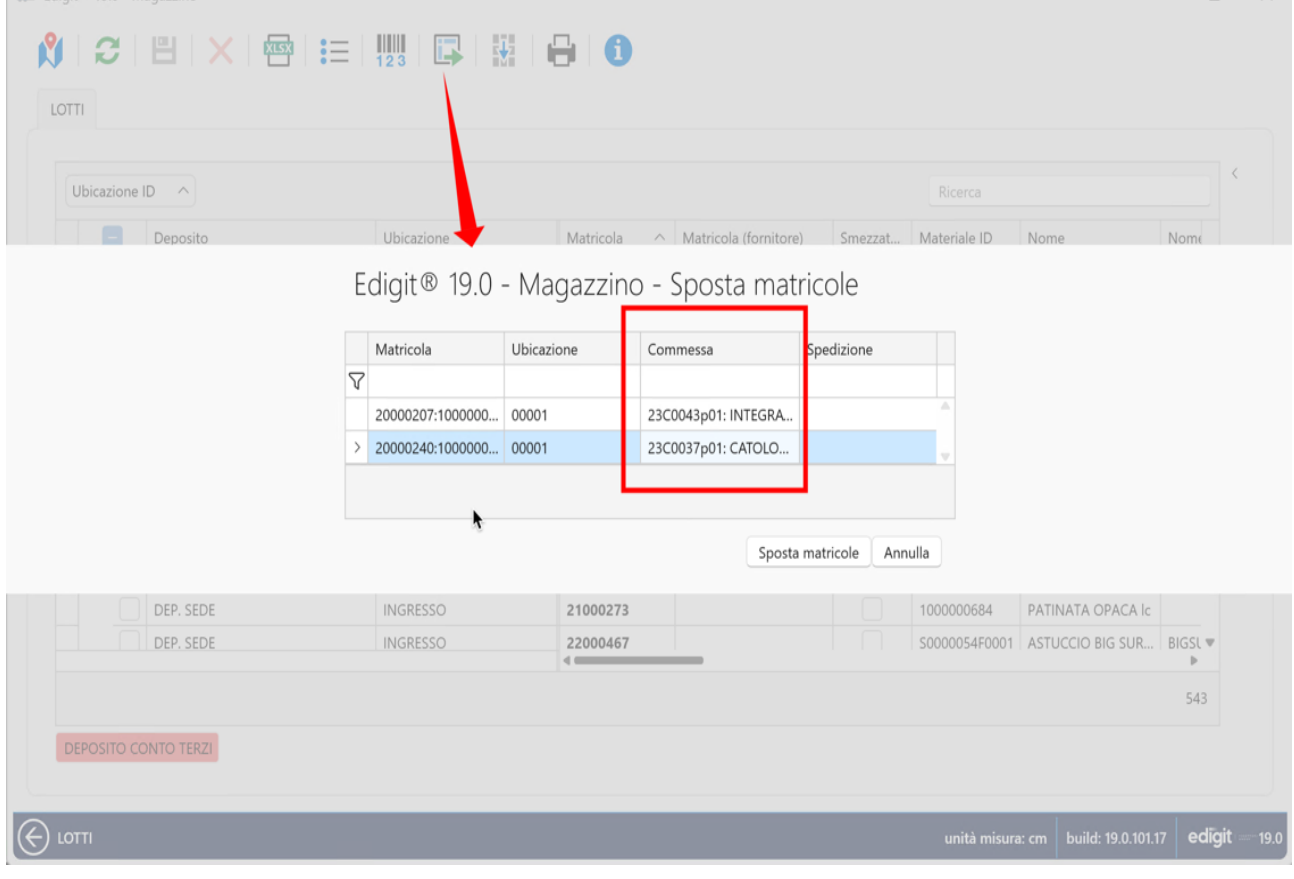

# **LOGISTICA** - 22315

Per i lotti di prodotto finito visualizzare in griglia oltre al riferimento di commessa anche il riferimento di riga spedizione.

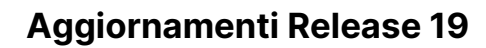

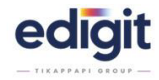

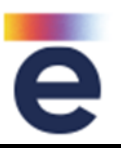

# **MAGAZZINO** – 19874

In finestra inventari e valorizzazioni è stato aggiunto nella selezione di dx il filtro 'deposito', con modalità di multiselezione, in modo da poter estrarre solo le esistenze di più depositi contemporaneamente, ad esempio solo quelli di uno stesso cliente.

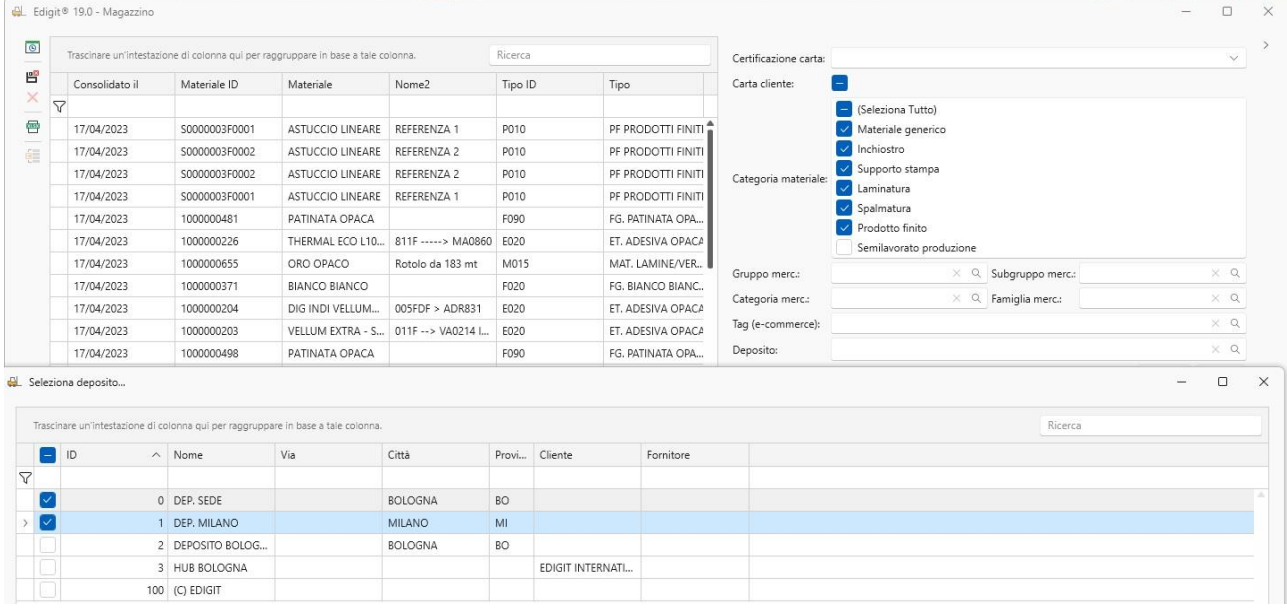

# **MAGAZZINO** - 20164

In prima nota è stata aggiunta la possibilità di inserire il prezzo unitario riferito all'unità di misura di acquisto, con un campo che fa da calcolatrice, in funzione del fattore di moltiplicazione.

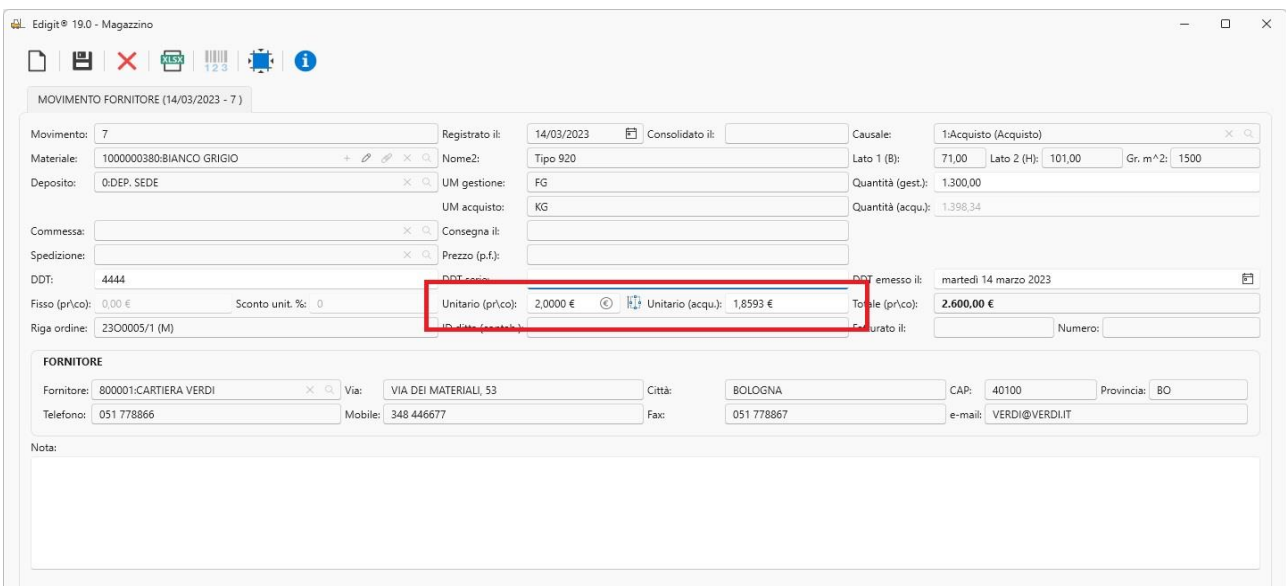

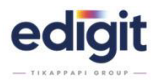

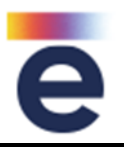

# **MAGAZZINO** – 21011

E' stata aggiunta una funzione che permette di aggiornare i prezzi degli scarichi fatti succesivamente alla registrazione della fattura ricevuta del fornitore.

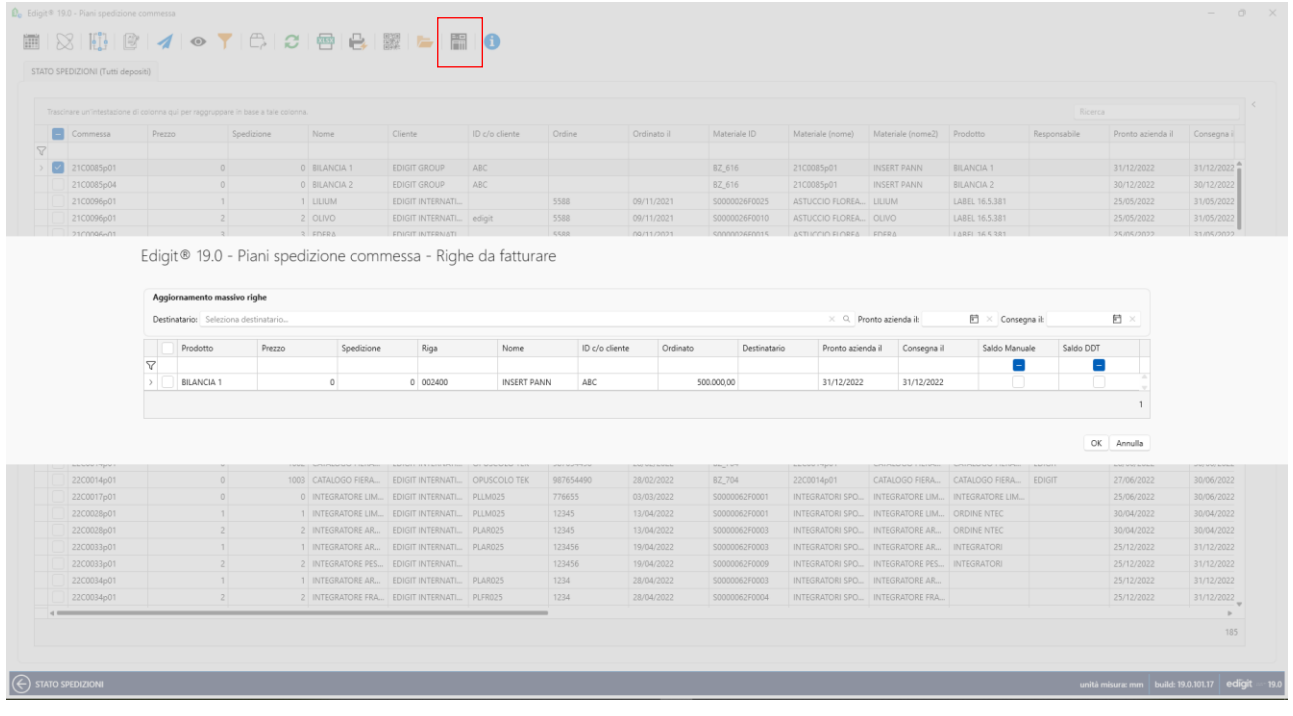

### **MAGAZZINO** - 21940

E' stata implementata una nuova funzionalità che nei movimenti di spostamento di un materiale ubicato, permette che venga riportato il riferimento di commessa e di spedizione di origine della matricola stessa nel caso di prodotti finiti.

# **MAGAZZINO** - 21961

Se si registra in prima nota un materiale che ha agganciato un deposito, con agganciato a sua volta un cliente o un fornitore, questo viene proposto in automatico nel campo apposito di registrazione.

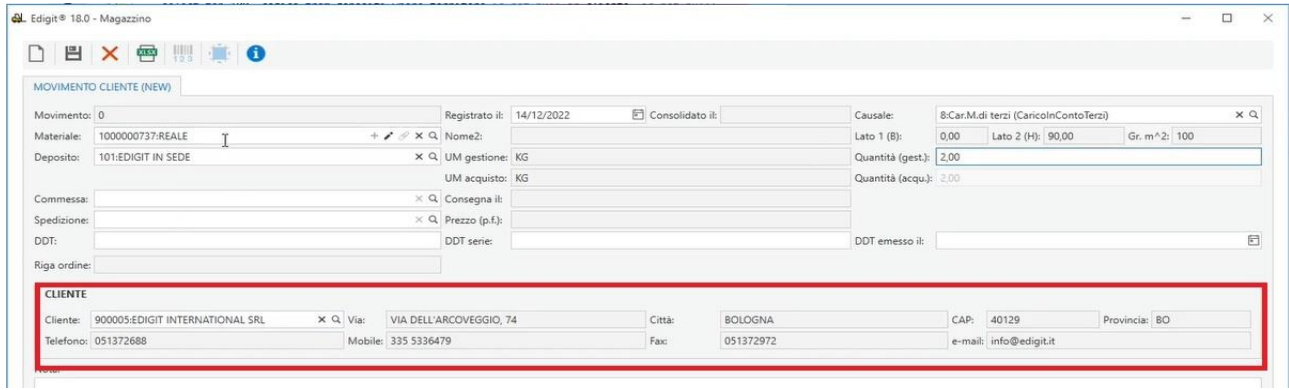

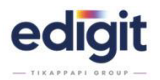

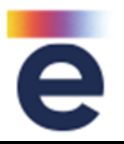

# **MAGAZZINO** – 22805

Adeguamento della funzione presente in prima nota anche su logistica e mag bark, per poter attribuire una fase e/o un centro quando si effettua uno scarico di materiale. Questo dato viene utilizzato per fini statistici.

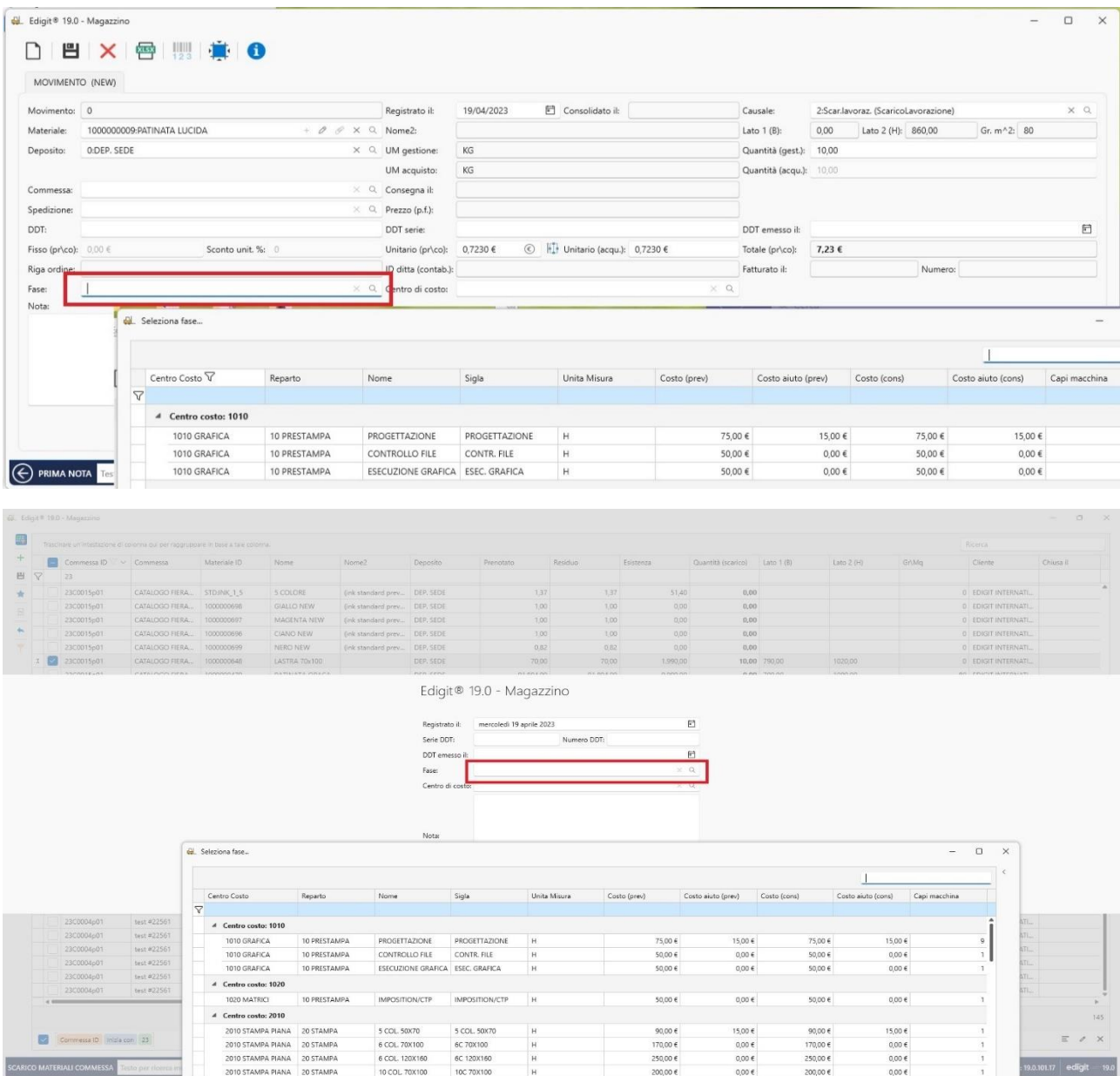

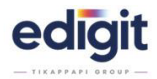

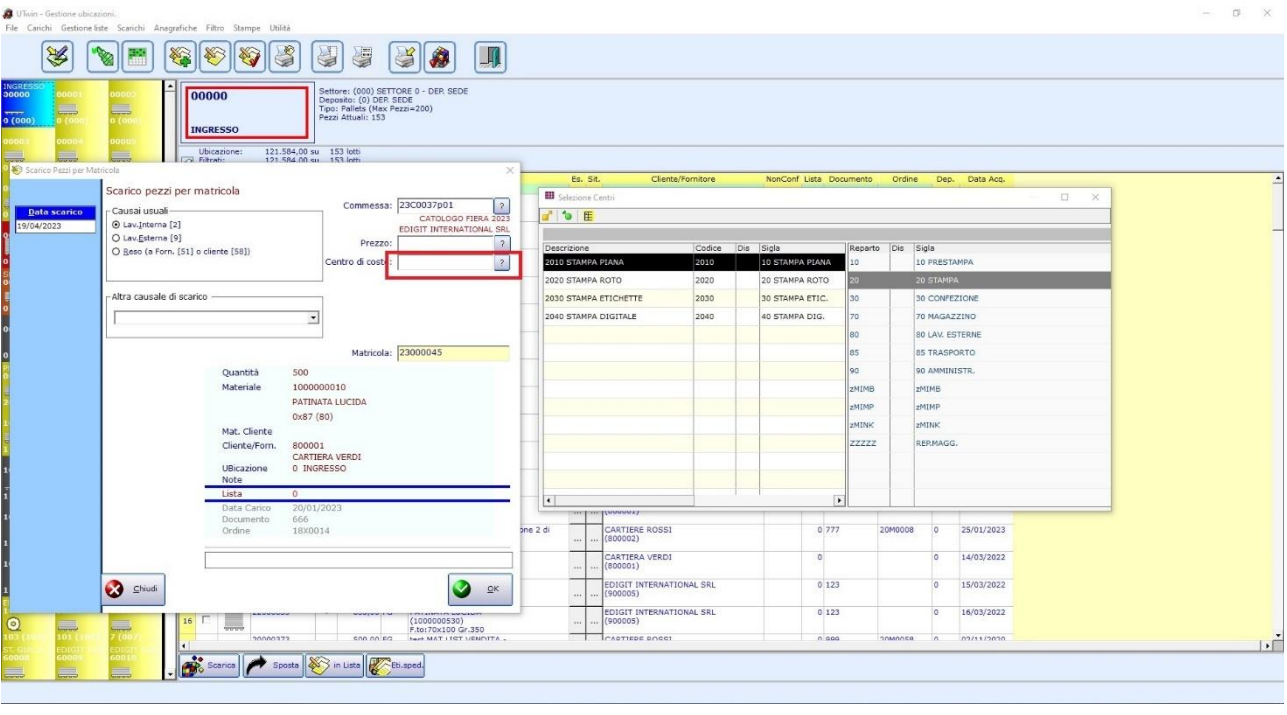

# **MAGAZZINO** - 23042

In finestra storico prezzo movimento materiale, è attiva la visualizzazione del corrispondente valore rispetto all'unità di misura di acquisto e la relativa unita di misura.

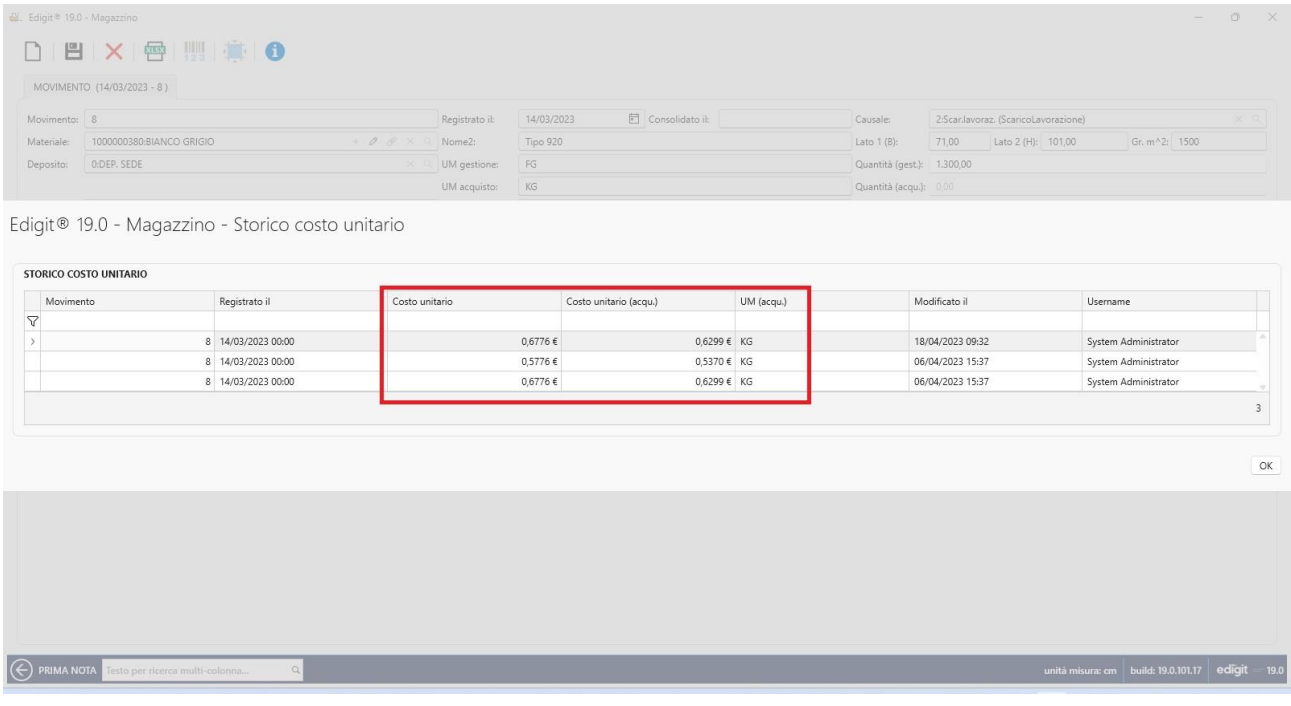

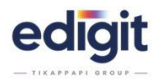

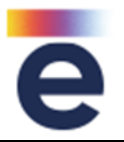

# **MAGAZZINO** - 23194

Introdotta la gestione del BloccoMaterialiNoCert se commessa certificata, in modo da rispettare quanto richiesto in commessa.

- 1. blocco obbligatorio
- 2. nessun blocco
- 3. avviso non coerenza

### **MAGAZZINO** - 23370

Introdotta nella schermata del consolidamento la colonna con id del deposito e l'id del tipo materiale.

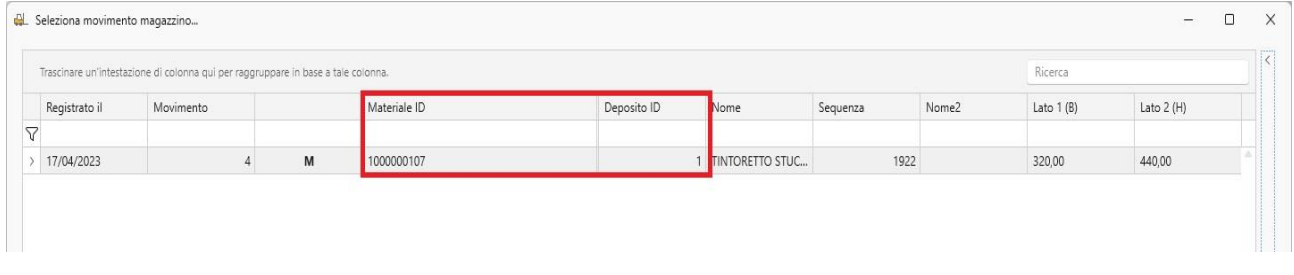

# **MAGBARK (web platform)** – 20132

Aggiunta la possibilità di generare le matricole e di conseguenza di attribuire una ubicazione.

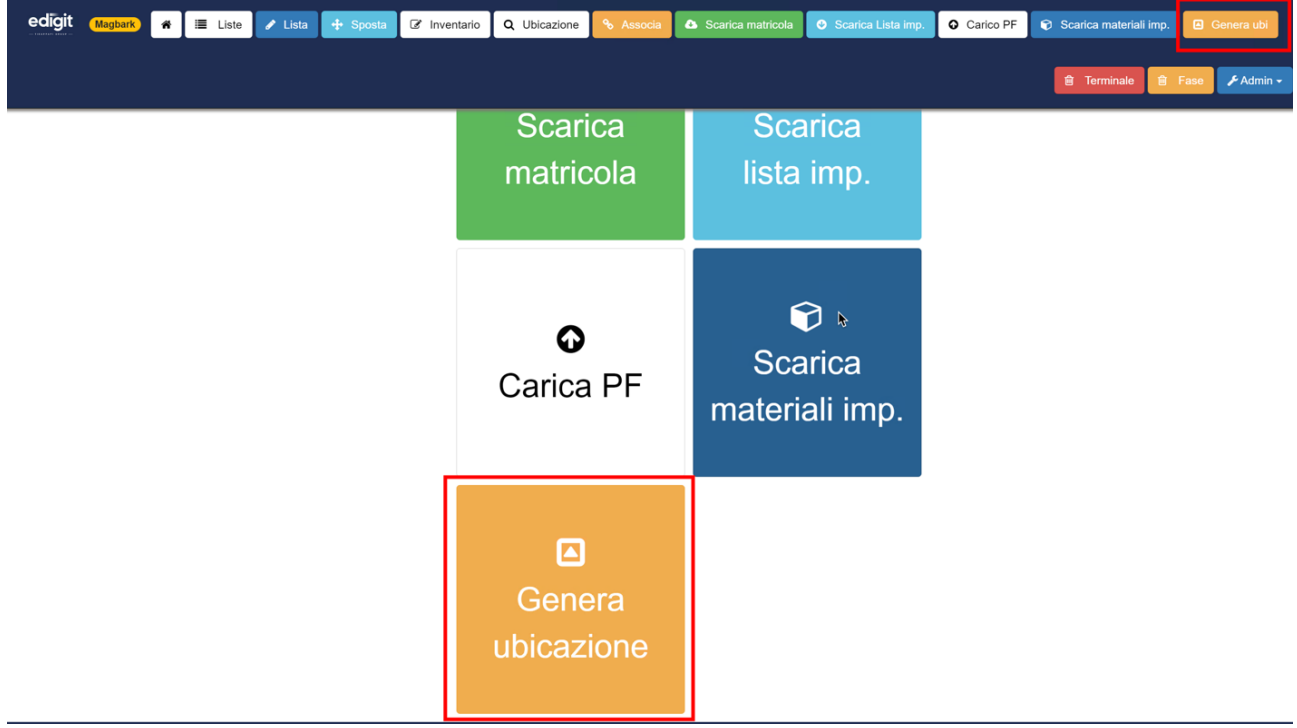

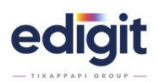

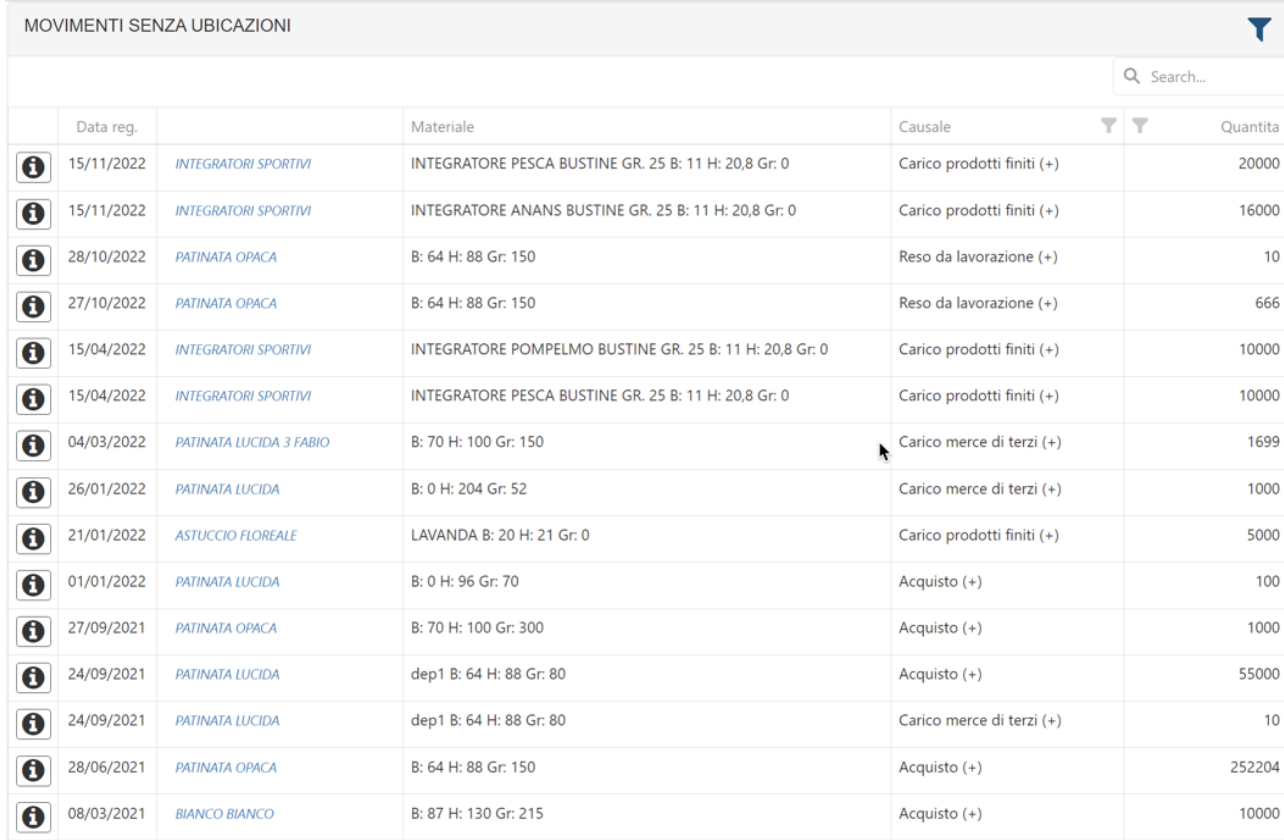

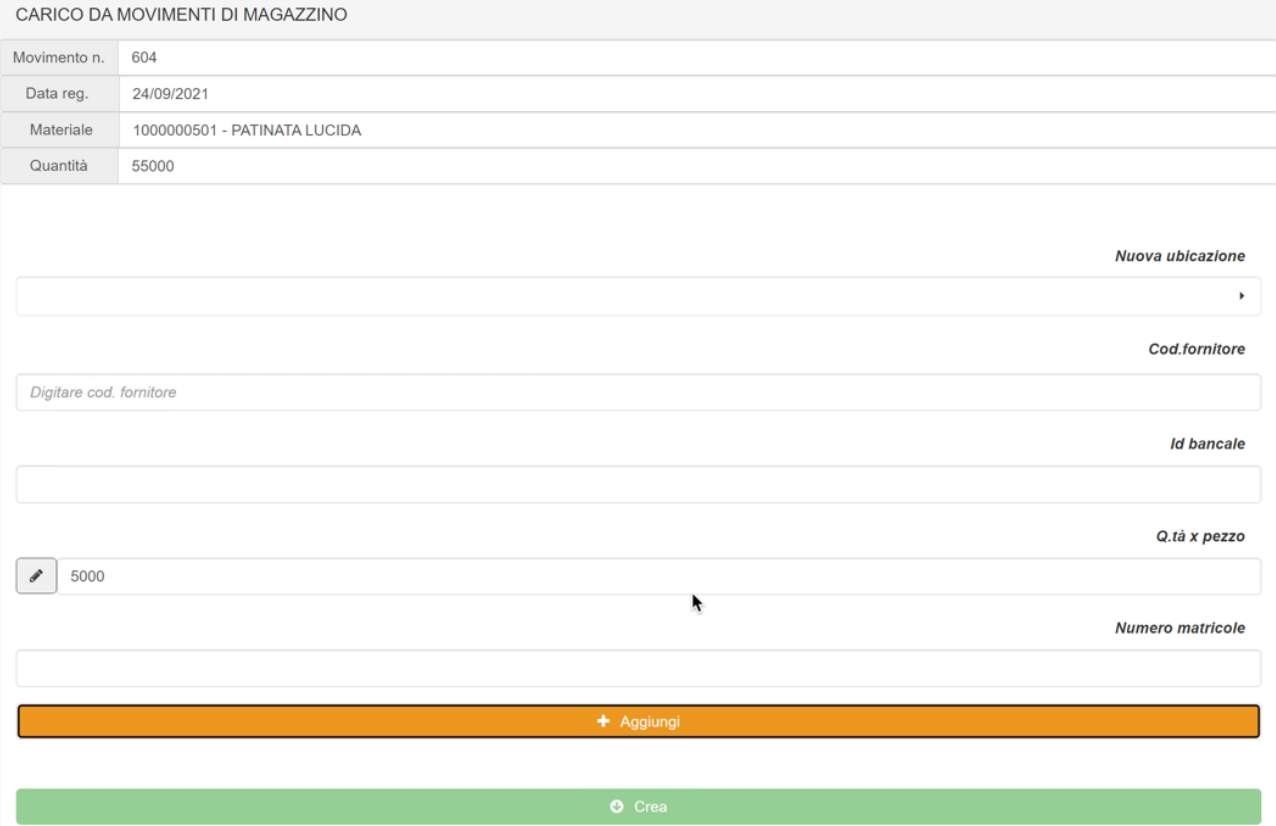

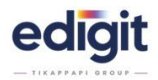

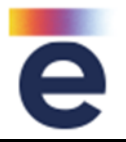

# **MAGBARK (web platform)** - 20136

Implementata la funzionalità in magabark con la quale viene richiesta anche la selezione del deposito di destinazione, allo spostamento di un materiale ubicato.

# **MAGBARK (web platform)** - 21050

Dalla funzione carico prodotto finito è stata aggiunta la funzione che prevede la chiusura di commessa quando quest'ultima risulta essere a saldo.

### **MAGBARK (web platform)** - 21094

Adeguato il comportamento di magbark con logistica Net quando è attiva la 'Gestione carta cliente scollegata dai depositi clienti'.

### **MAGBARK (web platform)** - 22808

In Magbark, in fase di scarico matricola, è stato aggiunto un pulsante che permette di visualizzare la quantità scaricata e il rersiduo disponibile.

### **ORDINI-FORNITORE** - 20065

Nella finestra di gestione arrivi, posizionandosi sulla colonna ID, è stato aggiunto un tooltip con il riferimento dell'ordine che si sta evadendo.

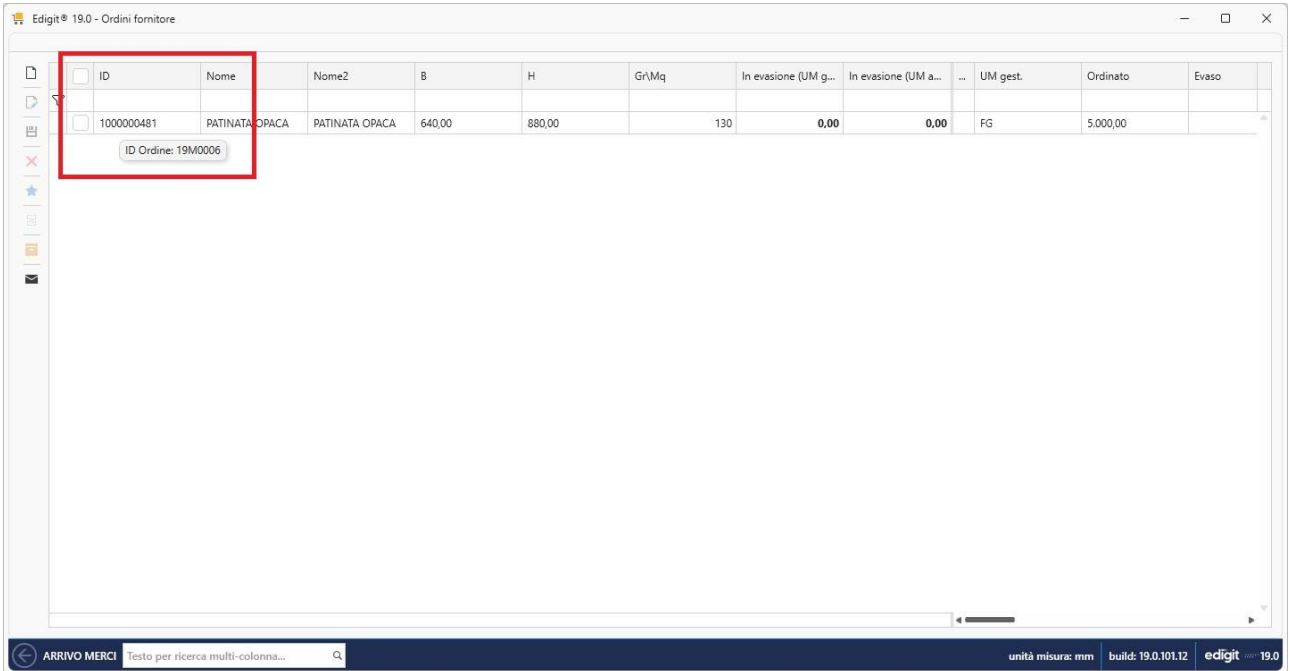

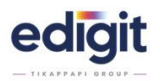

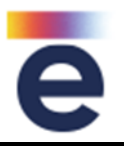

# **ORDINI-FORNITORE** – 21837

Aggiunto nel pannello arrivo (no movimenti mag.) il pulsante per aprire i tools di manutenzione ordini esportati vs. la Contabilità (se presente).

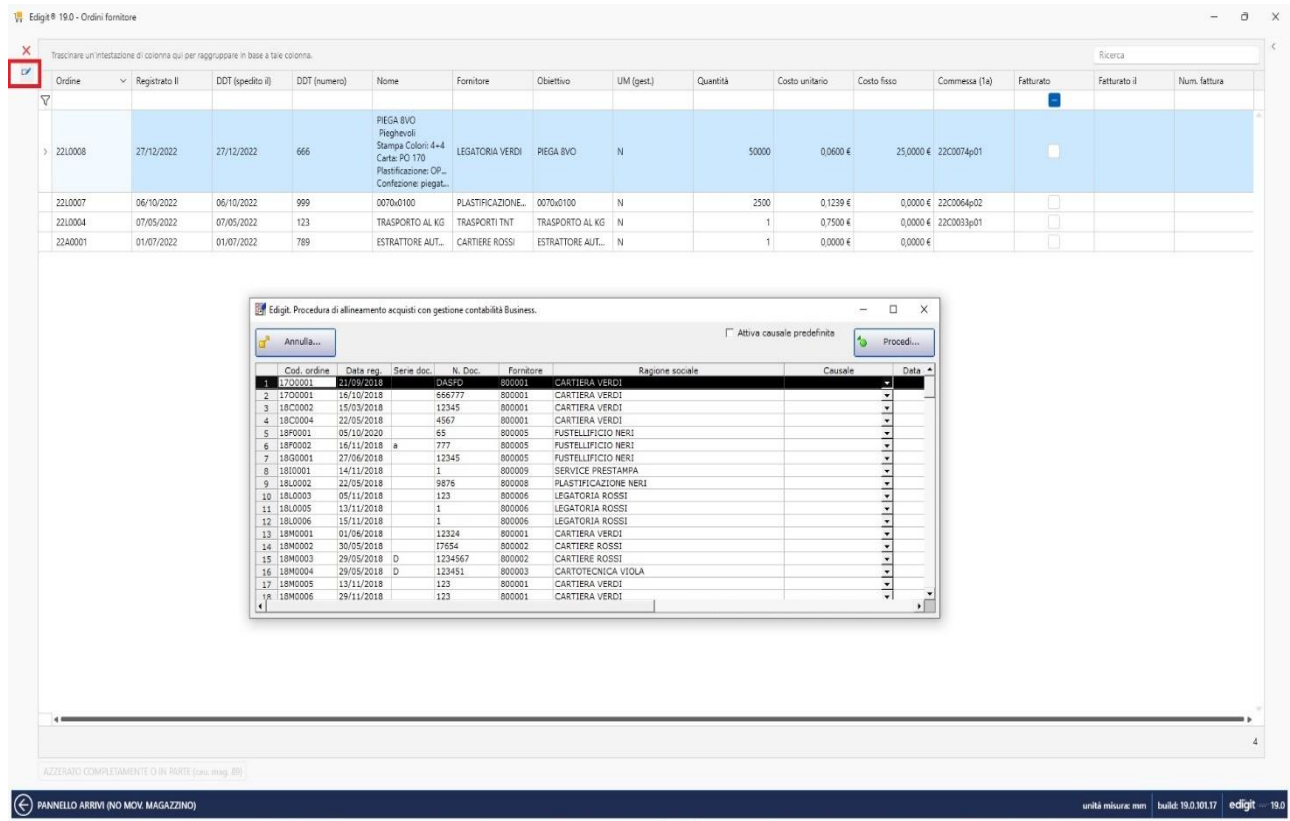

### **ORDINI-FORNITORE** - 22150

In fase di salvataggio ordine, è stato introdotto il controllo di coerenza causale/codici iVA, in caso di ordine di tipo Reverse Charge.

### **ORDINI-FORNITORE** - 23266

Nel dettaglio riga ordine è stato aggiunto nella lista Iva il campo Reverse Charge, quando è presente l'integrazione con la Contabilità, per gestire in coerenza i codici Iva con le causali di trasporto.

# **Aggiornamenti Release 19**

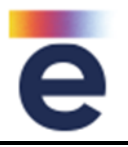

# **PANNELLO-PRODUZIONE** - 19216

edigit

Aggiunta la funzione per visualizzare il dettaglio fustelle di tutte le commesse presenti a pannello, oltre alla possibilità di visualizzare tutte le commesse che utilizzano una determinata fustella tra quelle presenti a pannello.

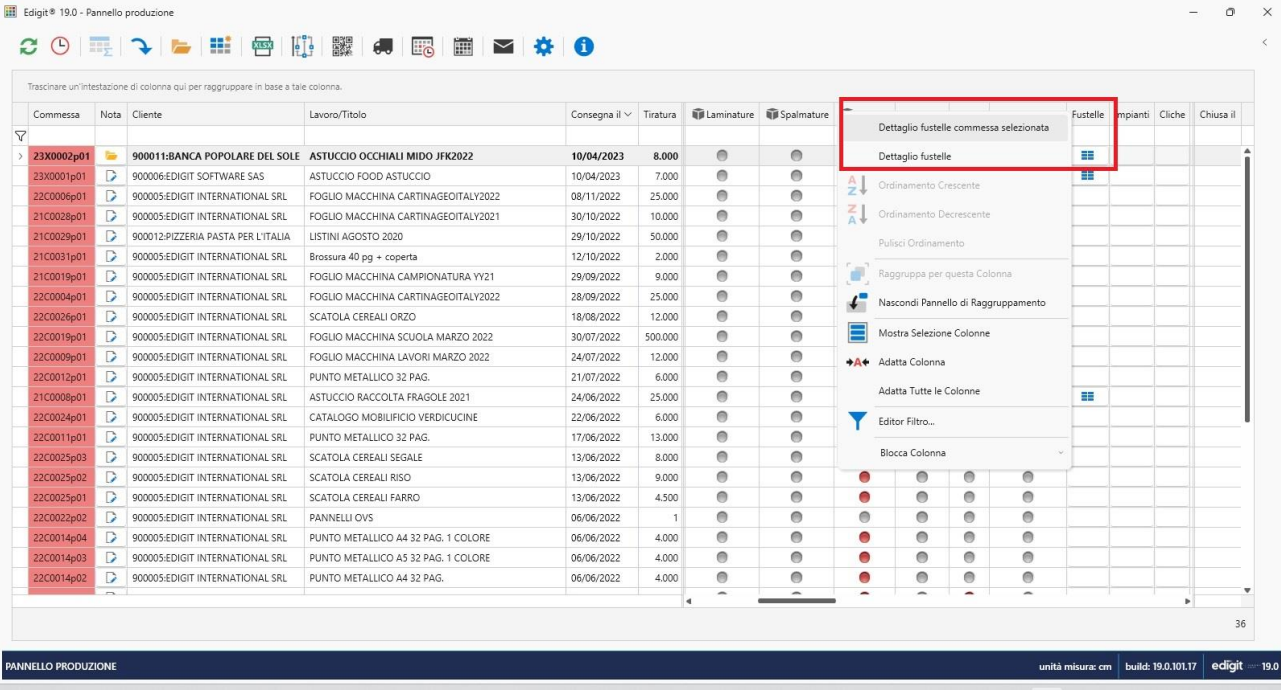

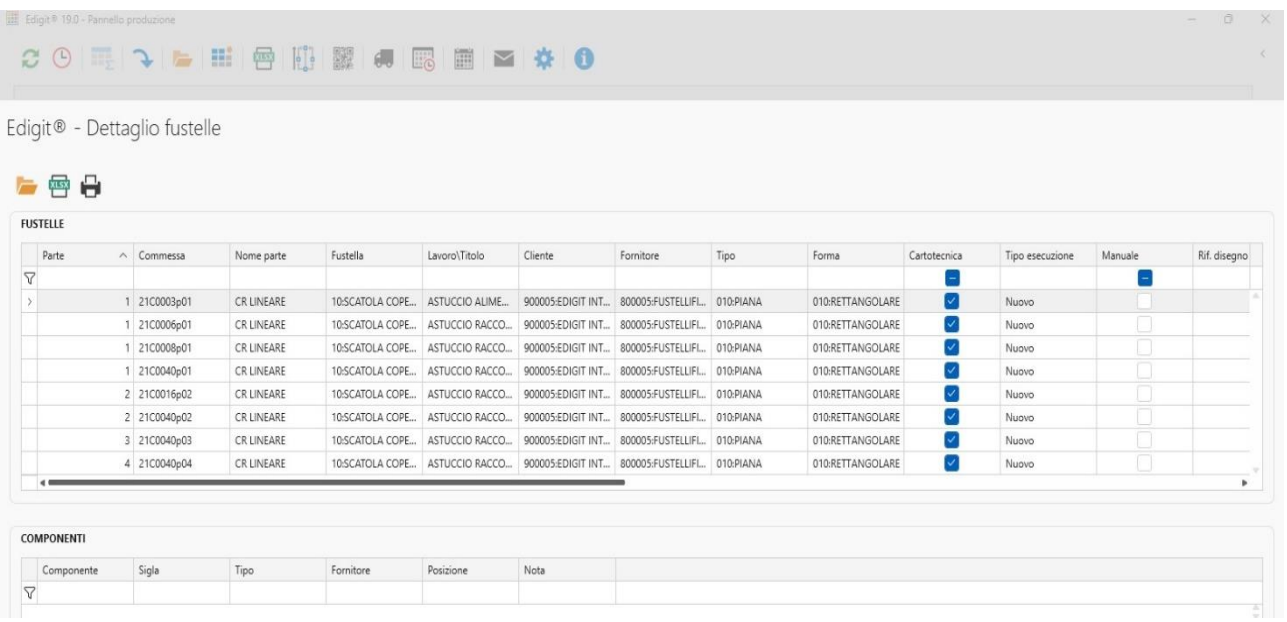

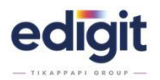

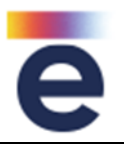

# **PANNELLO-PRODUZIONE** - 21904

All'interno del pannello produzione è stata aggiunta la funzione "invia mail" per poter inviare direttamente una mail precompilata con i dati commessa, internamente o esternamente. E' possibile nel backoffice configurare i testi e le informazioni da pubblicare in automatico, in oggetto e nel corpo mail.

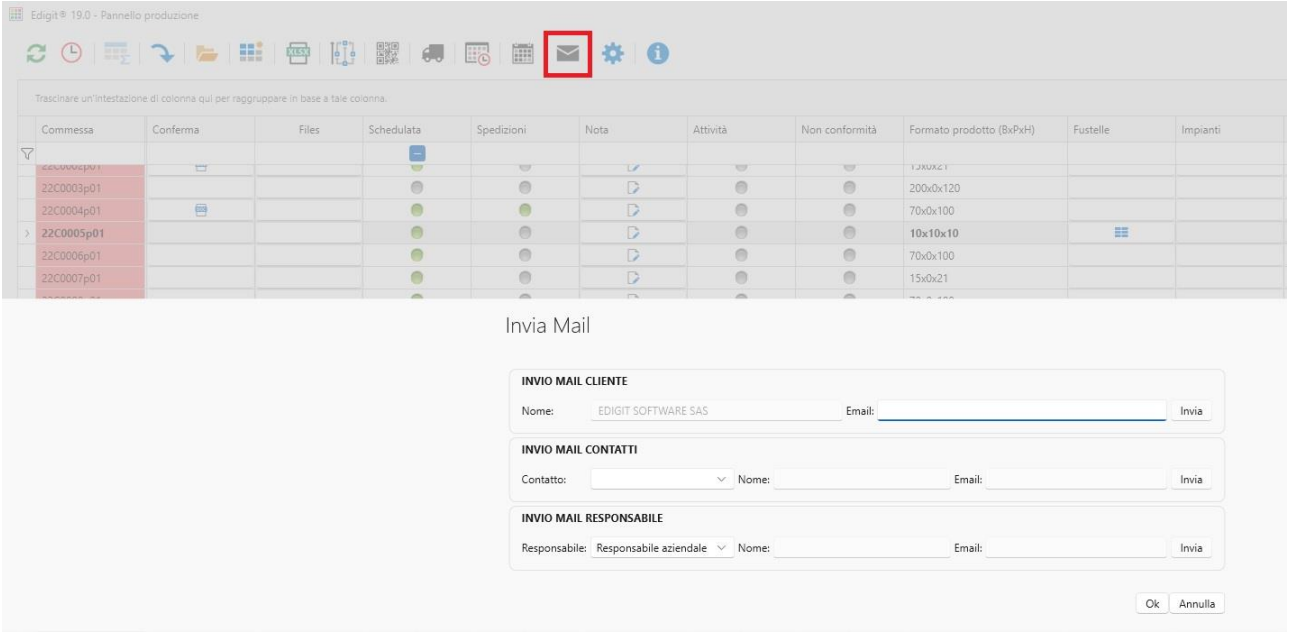

### **PANNELLO-PRODUZIONE** - 23375

Aggiunti i pulstanti per l'esportazione in xls e la stampa su report dei dettagli della fustella.

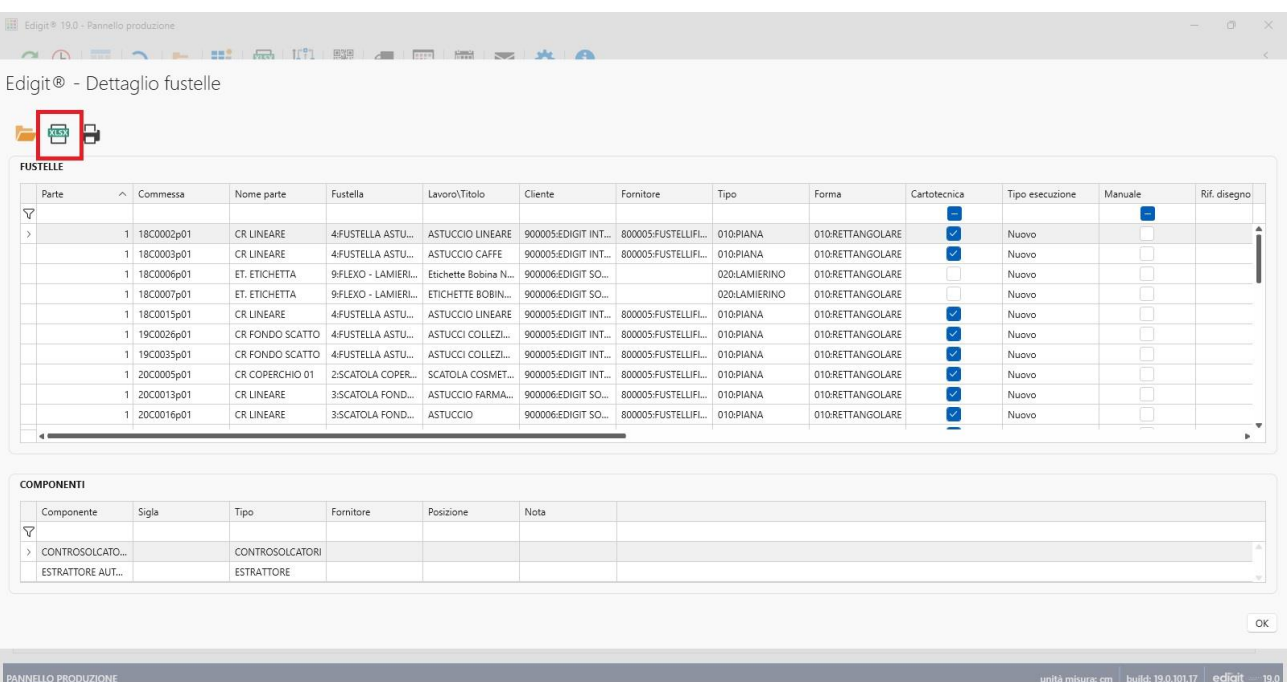

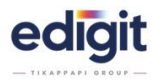

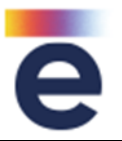

# **PANNELLO-PRODUZIONE** - 23377

Nella griglia di dettaglio fustelle, sono state aggiunte alcune colonne informative utili relativi alla commessa:

- nome cliente della commessa
- nome lavoro
- data consegna
- data pronto azienda
- tipo lavoro (ristampa, nuovo, ristampa con modifiche ecc.)

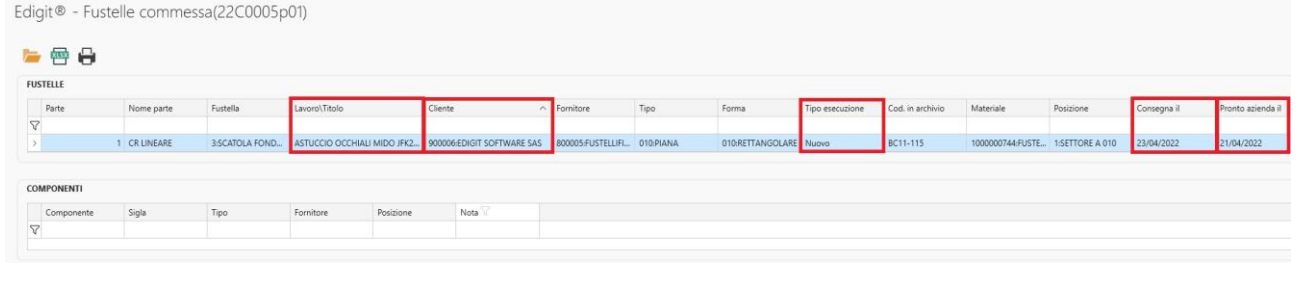

### **PANNELLO-PRODUZIONE** - 24055

In Pannello Produzione è stata aggiunta la possibilitàa di inserire la data di consegna tassativa cliccando, con il tasto destro, sulla commessa e selezionando dal menù a tendina il sotto menù 'Commessa (Azioni)'.

### **PANNELLO-PRODUZIONE** - 24059

All'interno del pannello produzione è stata aggiunta una colonna con il formato del prodotto.

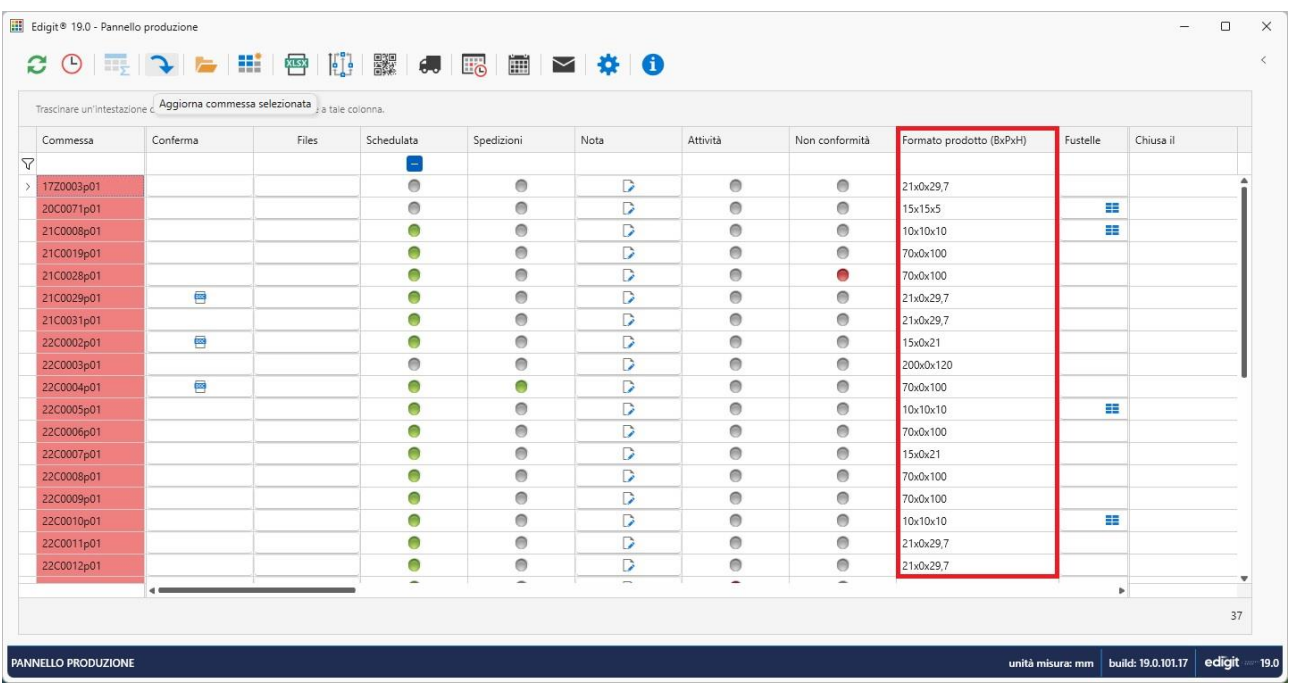

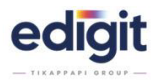

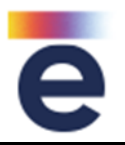

E' stato modificato il comportamento del pulsante di selezione 'operazione prodotto': se selezionata operazione prodotto il pulsante è colorato altrimenti rimane in grigetto. Aggiunto anche il tooltip, in modo da vedere, se è stata selezionata una operazione prodotto, il nome dell'operazione selezionata, spostandosi con il mouse sul tasto.

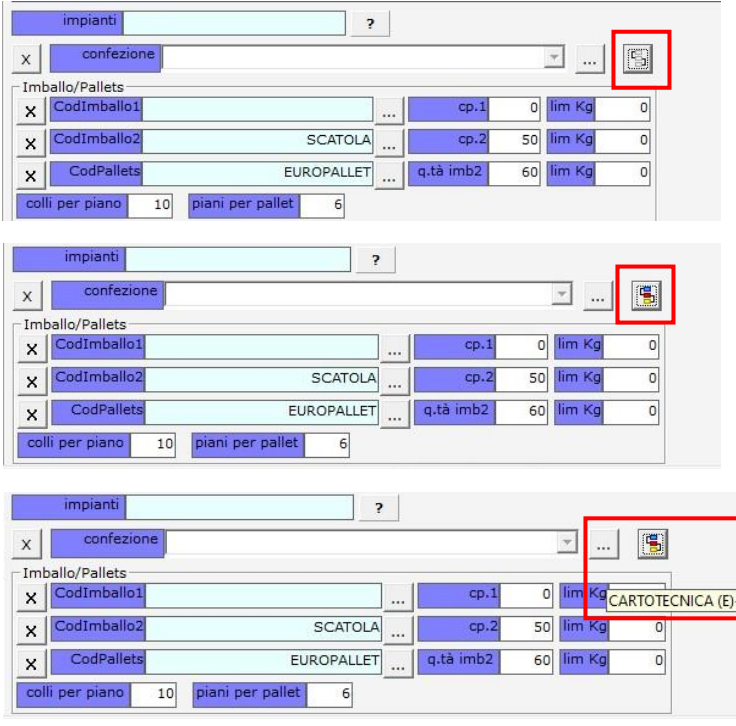

# **PREVENTIVO (multiprodotto)** - 21278

Se l'operazione parte è impostata con unità di misura degli scaglioni in MQ e unità di misura di produzione in Fogli parte, nel dettaglio delle operazioni parte, i quantitativi vengono riportati con unità di misura in fogli.

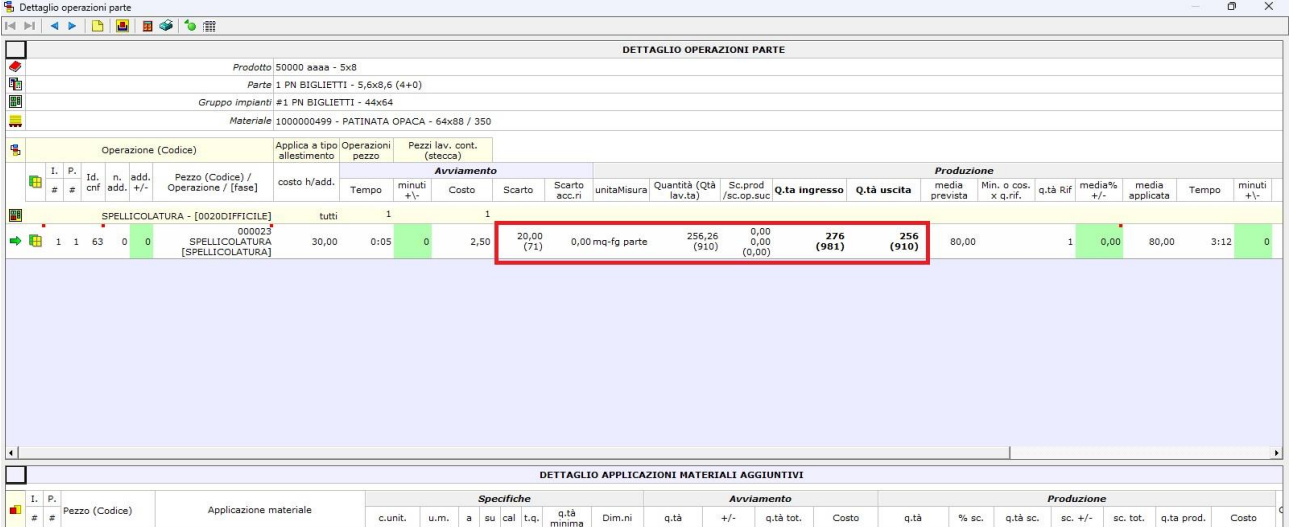

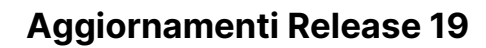

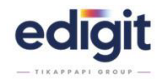

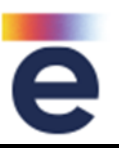

Se l'operazione parte è impostata a 'mq.fg parte', è stata introdotta la possibilità di gestire gli scarti di avviamento e produzione, non come mq, ma come fogli.

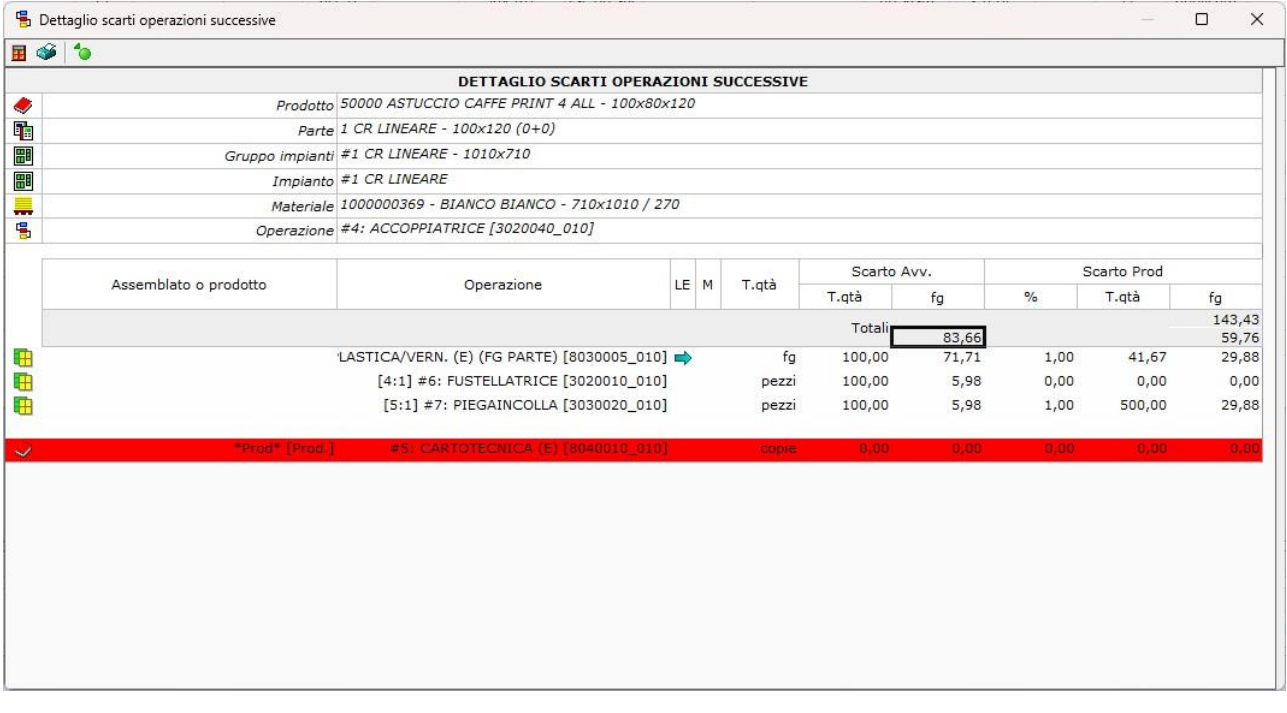

# **PREVENTIVO (multiprodotto)** - 21866

In sezione imballi e pallet è stata modificata la visualizzazione informativa, riportando il dato di descrizione e non più il codice come in precedenza; stessa cosa nel modulo commessa.

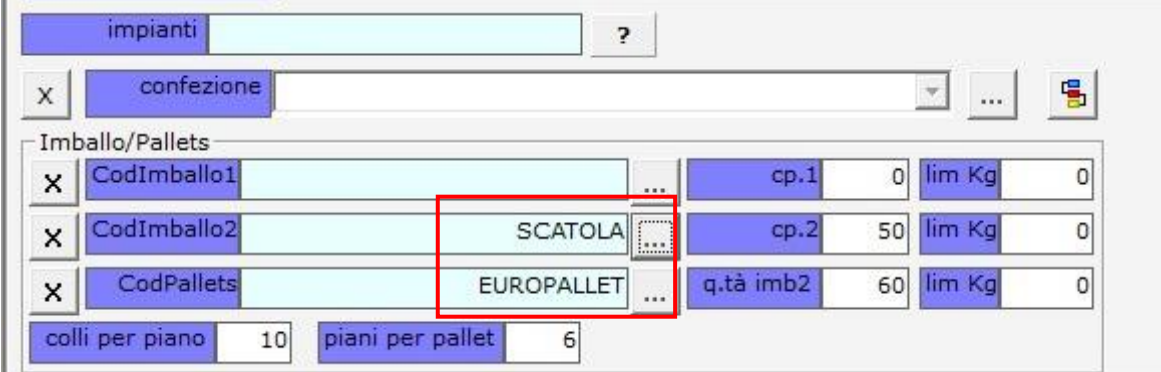

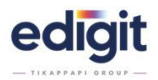

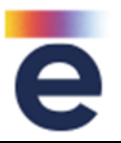

Se nel tipo elemento non è stata aggiunta la macchina, nella sezione 'macchine per confronto' è stata aggiunta la possibilità di inserirle, in modo che si possa aprire la finestra per il confronto macchine e compilarla direttamente dalla parte del preventivo.

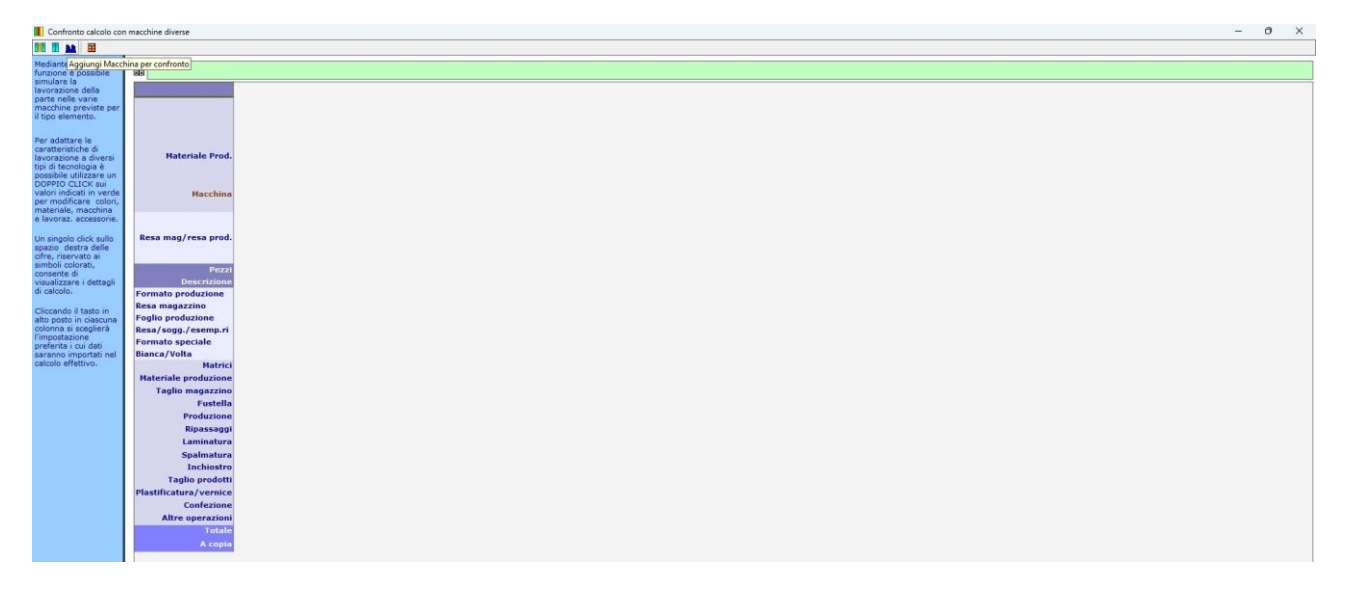

# **PREVENTIVO (multiprodotto)** - 22906

Bloccato il campo resa forzata di parte, quando si seleziona la fustella che contiene la resa. Per la forzatura del valore togliere la fustella o gestire il campo resa manuale presente in dettaglio fustella.

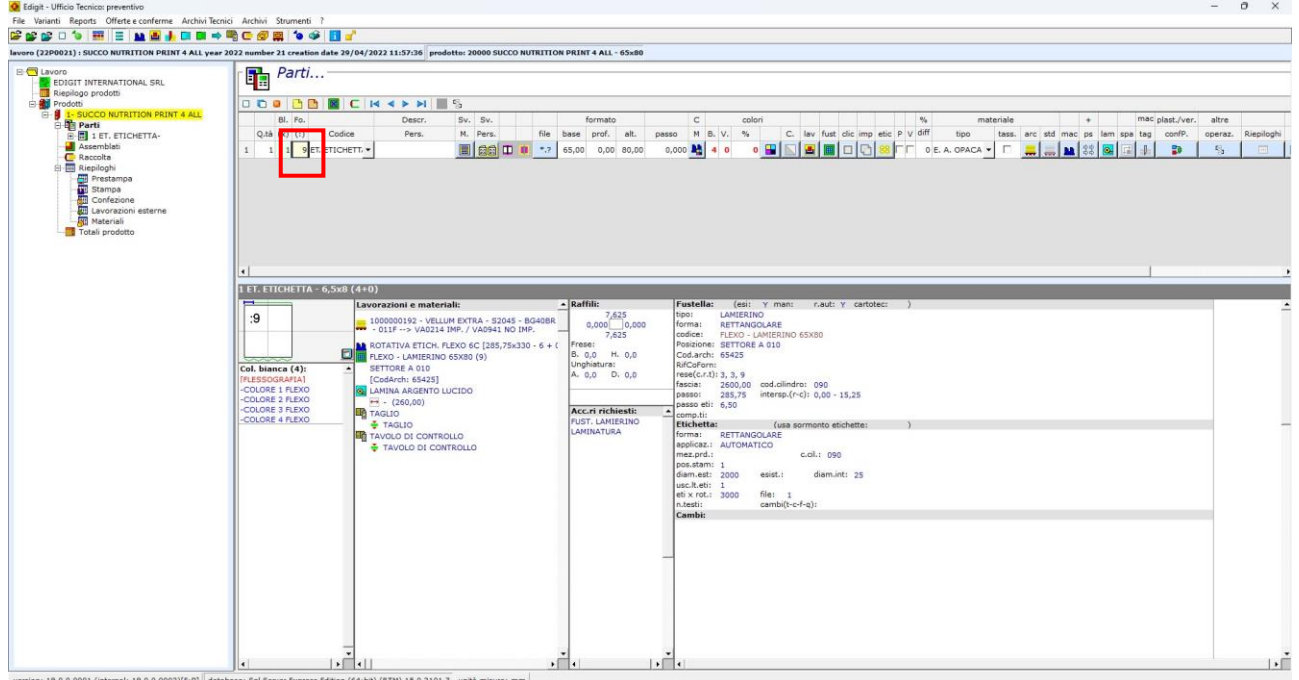

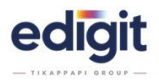

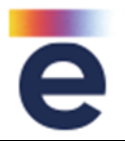

E' stato riportato, nel campo passo di parte, lo sviluppo dello Z associato nel tasto delle etichette ed è stata bloccata la variazione.

# **PREVENTIVO (multiprodotto)** - 23694

Nel preventivo è stato aggiunto un controllo che blocca la generazione della scheda prodotto, quando sono presenti inchiostri virtuali.

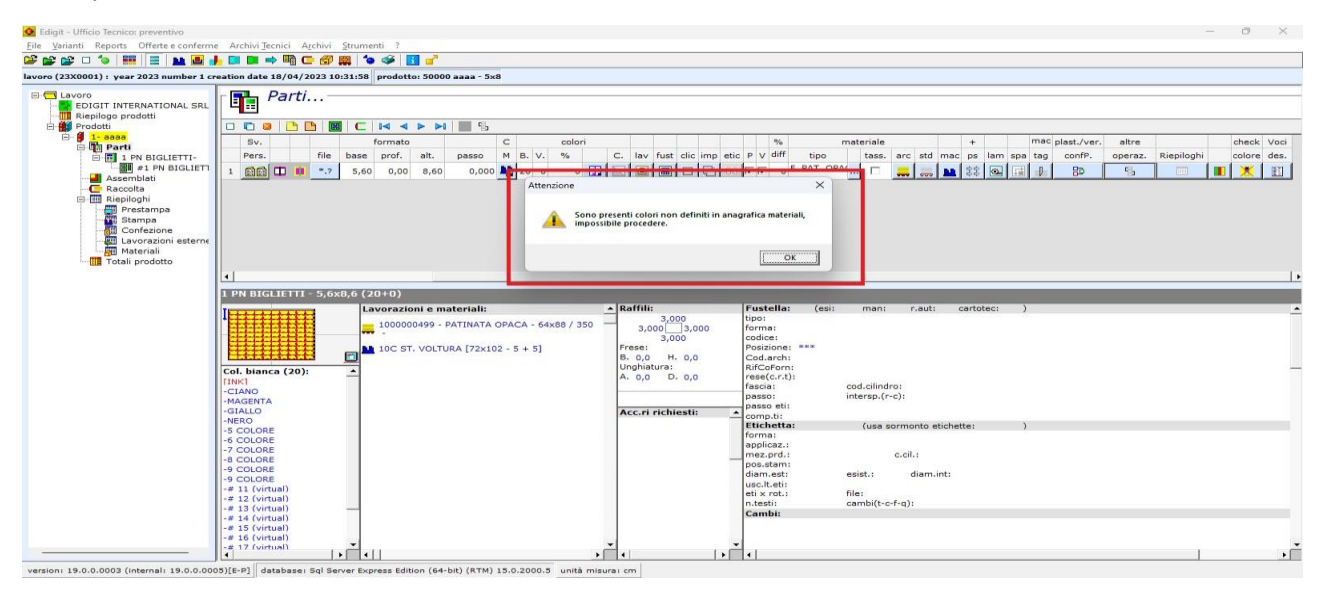

# **SCHEDE-PRODOTTO** - 18832

Nell'esportazione delle schede prodotto sono stati aggiunti i campi B e H della fustella.

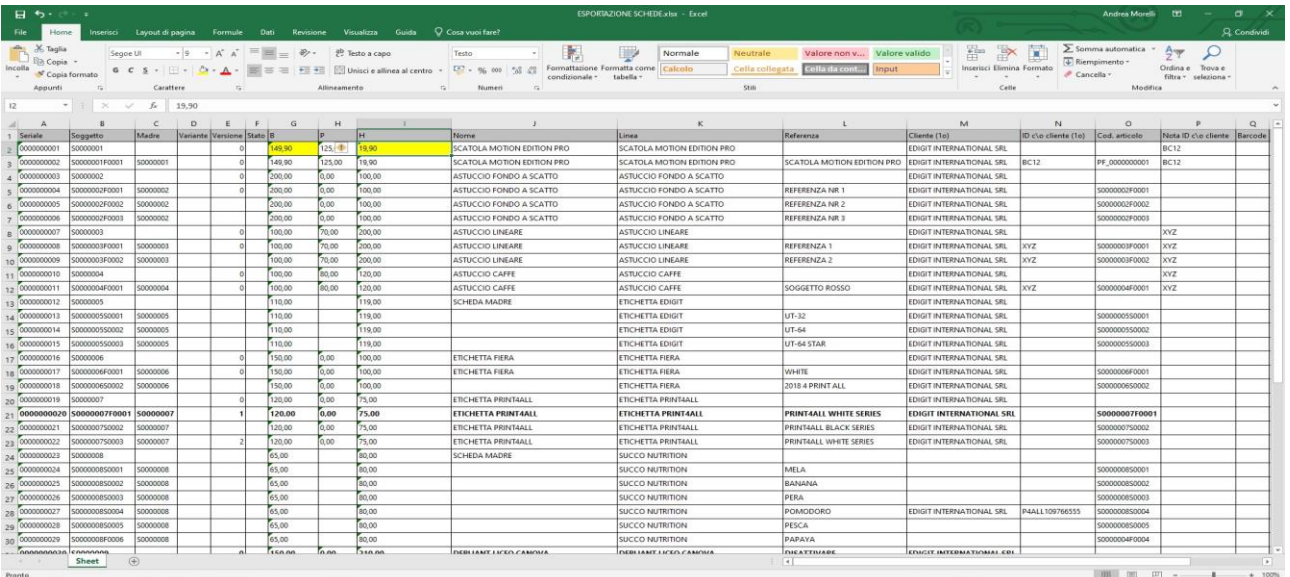

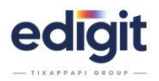

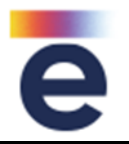

### **SCHEDE-PRODOTTO** - 19567

Nella funzione "sincronizza scheda figlio" sono state aggiunte in sezione prodotto:

- voci descrittive generiche
- voci descrittive prodotto

In sezioni parte: voci descrittive.

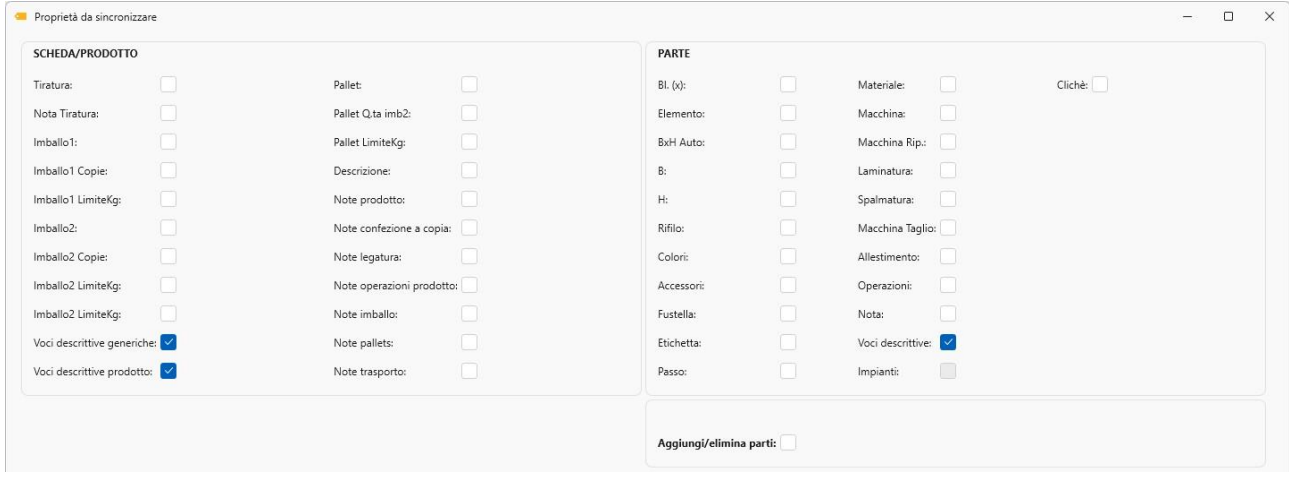

# **SCHEDE-PRODOTTO** - 19934

Aggiunta la possiblità di clonare in maniera massiva i listini di vendita.

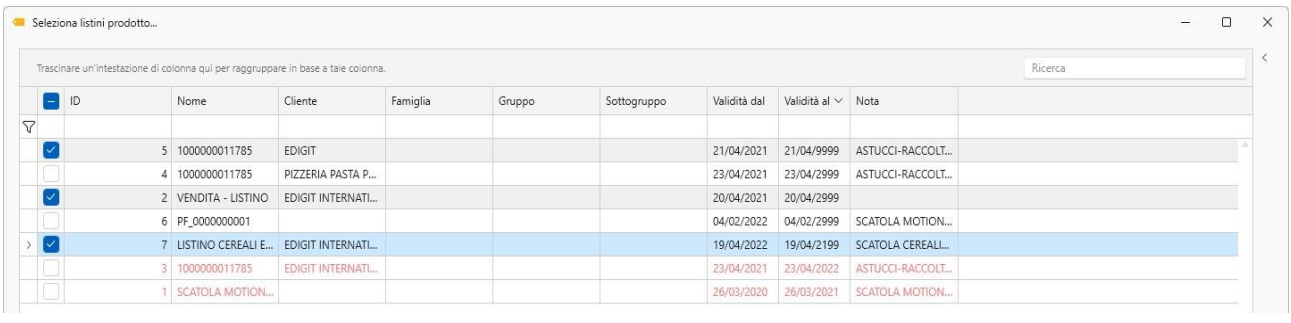

# **SCHEDE-PRODOTTO** - 20307

- ✓ Aggiunto, in sezione parte della scheda prodotto, il campo 'BLX' per compatibilità con commesse e preventivo.
- ✓ Prevista all'interno della scheda madre la sincronizzazione del valore con i figli.
- ✓ Gestita la sincronizzazione e la creazione dei valori in fase di creazione scheda da commessa.
- ✓ Gestita la sincronizzazione e la creazione dei valori in fase di creazione prodotto da schede.
- ✓ Implementata la funzione in commessa 'aggiorna dati computazionali' da scheda prodotto.
- ✓ Implementata la sincronizzazione della madre verso il figlio.
- ✓ Gestito il campo nella funzione 'duplica figlio' che erediti il valore.

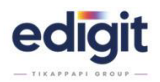

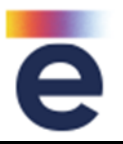

# **SCHEDE-PRODOTTO** - 22187

Nella funzione "sincronizza scheda figlio" sono state aggiunte, in sezione parte, le voci impianti e cliché.

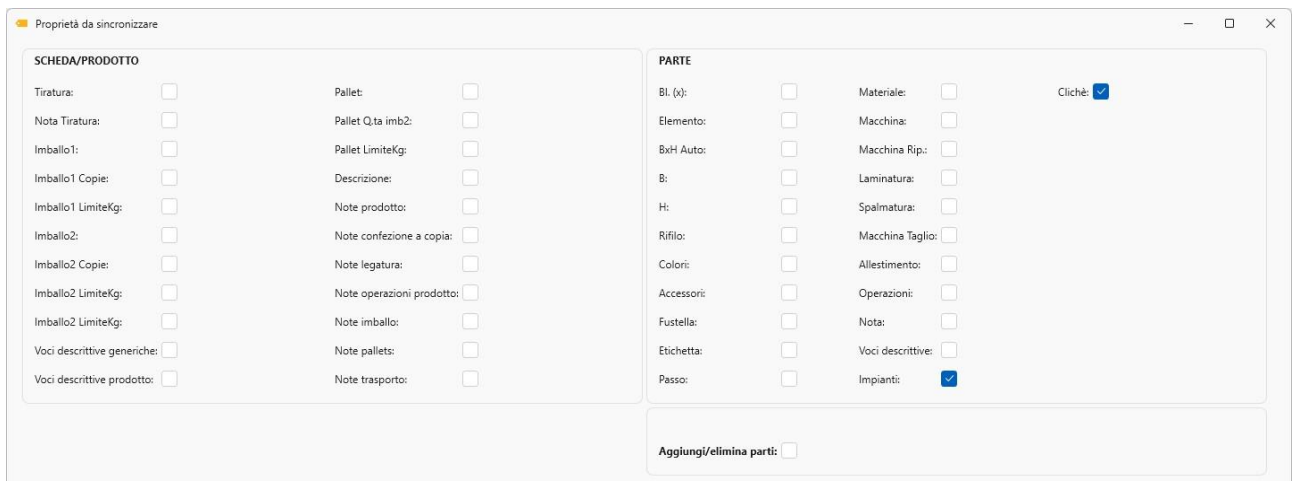

# **SCHEDE-PRODOTTO** - 23100

All'interno delle schede prodotto è possibile indicare se il prodotto è di genere normale, semilavorato, prodotto finito da produrre o prodotto finito da ordine/vendita.

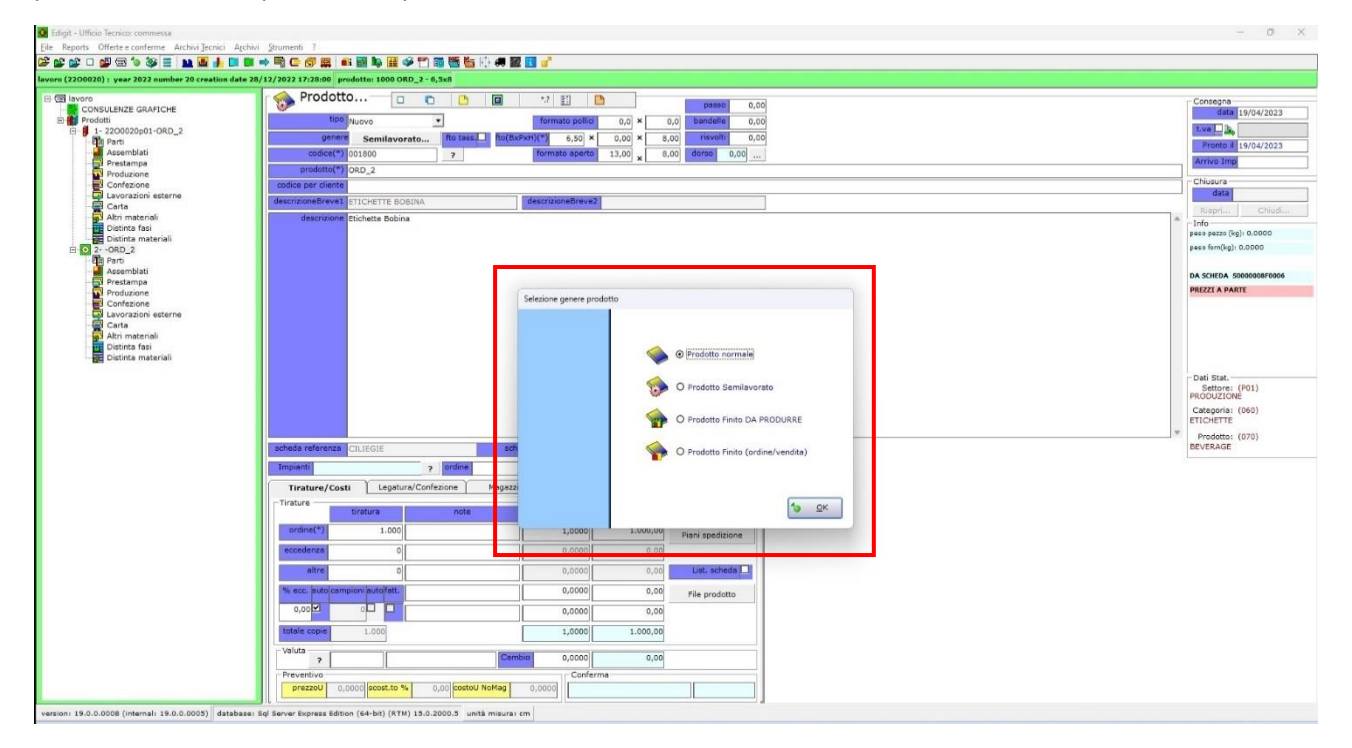

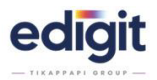

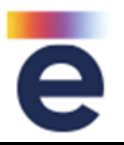

Introdotta la possibilità di modificare la media di produzione dei lotti a tutti i livelli di scheduling (commessa, parte, segnatura, passaggio).

I tempi di avviamento sono modificabili solo su livello passaggio o se gli eventuali raggruppamenti commessa, parte, segnatura, sono composti da un solo passaggio/lotto.

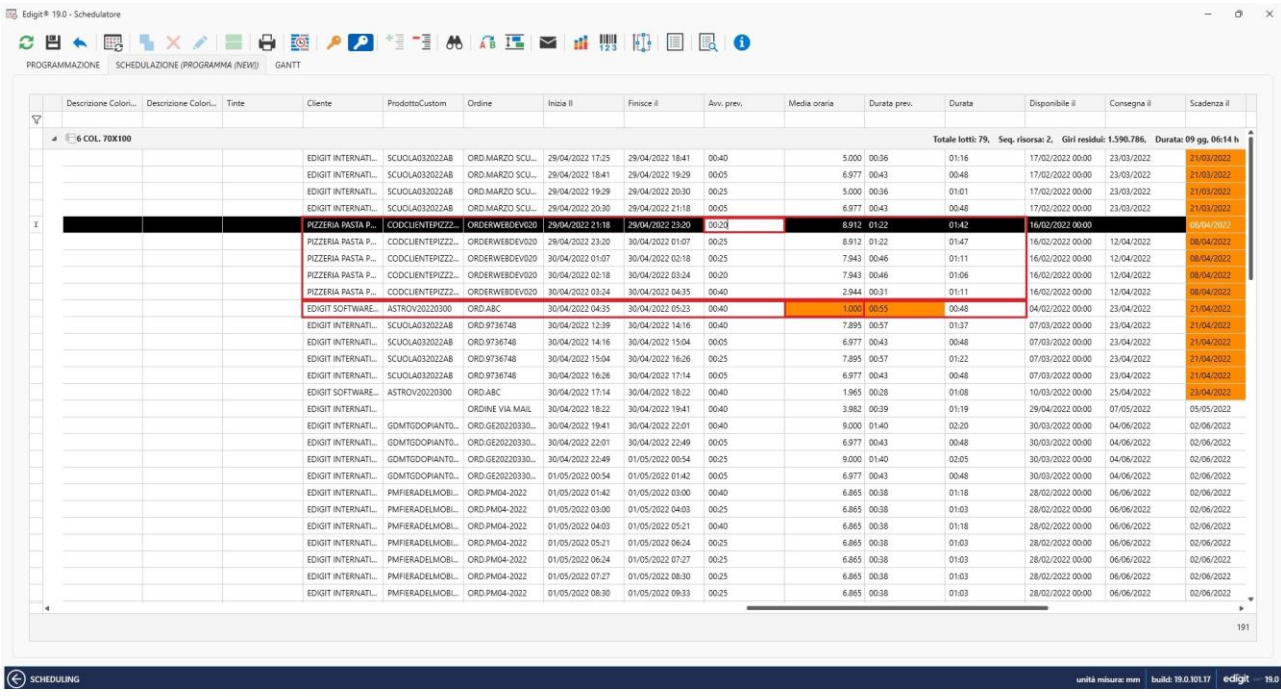

### **SCHEDULATORE** - 19810

Durante le operazioni di schedulazione è stato modificato il comportamento di espansione o la compressione delle risorse in essere.

Modificando il valore dei dati, quali medie, avviamenti ecc., la visualizzazione rimane come da ultima impostazione, mantenendo le risorse compresse o espanse come decide l'operatore, indipendentemente dalle operazioni che si vanno a fare per schedulare.

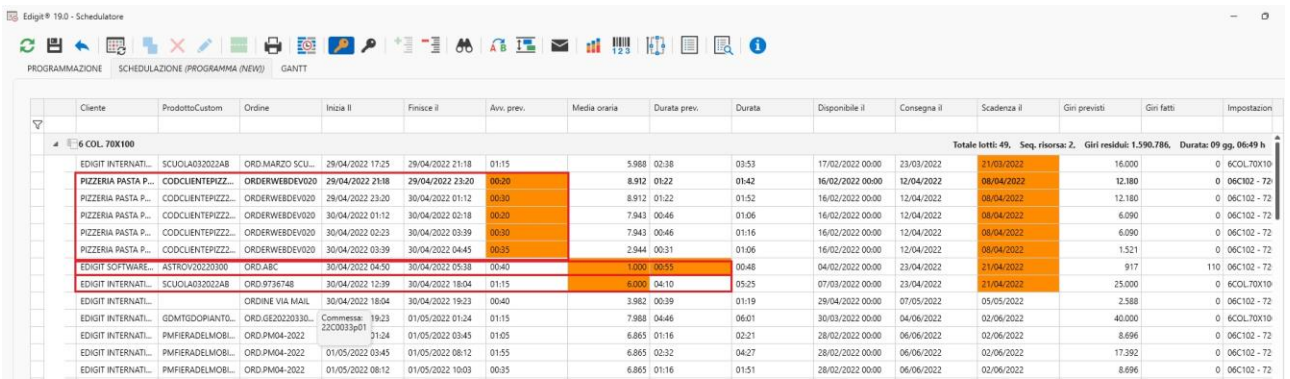

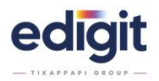

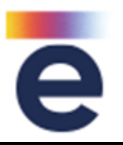

In finestra ANALISI DEL CARICO macchine, è stata aggiunta l'indicazione di giorni e ore non schedulati rispetto ai giorni e le ore disponibili.

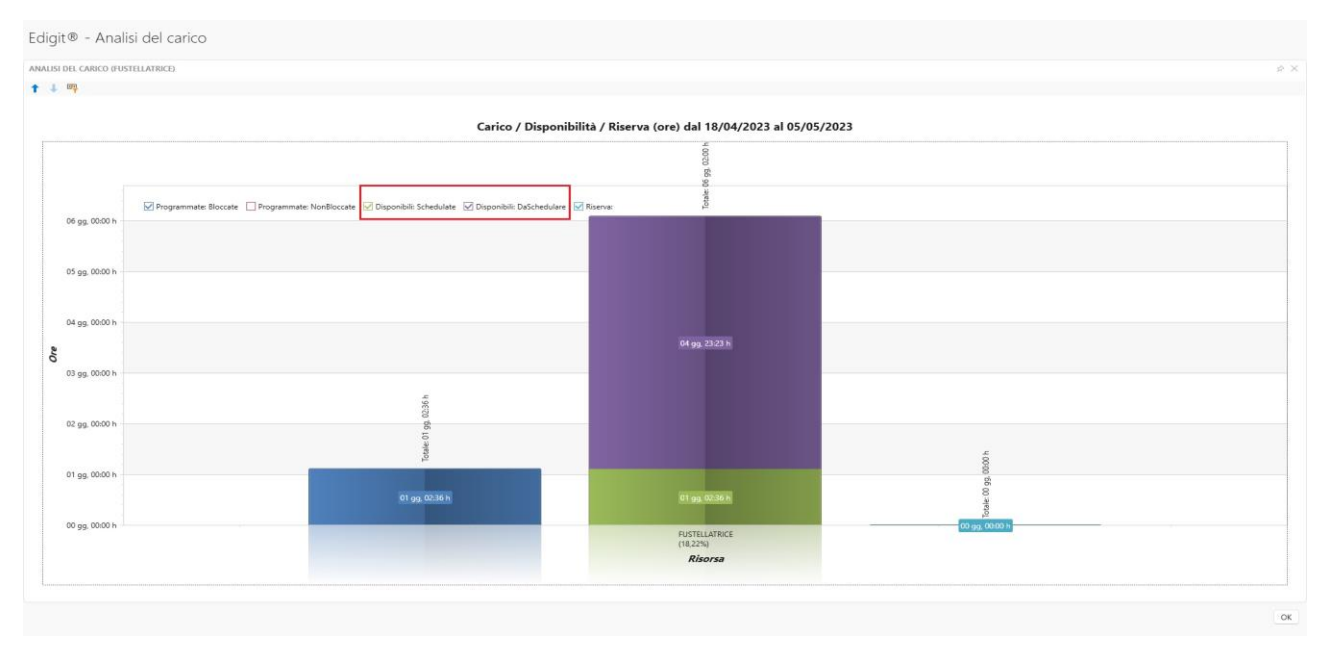

# **SCHEDULATORE** – 19959

Visualizzazione dell'informazione di lotto in macchina, anche da rilevamento Tempus e non solo da Touch Monocentro.

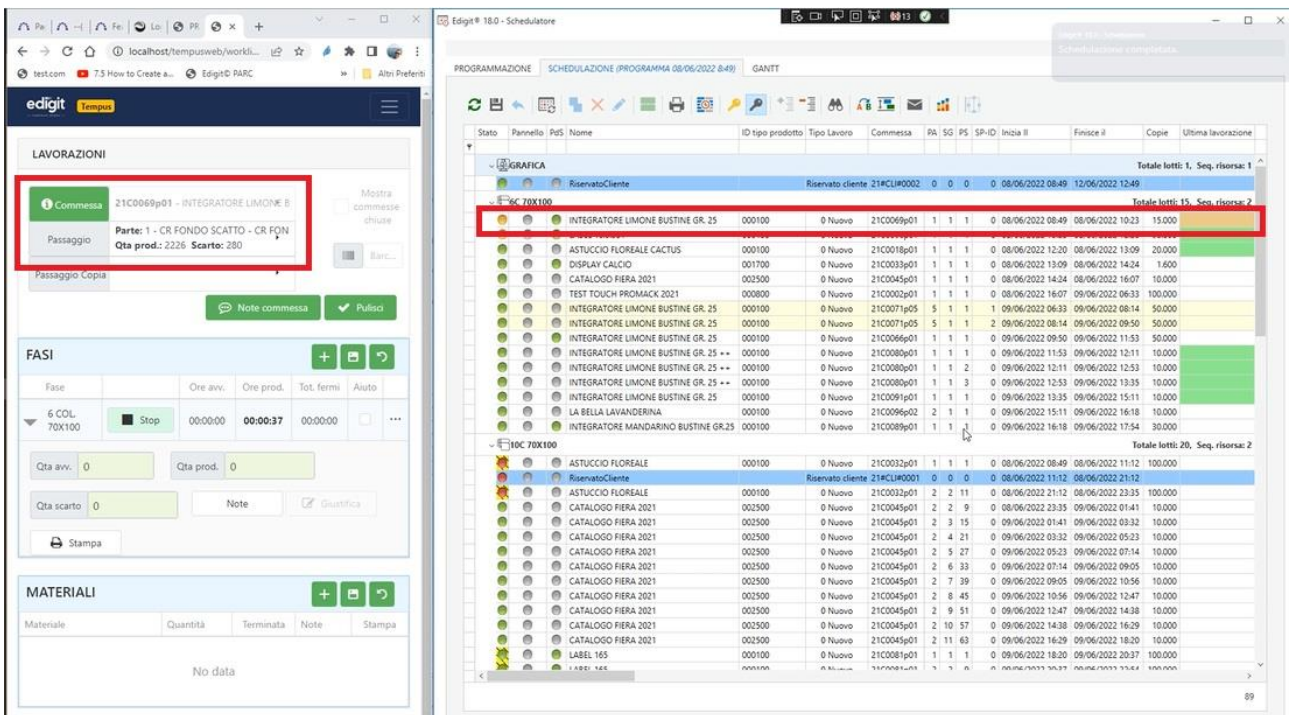

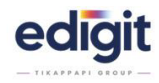

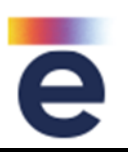

Nei riepiloghi di risorsa è stata aggiunta la presenza di queste info:

- totale della colonna DURATA (= corrisponde al nr. di ore programmate prev-eff)
- totale dei GIRI RESIDUI (giri previsti giri effettivi)

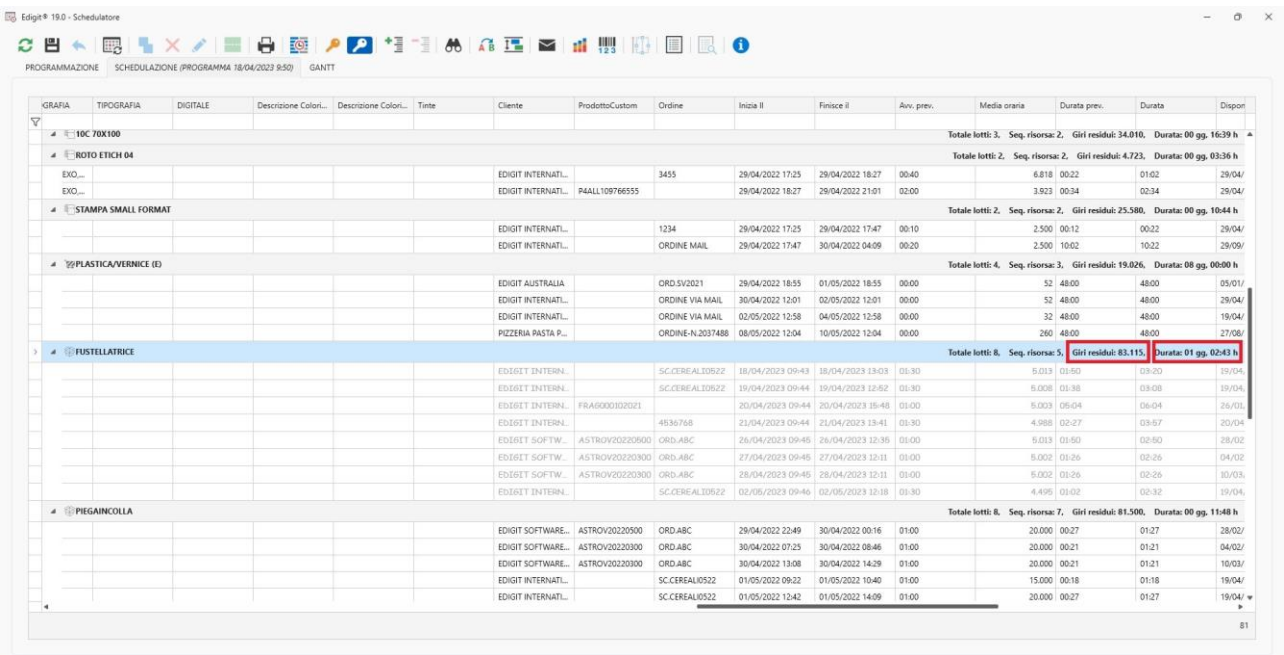

# **SCHEDULATORE** - 22563

Nel modulo 'Schedulatore' se presente anche il modulo 'Pannello' aggiunta la possibilità di aprire la finestra di 'Dettaglio Commessa' contente le lavorazioni ed il loro stato di avanzamento.

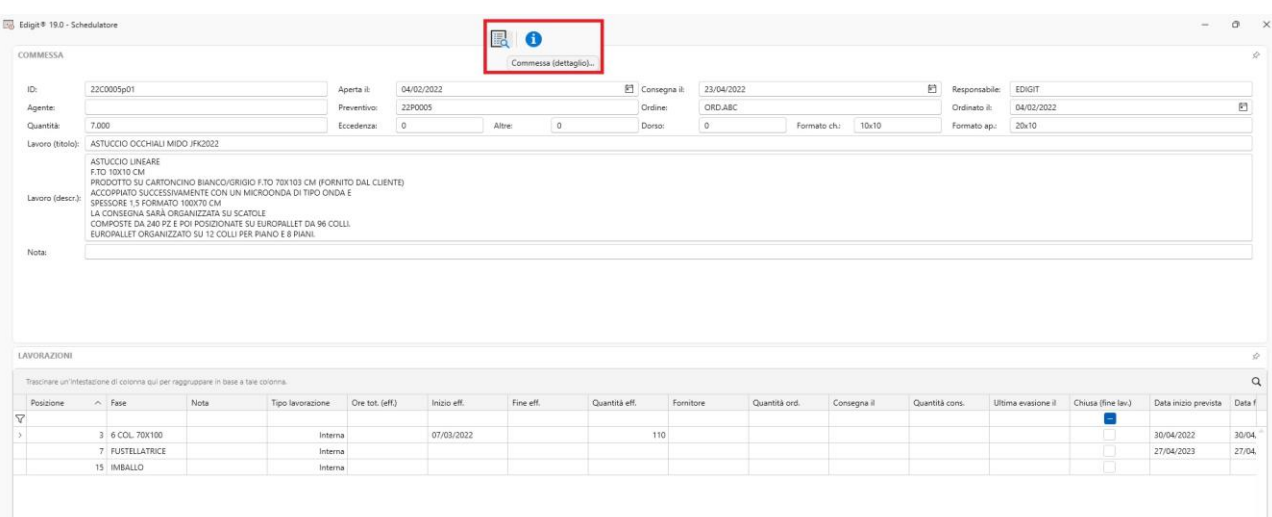

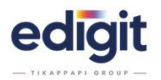

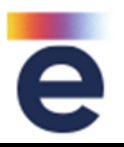

Aggiunto il pulsante di apertura di una griglia, divisa in due parti, che permette di vedere la lista delle lavorazioni esterne e le lavorazioni interne per ogni commessa che non vengono schedulate.

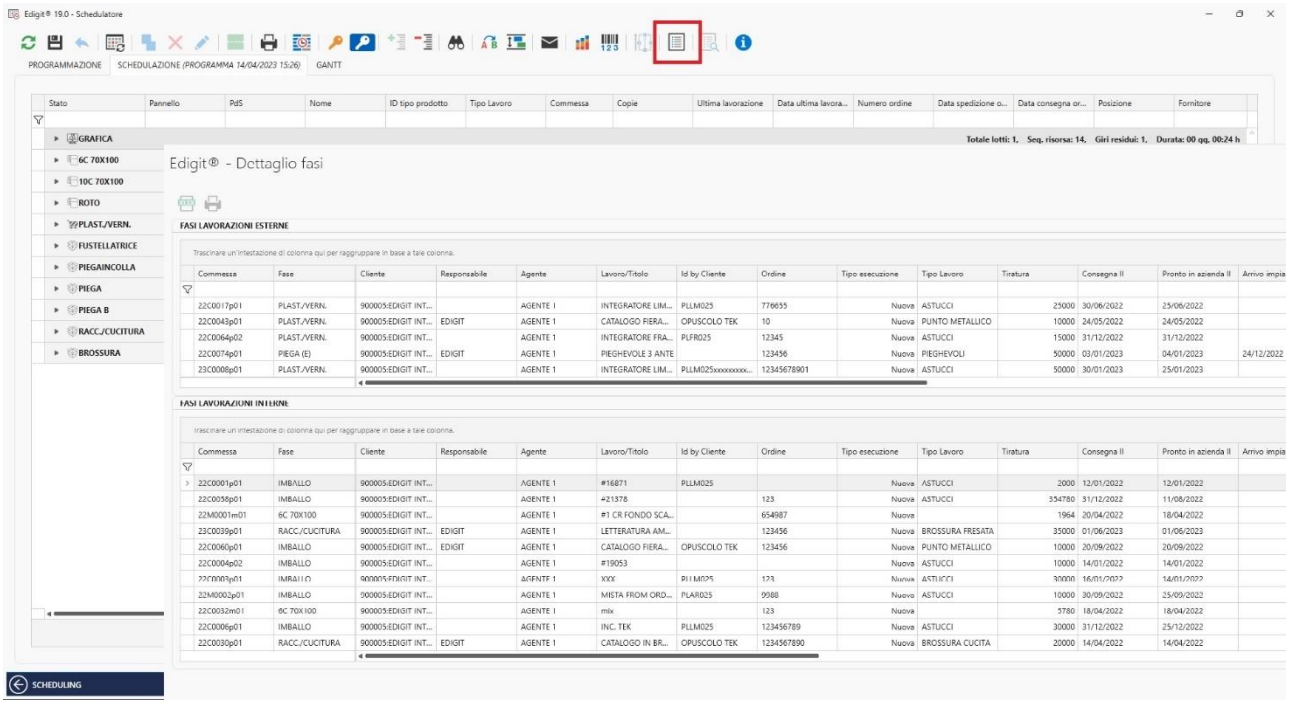

### **SCHEDULATORE** – 22566

Aggiunta la funzione di chiamata diretta per visualizzare la griglia dei lotti in riserva.

Nella griglia è stata introdotta la colonna tirate, il totale delle ore e il totale delle tirate.

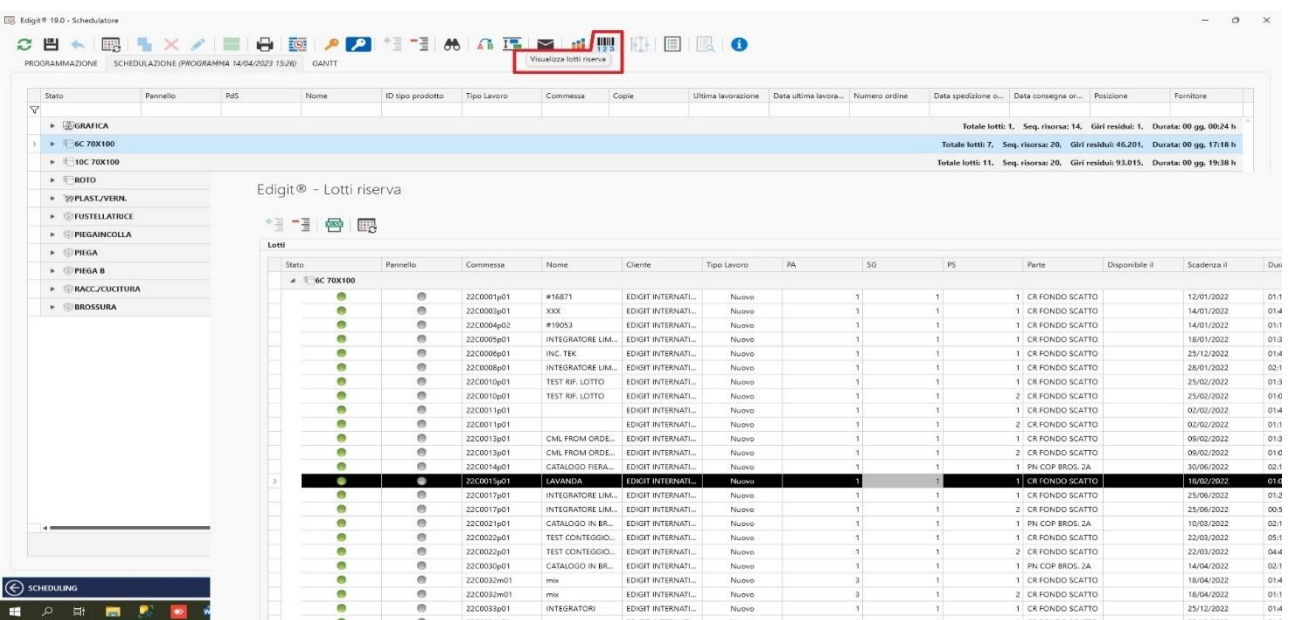

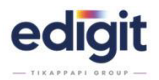

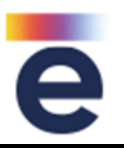

Sullo schedulatore è stata aggiunta la possibilità, mediante il tasto destro sulla risorsa, di aprire il dettaglio fustelle, aprendo la lista delle fustelle schedulate presenti sulla risorsa selezionata.

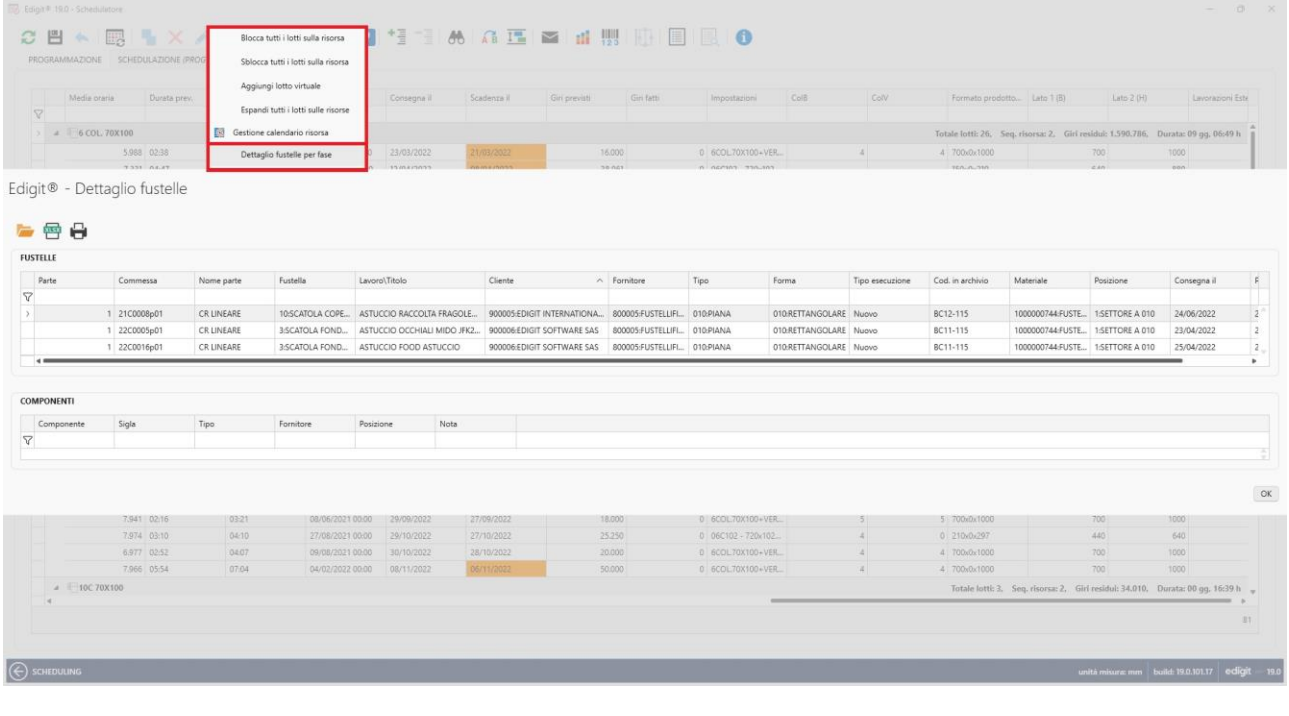

### **SCHEDULATORE** - 22607

Quando la data disponibilità per schedulare viene ricavata da pannello, il programma permette di gestire due informazioni: data fine prevista e data fine effettiva, dove la fine prevista sta ad indicare una data provvisoria prevista, mentre quella effettiva permette di indicare che la disponibilità è reale.

L'informazione in schedulatore viene letto dal flag in colonna effettiva S/N. Tuttavia l'informazione viene "persa" in sezione scheduling dove invece più centralmente occorre individuare, in fase di sequenza lavori, se la disponibilità è reale o provvisoria.

Se la data è effettiva il campo viene visualizzato in finestra scheduling "verde"

### **SCHEDULATORE** - 22703

Attivando il flag 'sequenza manuale' si attiva una colonna apposita che ha una numerazione relativa alla sequenza di lavoro del singolo passaggio, che diventa modificabile manualmente, così da uscire dalla logica del programma e creare un ordine manuale/personalizzato.

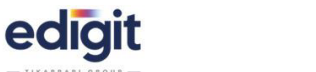

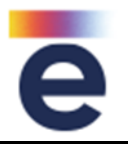

Nel finestra del dettaglio commessa sono state aggiunti i seguenti campi:

- Data inizio prevista
- Data fine prevista
- Ore avviamento previste
- Ore produzione previste
- Quantità prevista
- Sequenza

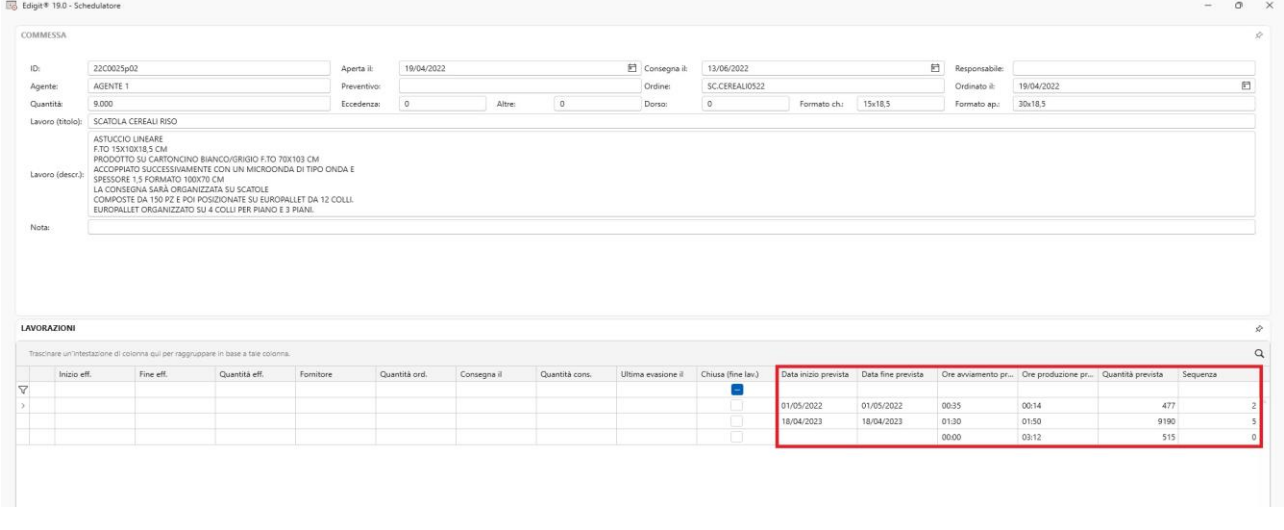

### **SCHEDULATORE** - 23872

Nella finestra Scheduling, verrà proposta l'ultima opzione utilizzata per lo spostamento dei lotti (chiave oro/chiave argento).

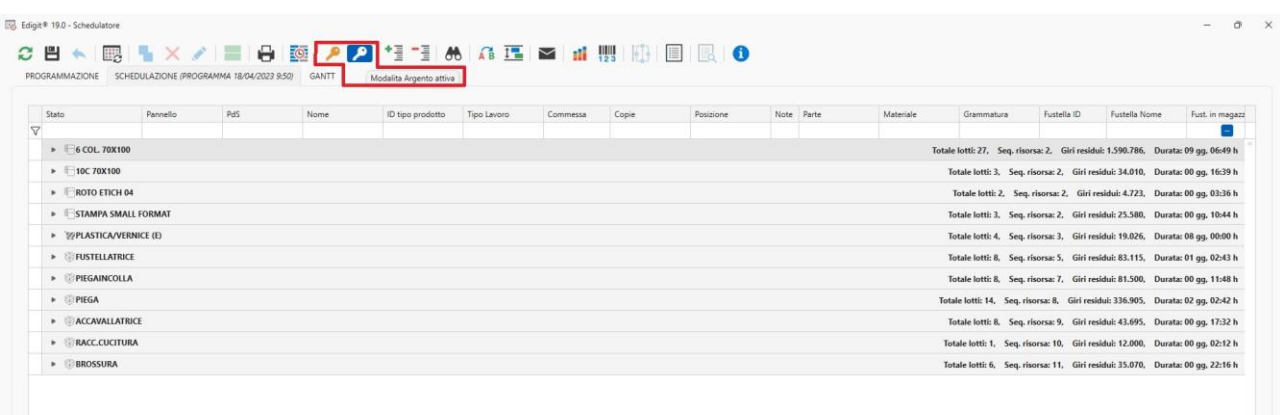

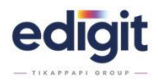

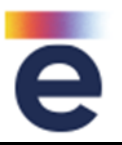

Aggiunto help in linea, passando con il mouse sopra la riga presente nello schedulatore, è stata introdotta l'apertura automatica di un popup, contenete le informazioni presenti sul pannello produzione.

### **SCHEDULATORE** - 23940

Quando in commessa la data di consegna è classificata come tassativa, nella finestra di programmazione e schedulazione viene evidenziata con carattere rosso.

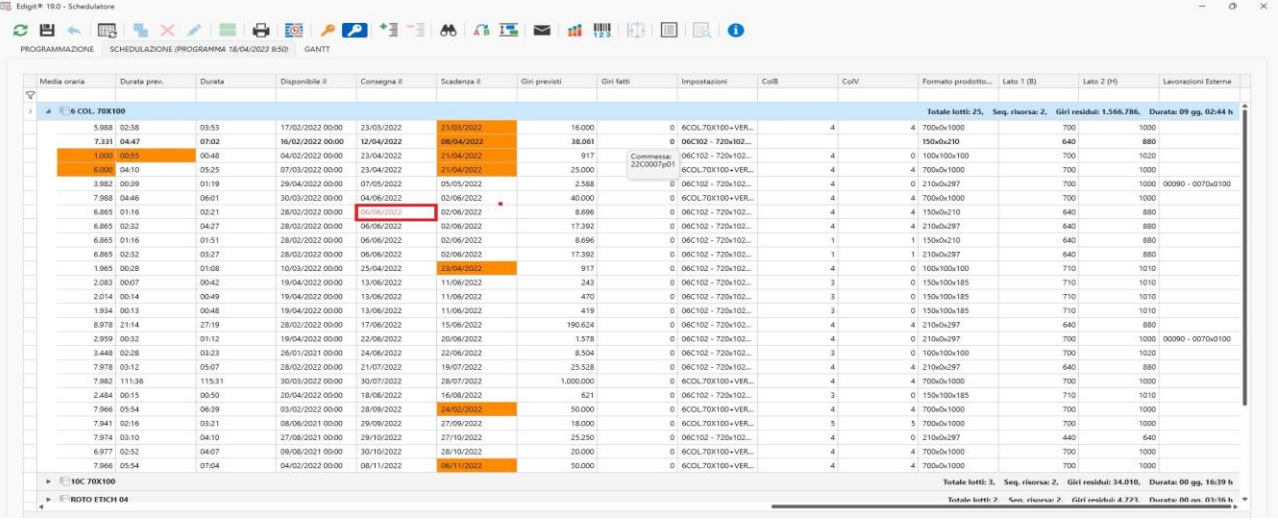

### **SCHEDULATORE** – 24060

Nella finestra di programmazione dello schedulatore, è stata aggiunta la colonna di formato del prodotto, con la possibilità di ordinamento e di filtro in griglia.

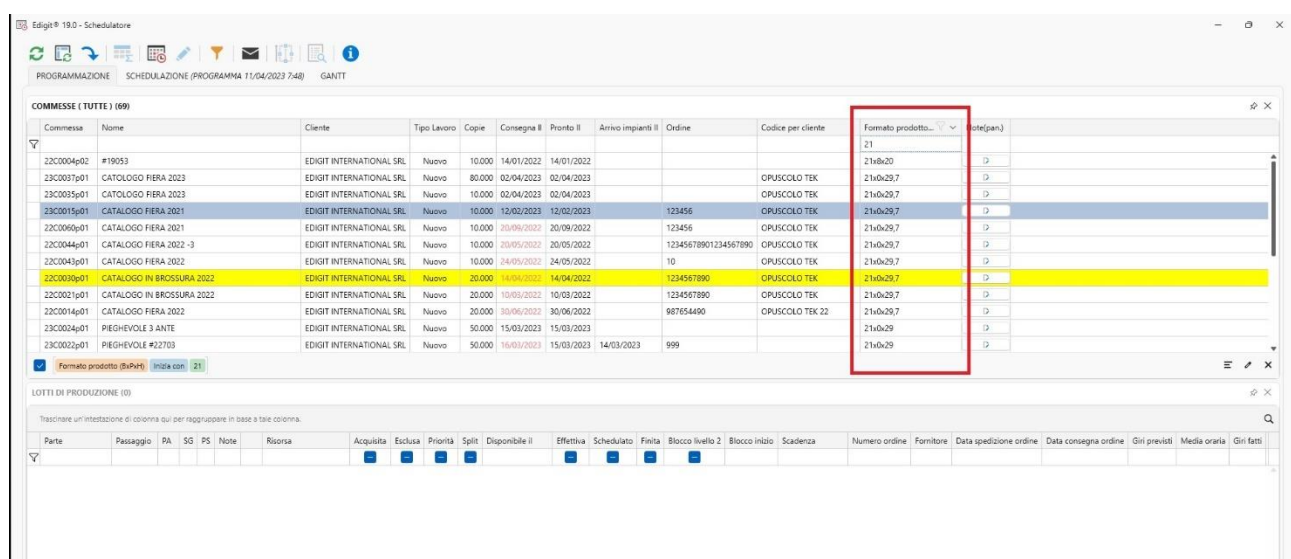

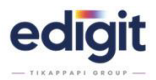

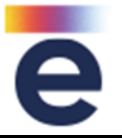

Nello schedulatore, se la data viene inserita in modo manuale, il campo si colora in arancione.

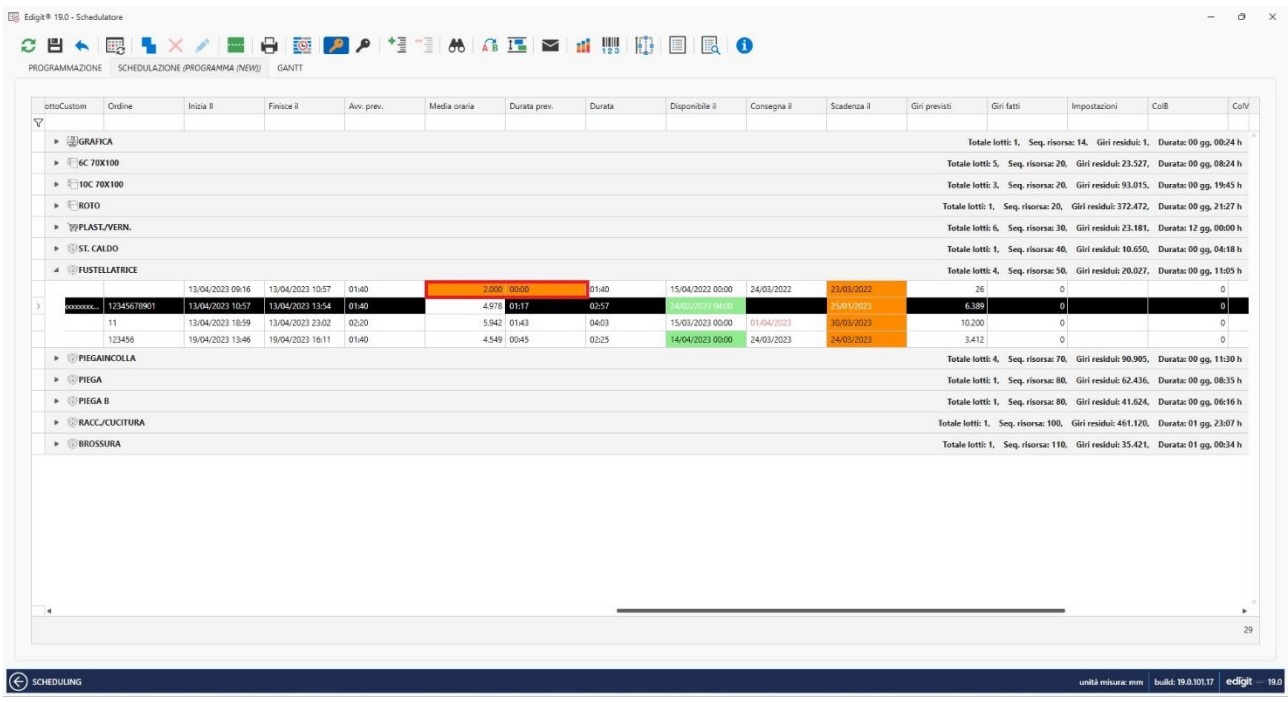

### **STORICO-DOCUMENTI-COMMESSA** - 20107

Aggiunta la possibilità di consultare, direttamente senza dover accedere alla commessa, la folder allegati.

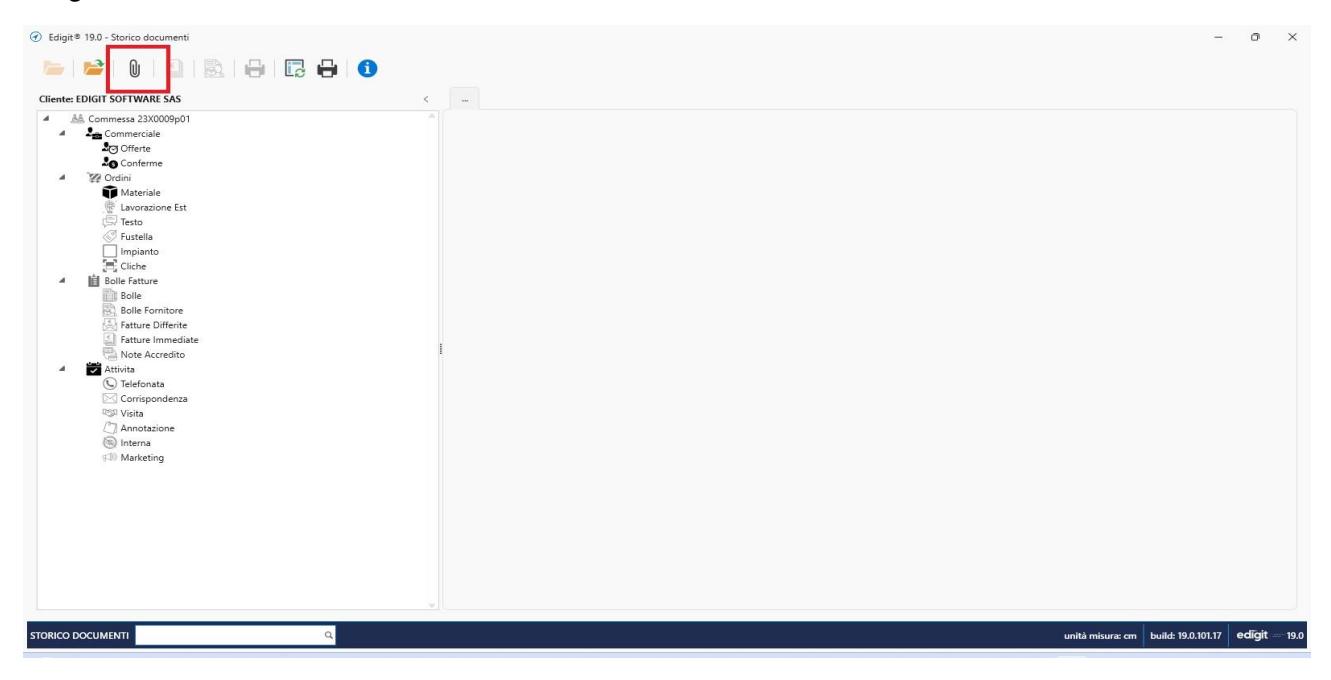

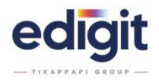

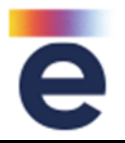

# **STORICO-DOCUMENTI-COMMESSA** - 20841

In storico documenti, nel dettaglio della riga di fatturazione differita è stato aggiunto il riferimento della bolla.

# **STORICO-DOCUMENTI-COMMESSA** - 20887

Aggiunta funzione per seguire **report di consuntivo**.

In commessa questo viene lanciato selezionando la commessa e poi andando sul menù strumenti\funzioni personalizzate\salva e aggiorna report consuntivo; oppure è possibile lanciarlo da programma consuntivo a margine\schema multicommessa, dove è presente il tasto stampa report consuntivo.

### **STORICO-DOCUMENTI-COMMESSA** - 20888

Aggiunta la possibilità di visualizzare dalla storico documenti tutti i prodotti della commessa.

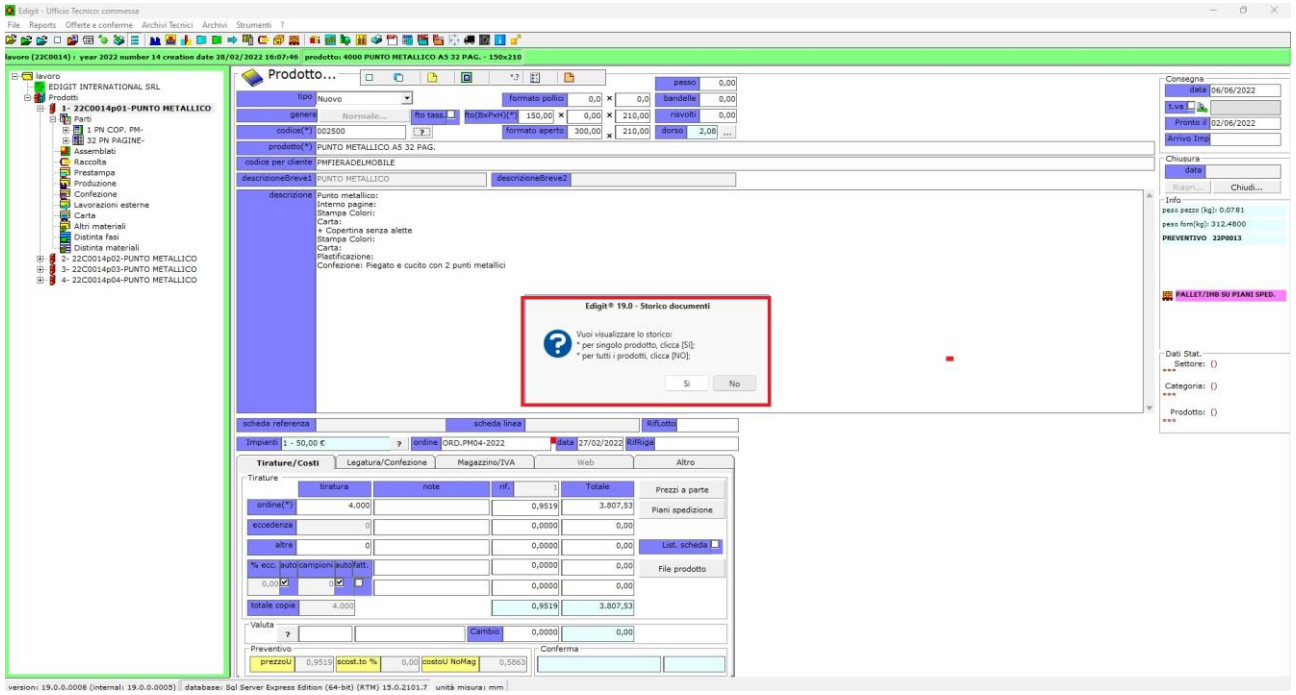

### **TEMPUS (web platform)** - 21139

Sul Tempus sono state implementate le funzioni:

- ➢ 'scarico da magazzino'
- ➢ 'scarico da impegno'
- ➢ 'altro scarico'

anche con l'opzione 'fasi multiple'.

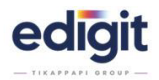

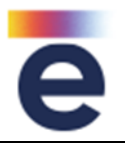

# **TEMPUS (web platform)** - 22757

Dalla finestra scarico materiali è stato aggiunto il filtro per codice articolo, come per le altre colonne tipo materiale, deposito. Il filtro è disponibile solo se l'utente ha abilitata la funzione "Scarico impegno, annulla impegno, aggiungi impegno"

# **TOUCH-MONOCENTRO** - 22809

Aggiunta l'opzione che propone la selezione del barcode alla selezione di nuovo cambio lavoro.

# **TOUCH-MONOCENTRO** - 24196

Possibilità di selezionare, nella finestra stato iniziale, due nuove voci:

- Avviamento con cliente
- Avviamento per ristampa

### **UT-WIN** - 20823

Nella barra strumenti del menù è stata aggiunta la funzione "comprimi tutti gli elementi".

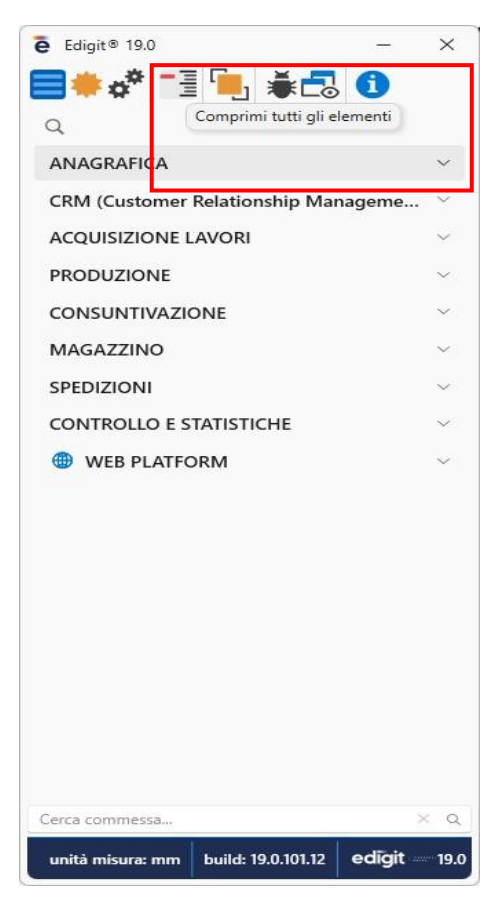

![](_page_69_Picture_0.jpeg)

![](_page_69_Picture_2.jpeg)

# **UT-WIN** - 20997

Aggiunta la possibilità di ridimensionare l'altezza del menù.

### **UT-WIN** - 21000

Dal menù è possibile aprire un'applicazione tramite comando "invio" da tastiera.

**Nessuna parte di questo manuale può essere trasmessa a terzi**, in qualsiasi forma, mezzo elettronico o meccanico, e per alcuno scopo

**senza il permesso scritto di Edigit International srl**

Per prenotare l'aggiornamento scrivere a [servizioclienti@tikappapi.com](mailto:servizioclienti@tikappapi.com?subject=Prenotazione%20Aggiornamento%20EDIGIT%20Rel.19)

oppure contattare il Tel. 051 372688

![](_page_69_Picture_11.jpeg)

![](_page_69_Picture_12.jpeg)

EDIGIT International S.r.l a socio unico - divisione di TiKappaPi Via Marco Emilio Lepido, 178 – 40132 Bologna - tel. +39 051372688 Help desk tel. +39 051352388 – fax +39 051372972 P.I. e C.F. 03936690373 – codice destinatario SUBM70N C.S. i. v. 36.000,00 – REA n. BO - 327184

[www.edigit.it](http://www.edigit.it/) – [www.tikappapi.com](http://www.tikappapi.com/)

[info@edigit.it](mailto:info@edigit.it) [tikappapi@tikappapi.com](mailto:tikappapi@tikappapi.com)